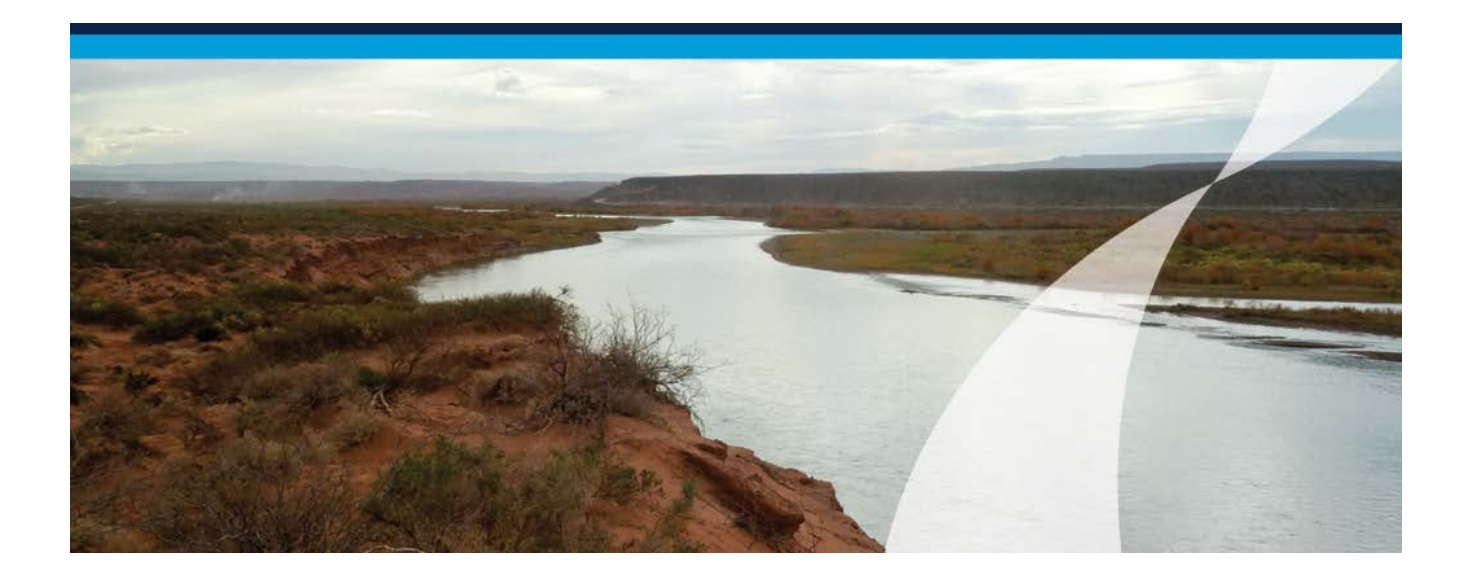

# Informe Final

Cuenca del Río Colorado: Determinación de Áreas de Riesgo Hídrico

# Tomo IV: Sistema de Información Geográfico

Comité Interjurisdiccional del Río Colorado (COIRCO)

Junio de 2013

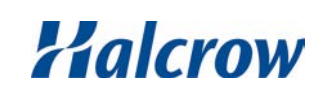

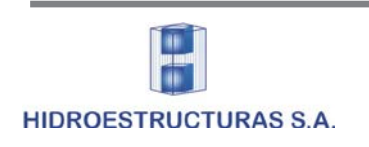

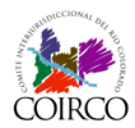

## Cuenca del Río Colorado: Determinación de Áreas de Riesgo Hídrico

## Tomo IV: Sistema de Información Geográfico

### **Índice**

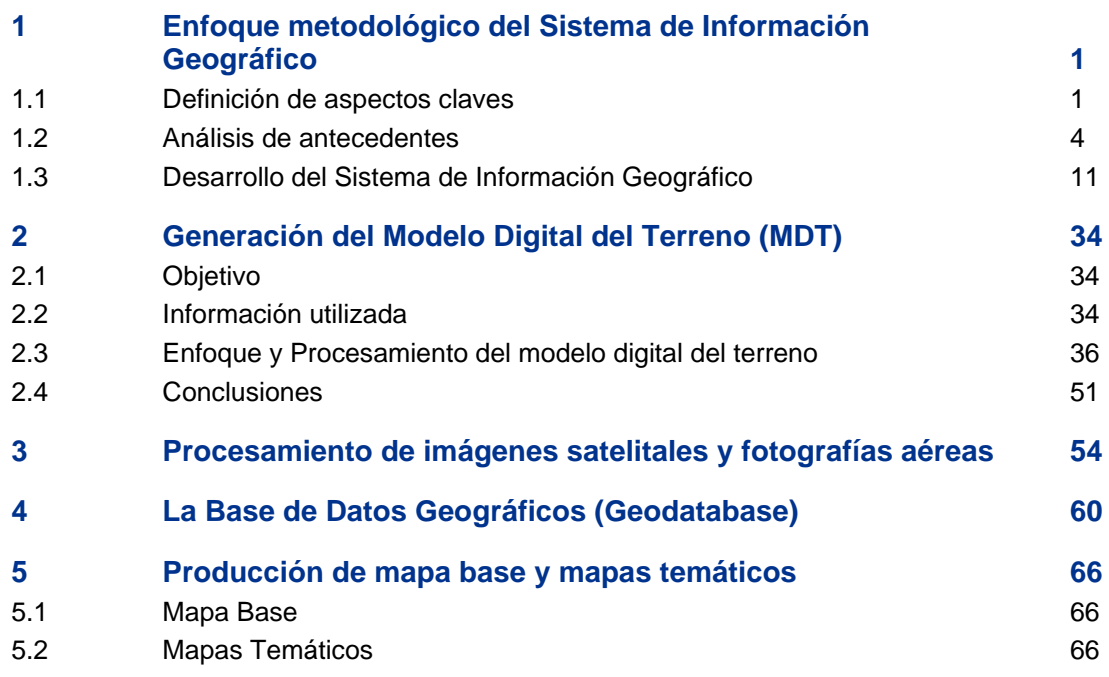

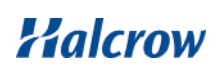

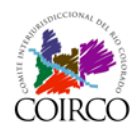

## **Listado de Figuras**

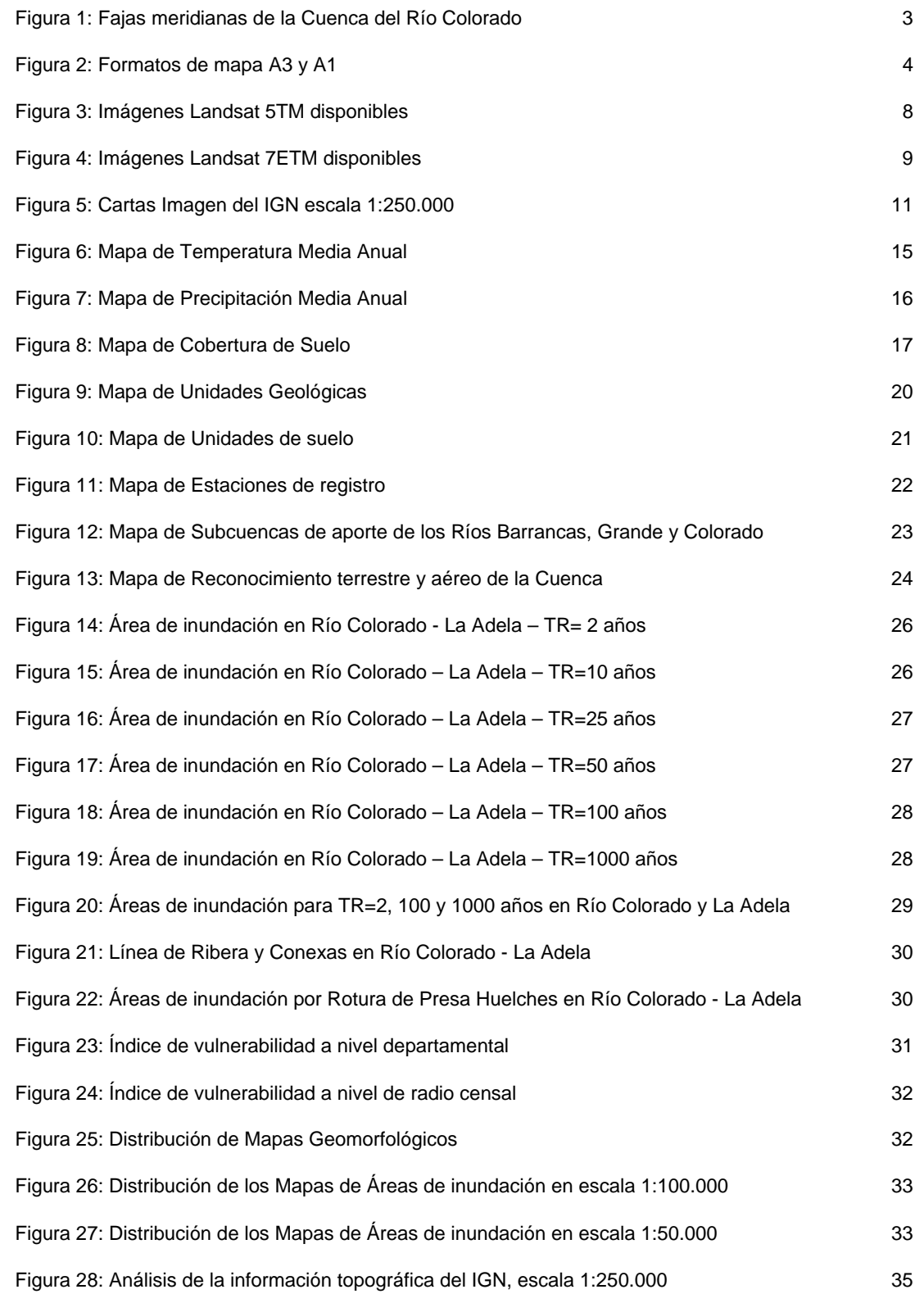

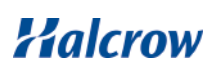

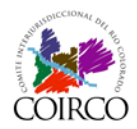

#### Tomo IV: Sistema de Información Geográfico

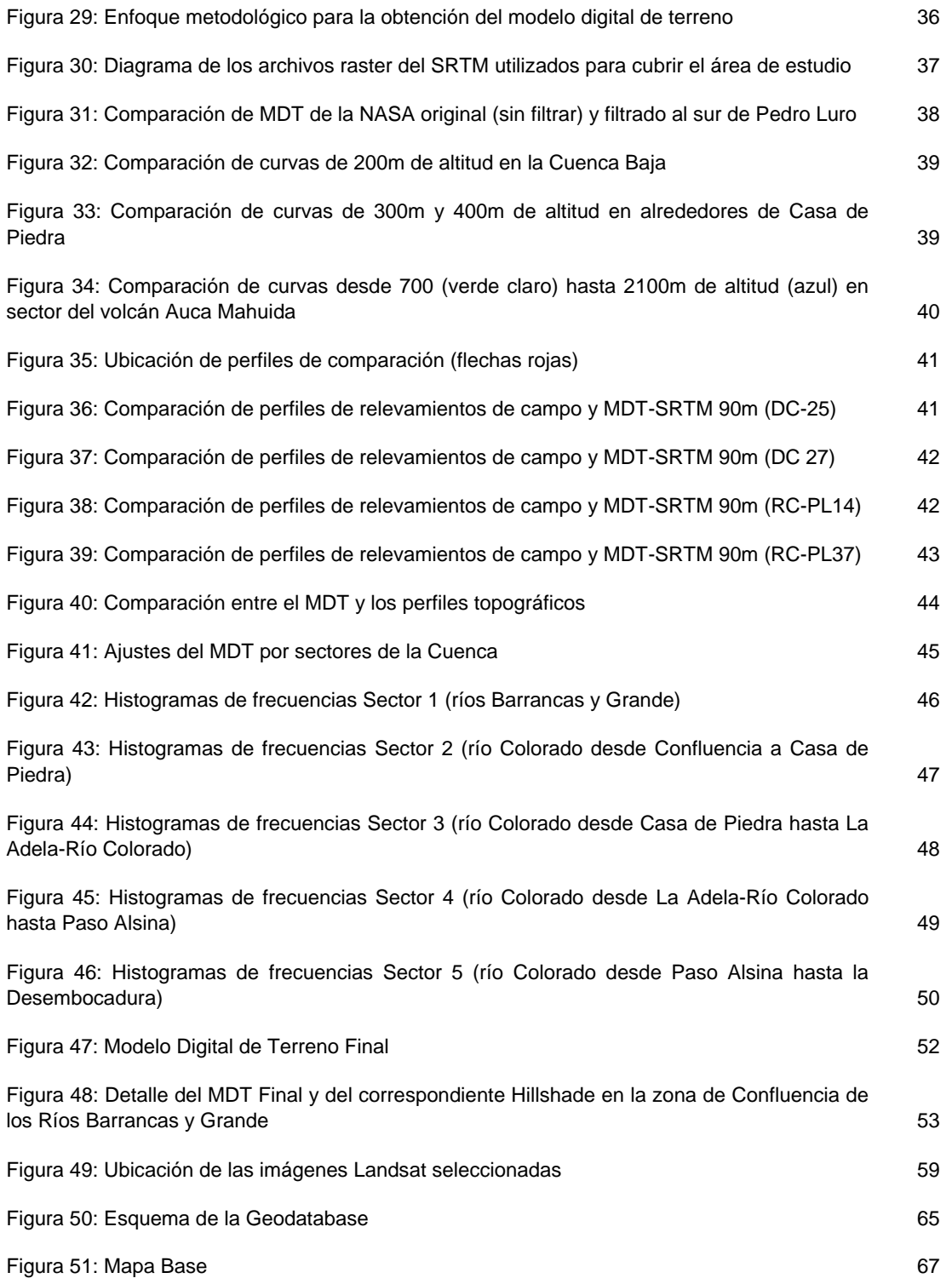

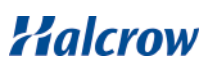

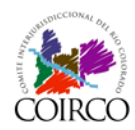

## **Listado de Tablas**

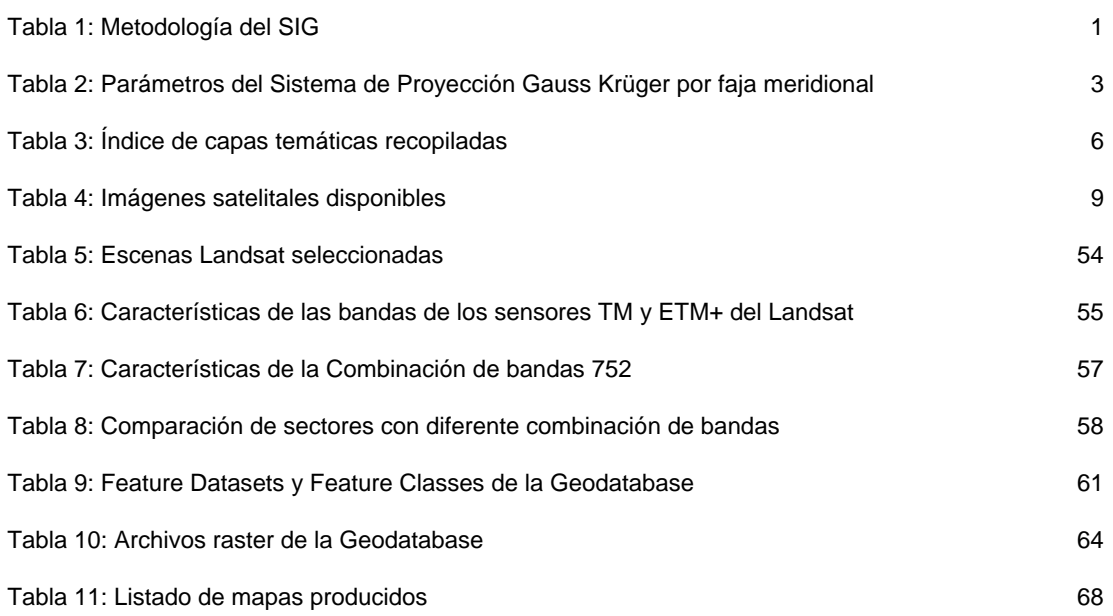

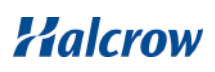

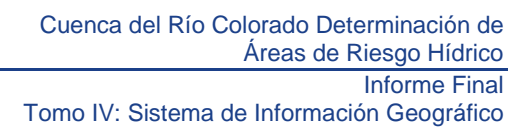

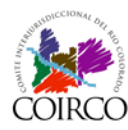

## <span id="page-5-0"></span>**1 Enfoque metodológico del Sistema de Información Geográfico**

El Sistema de Información Geográfica (SIG) ha tenido por objetivo general desarrollar la cartografía básica y temática para sustentar la ejecución de los trabajos que se desarrollaron a lo largo del presente estudio.

El SIG fue implementando en forma progresiva a lo largo del proyecto, considerando las particularidades de la Cuenca del Río Colorado, para dar cumplimiento al objetivo general y a los siguientes objetivos específicos:

- almacenar la información temática espacial que se recopiló durante todo el desarrollo del proyecto, de manera de facilitar su identificación, uso y actualización
- generar y post-procesar un Modelo Digital del Terreno (MDT),
- asistir en los análisis temáticos que se llevaron a cabo para el desarrollo de cada una de las componentes del Estudio.

Así, el desarrollo del SIG comprendió varias actividades principales, las cuales se agruparon en etapas que se fueron ejecutando durante el estudio. Dichas actividades y etapas se listan en la [Tabla 1.](#page-5-2)

<span id="page-5-2"></span>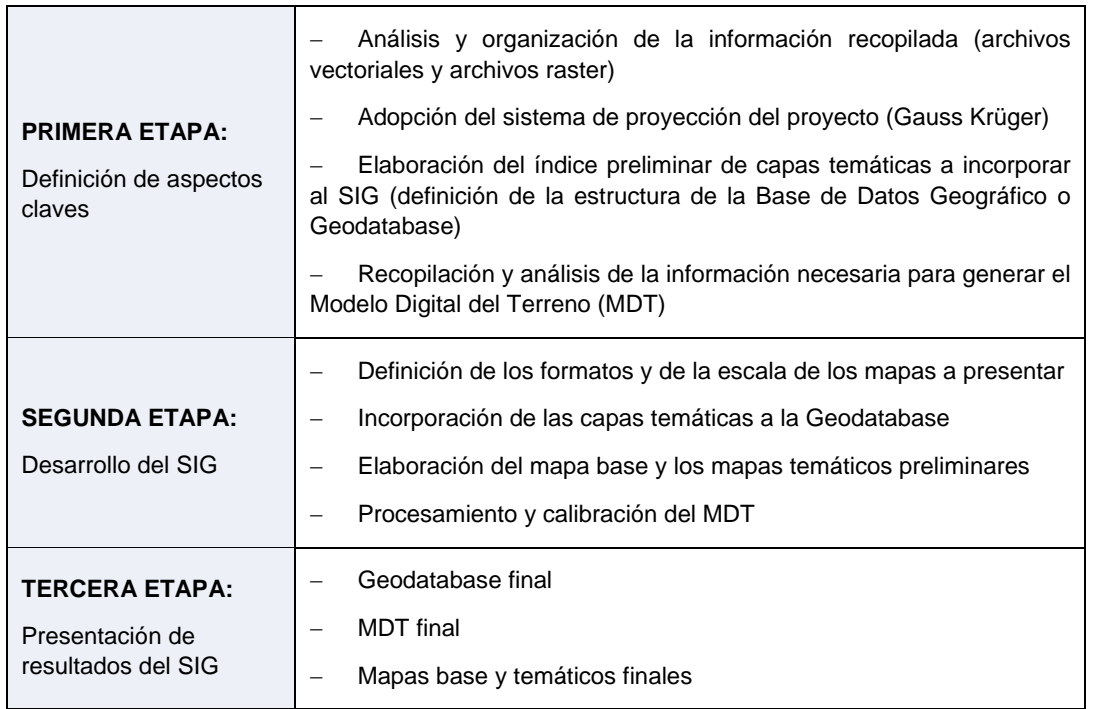

#### **Tabla 1: Metodología del SIG**

#### <span id="page-5-1"></span>**1.1 Definición de aspectos claves**

Durante las fases iniciales del proyecto se llevó a cabo la primera de las etapas metododológicas definiendo los aspectos claves del SIG: software utilizado, sistema de proyección adoptado y escalas y formatos de los mapas producidos durante el Proyecto.

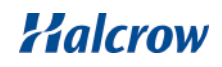

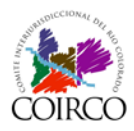

#### 1.1.1 Software

El software utilizado para el desarrollo e implementación del SIG del proyecto fue el Programa ArcGIS 9.2 (ArcView) de la empresa Environmental Systems Research Institute (ESRI).

El Programa es el resultado de una larga evolución de productos SIG que ofrece respuestas y soluciones flexibles a las diferentes necesidades del usuario. Está compuesto por un modulo básico (ArcCatalog, ArcMap y ArcToolbox) y por otro módulo de extensiones.

Durante el desarrollo del SIG del Proyecto se utilizaron los módulos básicos mencionados y las siguientes extensiones como soporte para los análisis espaciales requeridos: Spatial Analyst y 3D Analyst.

Para el procesamiento de imágenes satelitales se utilizó el software ENVI (Environment for Visualizing Images) versión 4.1.

#### 1.1.2 Sistema de proyección

La proyección cartográfica seleccionada para el estudio es la Proyección Conforme Gauss Krüger.

Este sistema geométrico de referencia es el empleado oficialmente por el Instituto Geográfico Nacional para expresar numéricamente la posición geodésica de cualquier punto sobre el territorio Argentino. Se trata de una proyección Mercator Transversa en la cual se definen siete fajas meridianas numeradas de Oeste a Este con el objetivo de reducir las deformaciones. Cada una de las fajas tiene 3º de longitud y el meridiano central de cada una de ellas constituye el eje a partir de la cual se define la posición horizontal de un punto.

El marco de referencia adoptado es POSGAR 94 (Posiciones Geodésicas Argentinas 94) definido por el Instituto Geográfico Nacional mediante la resolución 13/97.

El área de estudio por su gran extensión longitudinal abarca tres fajas meridianas: Faja 2, Faja 3 y Faja 4 como se puede apreciar en la [Tabla 2.](#page-7-1)

Los parámetros de la proyección Gauss Krüger para cada una de las fajas meridionales se resumen en la [Figura 1.](#page-7-0)

Si bien este sistema de proyección es el sistema oficial del país, es necesario efectuar ciertas consideraciones al representar los mapas, por cubrir el área de estudio varias fajas. Por tal motivo, se ha adoptado la faja central del área de estudio (GK-Faja3) para la proyección de los archivos de la Geodatabase y para la representación de los mapas regionales.

En consecuencia, todas las capas temáticas recopiladas ingresadas al SIG, que no se encontraban proyectadas en dicho Sistema se re-proyectaron a fin de ajustarlas a la proyección seleccionada.

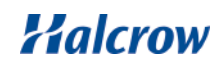

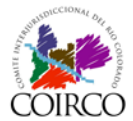

Tomo IV: Sistema de Información Geográfico

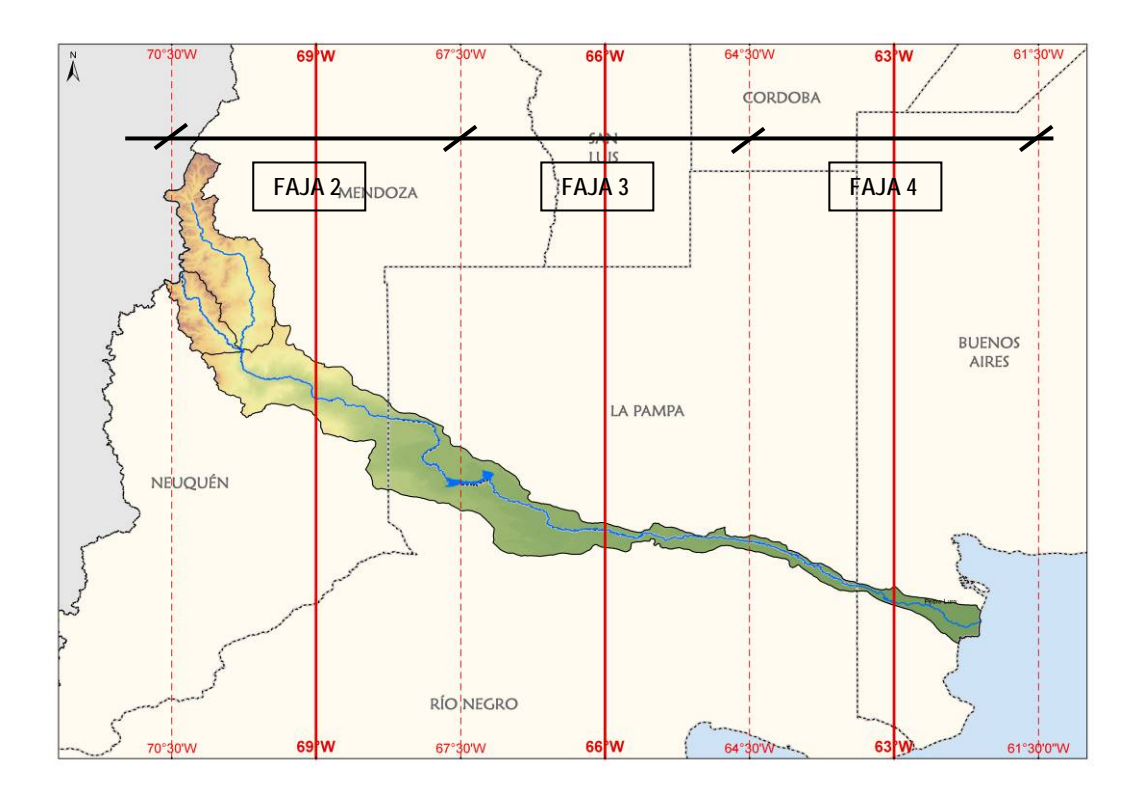

#### **Figura 1: Fajas meridianas de la Cuenca del Río Colorado**

<span id="page-7-0"></span>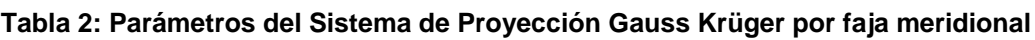

<span id="page-7-1"></span>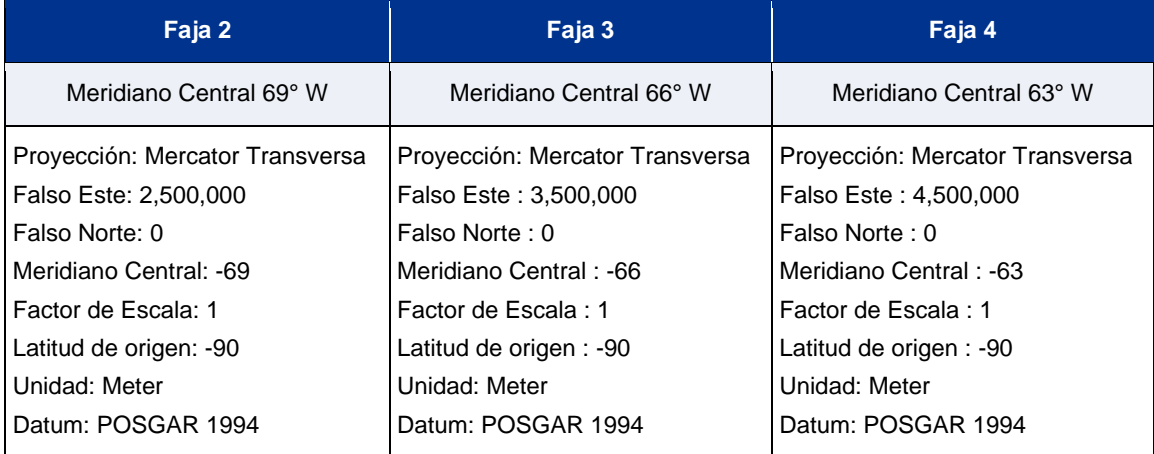

#### 1.1.3 Escala y formatos

La representación gráfica de la información recopilada requiere de una adecuada selección de escalas y formatos.

Para la representación cartográfica se utilizaron hojas en tamaño A3 y en tamaño A1. Se desarrolló un template para cada una de ellas que fueron adoptados en los 142 mapas del presente trabajo que se pueden consultar en el Anexo IV.B. Un ejemplo del formato adoptado se presenta en la [Figura 2.](#page-8-1)

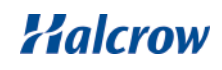

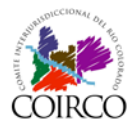

En los mapas A1 y A3, la Cuenca en toda su extensión se presenta en escala 1:1.200.000 y 1:2.000.000, respectivamente.

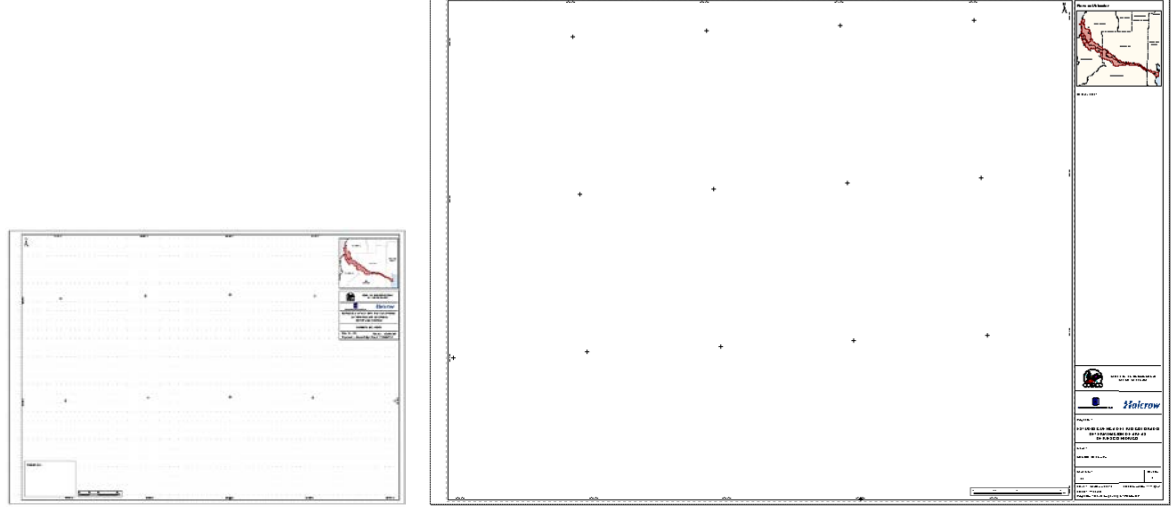

#### **Figura 2: Formatos de mapa A3 y A1**

<span id="page-8-1"></span>En la representación de sectores de la Cuenca, como es el caso de los Mapas de Reconocimiento de la Cuenca o en los Mapas de áreas de Inundación se adoptó la escala más adecuada para la mejor visualización, según lo establecido en el Acta de Negociación del Contrato del 9 de diciembre de 2010.

#### <span id="page-8-0"></span>**1.2 Análisis de antecedentes**

El análisis de antecedentes se refiere a la exploración detallada de la información recopilada en cuanto a la calidad, veracidad o confiabilidad de los datos, como también al tipo de formato, proyección y cobertura, en relación a las actividades a desarrollar a lo largo del estudio y a los resultados que se espera obtener.

Para analizar la información secundaria recopilada de diversas fuentes se procedió a ordenarla por ejes temáticos, y luego evaluar su relevancia y los datos presentes en cada caso (campos de información, cantidad de registros, fuente, cobertura geográfica, etc.) para su posible utilización en el estudio.

Se ha mantenido una copia de los archivos recopilados originales (como "Base\_data"), guardando los archivos editados como "Final\_Data" en carpetas definidas por temáticas para luego ser incorporados a la Geodatabase del Proyecto.

La información recopilada para el SIG en formato vectorial, raster y bases de datos cubren la totalidad del área de estudio y el nivel de detalle de la información ha sido homogéneo.

#### 1.2.1 Recopilación de capas temáticas

La información en formato vectorial recopilada para su análisis se obtuvo principalmente de COIRCO, del Instituto Geográfico Nacional (IGN), de la Subsecretaría de Recursos Hídricos de la Nación, y del Instituto Nacional de Estadísticas y Censo (Censo de población y Viviendas de 2010 - INDEC), entre otros.

Primordialmente se utilizó la información de base existente en dos Personal Geodatabase provistas por COIRCO:

• CoircoGeoDatabase.mdb

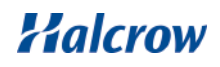

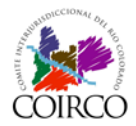

• LineasAfectacion\_CPPA.mdb

Esta información antecedente fue editada y completada con información del Instituto Geográfico Nacional (IGN), de la Subsecretaría de Recursos Hídricos, y con los datos de población a nivel de departamento del INDEC - Censo 2010 y del Instituto Nacional de Tecnología Agropecuaria (INTA).

Asimismo, se recopiló información secundaria de otras fuentes, como se detalla en la [Tabla](#page-10-0)  [3](#page-10-0) en la que se listan las capas temáticas recopiladas, analizadas y ordenadas por temática. La naturaleza de esta información secundaria se describe por temática en el apartado [1.3.1.](#page-16-0)

Las capas temáticas incorporadas al SIG, luego de ser revisadas, completadas y editadas pasaron a formar parte de la Geodatabase del proyecto, para su posterior incorporación a la Geodatabase existente en COIRCO.

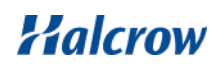

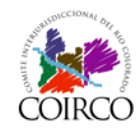

#### **Tabla 3: Índice de capas temáticas recopiladas**

<span id="page-10-0"></span>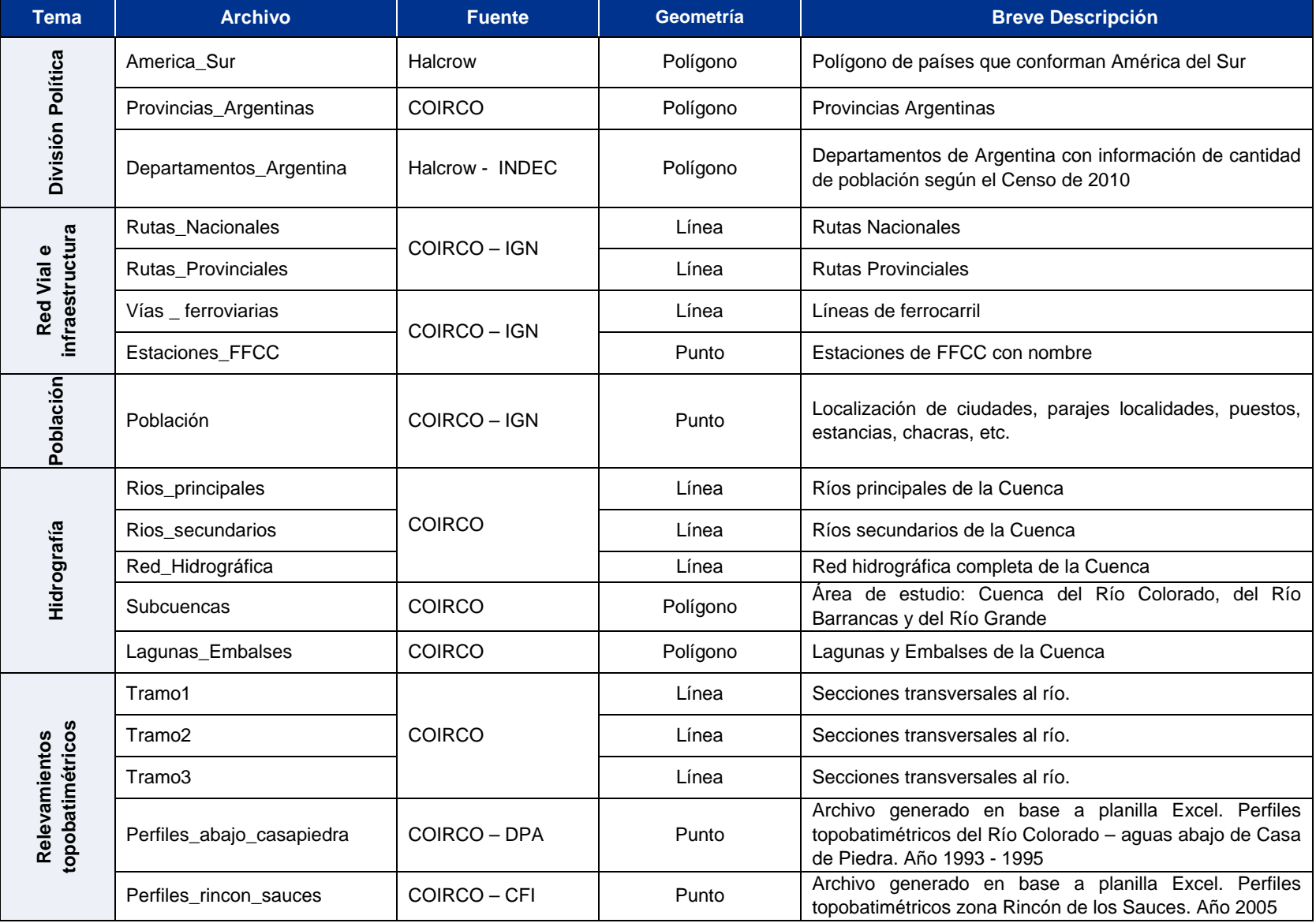

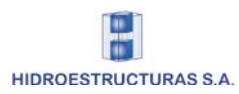

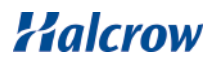

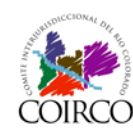

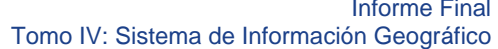

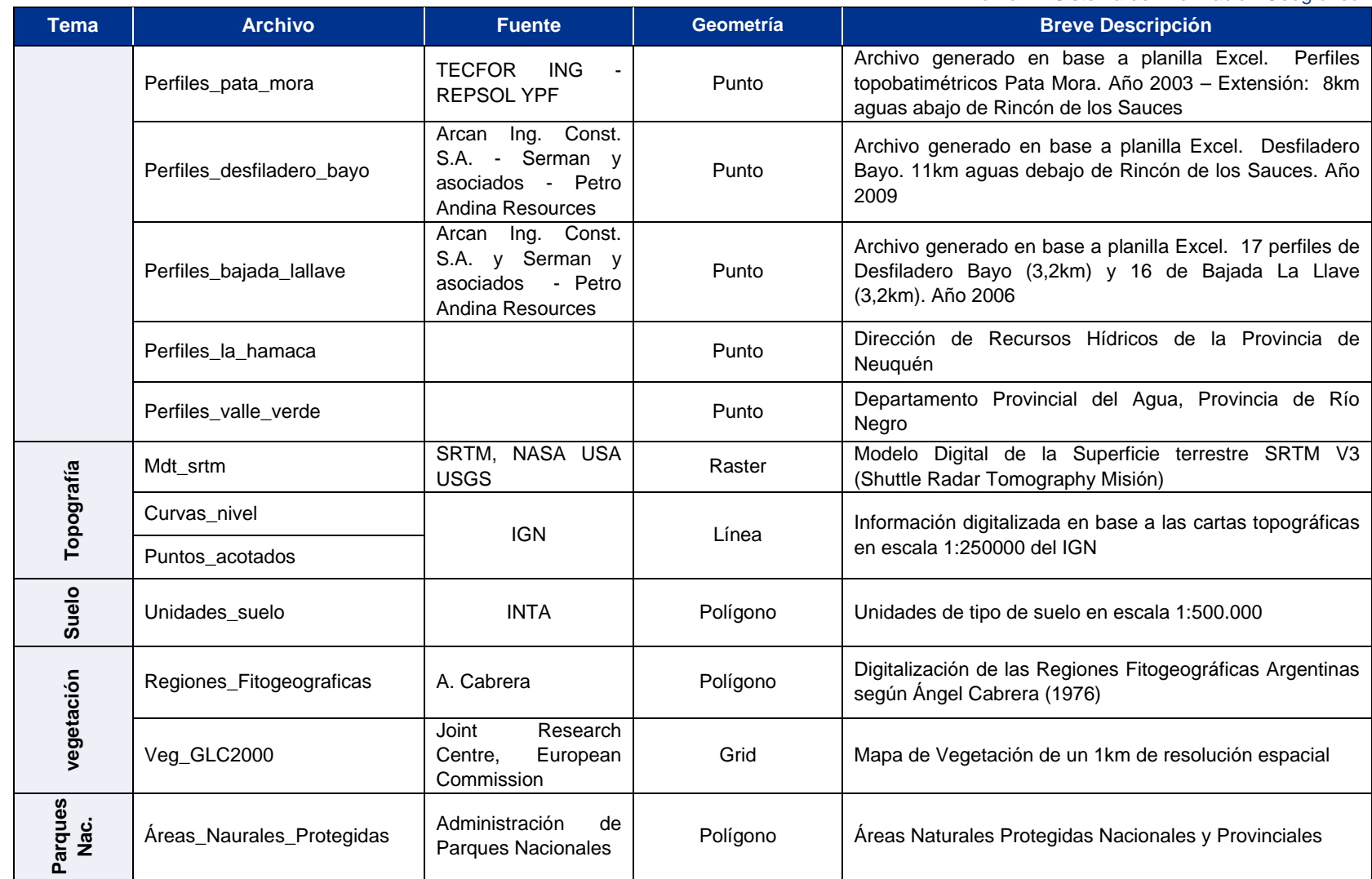

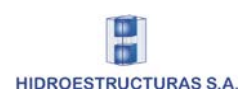

**.**

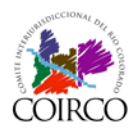

#### 1.2.2 Recopilación de Imágenes Satelitales

Las imágenes satelitales son un instrumento clave como apoyo para la realización de varios mapas y productos del proyecto; además de realizar interpretaciones visuales multitemporales de distintos procesos: cambios en la planforma del río, fenómenos de remoción en masa, inundaciones, etc.

Por tal motivo se procuró obtener escenas de diversas fechas que permitan realizar, mediante combinaciones de bandas, una interpretación visual y análisis digital de las mismas sobre el área de estudio.

Algunas de las escenas de imágenes Landsat 5 Thematic Mapper (TM) y Landsat 7 Enhanced Thematic Mapper (ETM), ambas de 30m de resolución espacial, fueron provistas por COIRCO (correspondientes a un Convenio COIRCO-Comisión Nacional de Actividades Espaciales), y otras, fueron obtenidas del sitio de Internet perteneciente a la University of Maryland en conjunto con la NASA: Earth Science Data Interface (ESDI) - Global Land Cover Facility Program (http://www.glcf.umiacs.umd.edu/index.shtml). Este aporte posibilitó que las imágenes disponibles en el proyecto cubran toda el área de estudio para diferentes períodos temporales.

En la [Figura 3](#page-12-0) y [Figura 4](#page-13-0) se muestra la ubicación (Path/Row) de las imágenes Landsat 5TM y Landsat 7ETM utilizadas mientras que en la [Tabla 4](#page-13-1) se presentan las escenas recopiladas y sus fuentes.

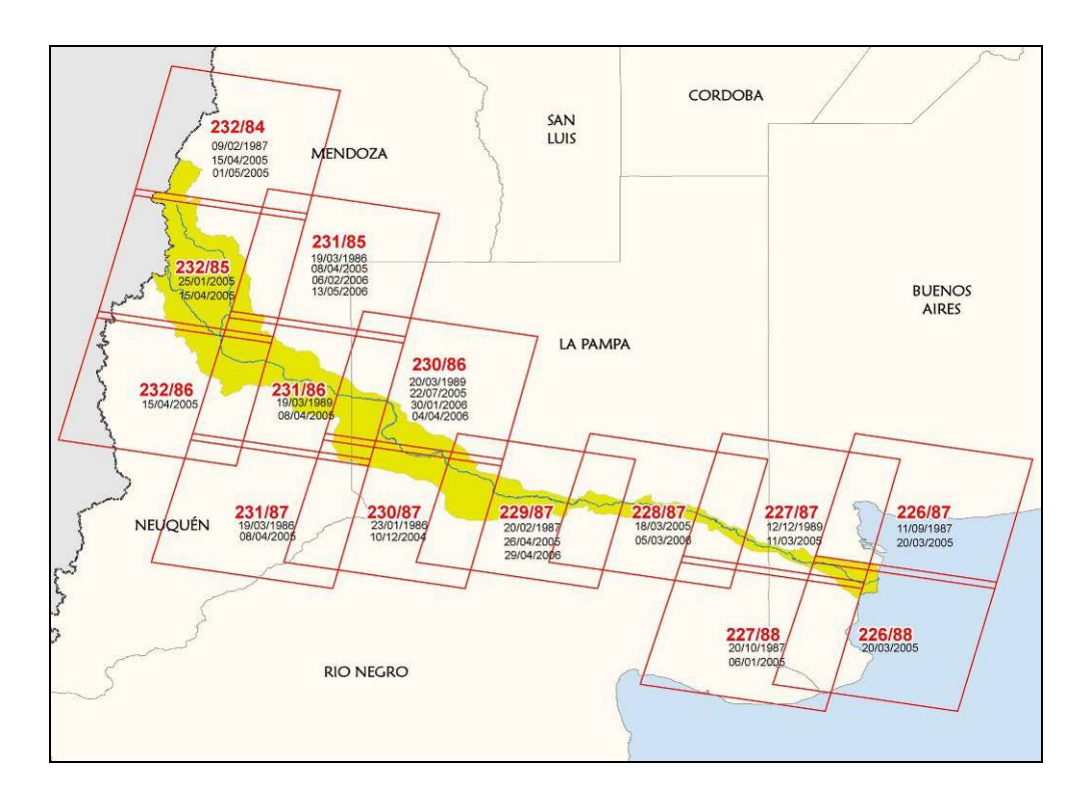

<span id="page-12-0"></span>**Figura 3: Imágenes Landsat 5TM disponibles**

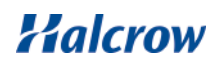

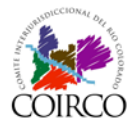

Tomo IV: Sistema de Información Geográfico

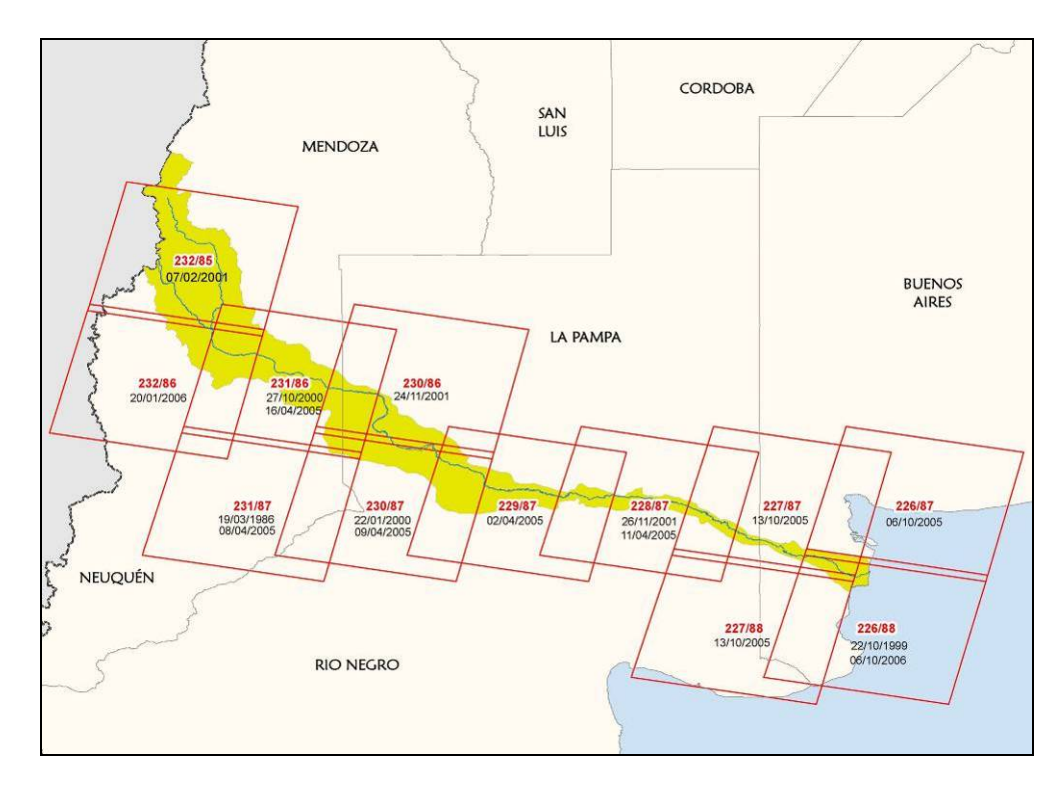

#### **Figura 4: Imágenes Landsat 7ETM disponibles**

<span id="page-13-1"></span><span id="page-13-0"></span>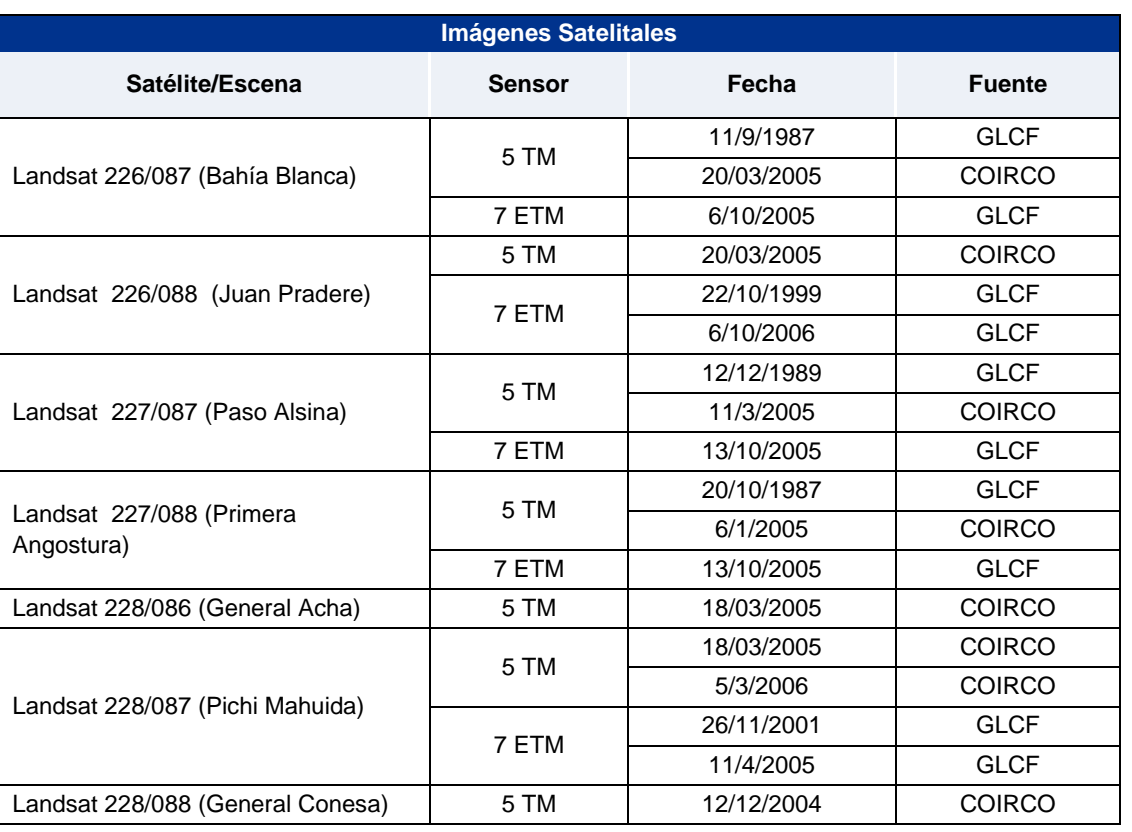

#### **Tabla 4: Imágenes satelitales disponibles**

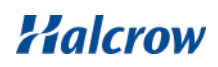

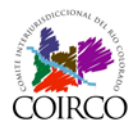

Tomo IV: Sistema de Información Geográfico

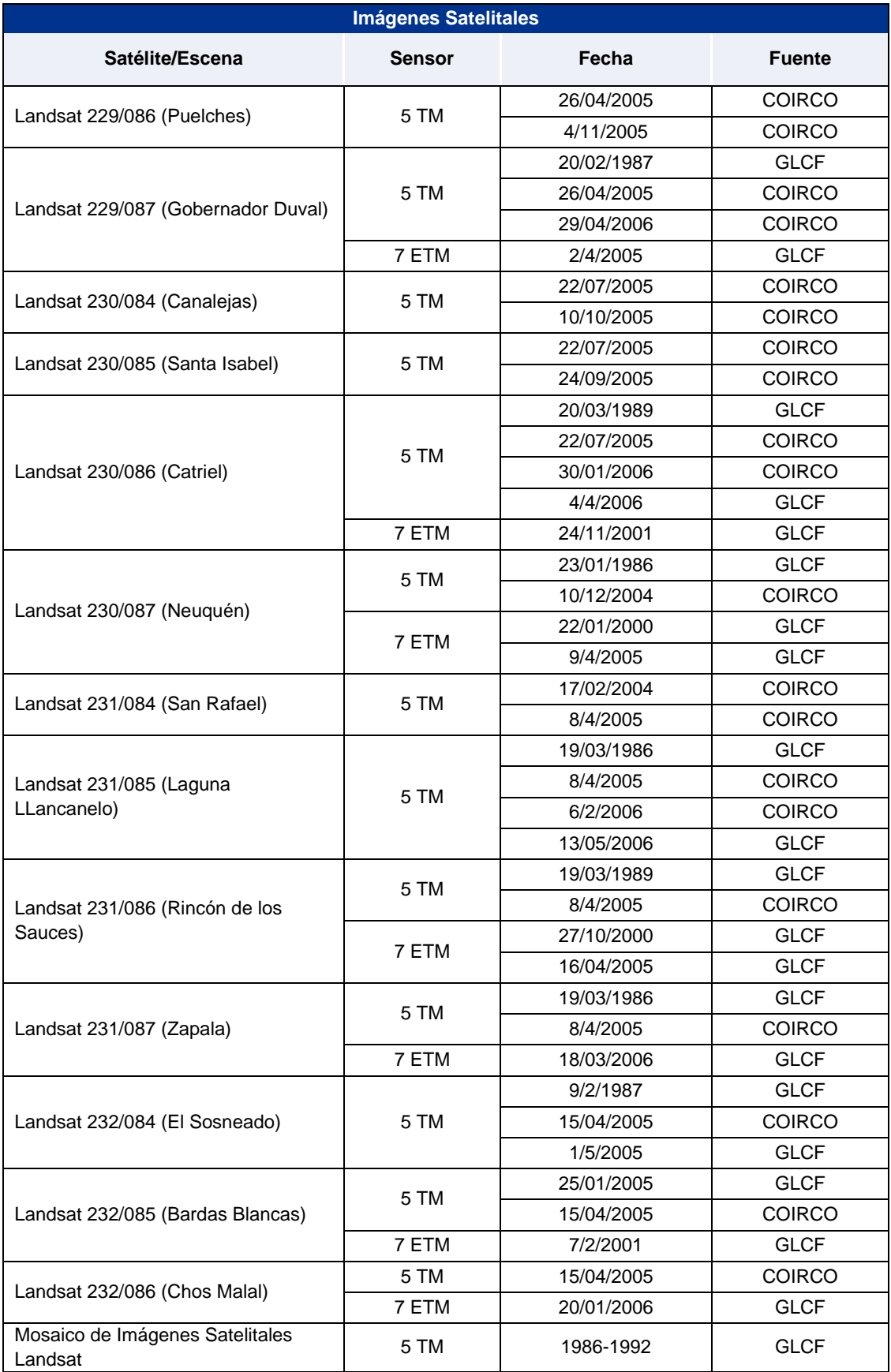

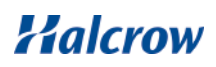

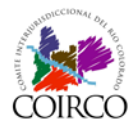

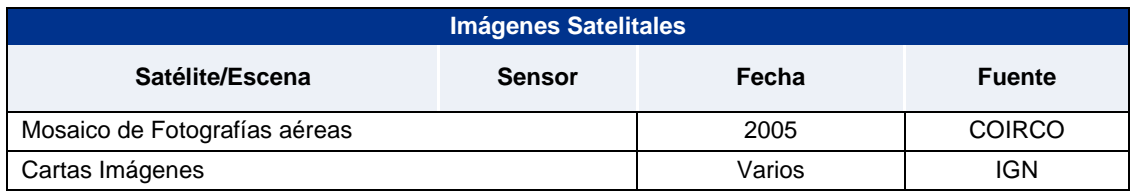

Asimismo, se cuenta con un mosaico de imágenes satelitales Landsat 7ETM que cubre toda el área de estudio y se utiliza de base para los mapas regionales. Este mosaico se encuentra ortorrectificado y es el resultado de una combinación de tres bandas (7-4-2). Fue confeccionado por la NASA con imágenes del período 1999-2001.

Se han adquirido, como material de consulta y trabajo, 16 Cartas Imagen del Instituto Geográfico Nacional en formato papel en escala 1:250.000 que cubren toda la cuenca. Se ha realizado un mosaico de la cuenca el cual permite una completa interpretación visual de la cuenca.

En la [Figura 5](#page-15-1) se representan las cartas imágenes del IGN en escala 1:250.000.

|         | 3569-1   | 3569-II | 3566-    | 3566-11 | 3563-1   | 3563-II |
|---------|----------|---------|----------|---------|----------|---------|
|         |          |         |          |         |          |         |
|         | 3569-III | 3569-IV | 3566 III | 3566-IV | 3563-III | 3563-IV |
| 3772-II | 3769-1   | 3769-11 | 3766-1   | 3766-II | 3763-1   | 3763-II |
| 3772-IV | 3769-11  | 3769-IV | 3766-III | 3766-IV | 3763-III | 3763-IV |
| 3972-11 | 3969-    | 3969-11 | 3966-1   | 3966-II | 3963-l   | 3963-II |
| 3972-IV | 3969-III | 3969-IV | 3966-III | 3966-IV | 3963-III | 3963-IV |
| 4172-11 | 4169-1   | 4169-II | 4166-l   | 4166-II | 4163-1   | 4163-II |

**Figura 5: Cartas Imagen del IGN escala 1:250.000**

#### <span id="page-15-1"></span><span id="page-15-0"></span>**1.3 Desarrollo del Sistema de Información Geográfico**

Luego de la recopilación y revisión de la información y de la definición de aspectos básicos del SIG tales como el sistema de proyección, los mapas base, escalas y el listado de capas temáticas, se avanzó con el desarrollo de aplicaciones básicas y con el desarrollo de aplicaciones de análisis temático.

Las tareas desarrolladas se describen brevemente a continuación.

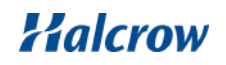

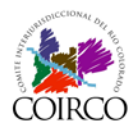

#### <span id="page-16-0"></span>1.3.1 Edición de Capas Básicas

Toda la información base fue reproyectada al sistema adoptado en el proyecto (Gauss Krüger, faja 3), manteniéndose una extensión que excede los límites de la Cuenca a fin de mostrar su inserción en el contexto regional.

Las capas de información básica formaron parte esencial del Mapa Base y además han sido presentadas (en general en forma parcial y selectiva) en el resto de los mapas temáticos producidos a lo largo del proyecto. A continuación se resume la edición realizada y las principales características de cada una de las capas básicas que conforman el SIG del proyecto.

#### • Red hídrica y Subcuencas:

Se generaron copias de los archivos de la red hídrica y de las subcuencas (Río Colorado, Río Barrancas y Río Grande) provenientes de la Geodatabase de COIRCO.

Se utilizó el segundo como límite del área de estudio y varias de las capas temáticas que se detallarán en el siguiente apartado han sido recortadas por este archivo base.

• División política:

Se generaron archivos de provincias y departamentos en base a información proveniente de la Geodatabase de COIRCO.

Para una mejor visualización de estos archivos en los mapas, han sido editados en la zona del límite interprovincial Mendoza – Neuquén y La Pampa – Río Negro tomando como límite actualizado el Río Colorado (Fuente: COIRCO).

#### • Rutas Nacionales y Provinciales:

Se generaron archivos de rutas nacionales y provinciales de acuerdo a información proveniente de la Geodatabase de COIRCO que se complementó con información extraída del Instituto Geográfico Nacional. También se realizó una copia del archivo de ferrocarriles.

Los archivos se extienden fuera de los límites de la Cuenca y se utiliza como información base (clasificada por jurisdicción y clase) en muchos de los mapas del proyecto.

#### Centros Poblados:

Se generó un único archivo que contiene las diferentes categorías de centros poblados (ciudad, localidad, paraje, puesto, estancia, chacra y establecimiento), que se utilizó clasificado por tipo en todos los mapas producidos.

Sin embargo, a fin de facilitar la representación de esta capa en los mapas (especialmente en los mapas A3), se creó un archivo auxiliar que contiene todos los centros poblados localizados dentro de la Cuenca y en el exterior de sus límites sólo mantiene las principales ciudades.

#### 1.3.2 Edición de Capas temáticas

Del mismo modo que con las capas básicas, todas las capas temáticas han sido reproyectadas al sistema adoptado en el proyecto (Gauss Krüger faja 3). Muchas de ellas han sido recortadas por el área de estudio utilizando para ello el archivo de Subcuencas.

Las tareas de edición realizadas y las principales características de cada una de estas capas temáticas se resumen a continuación:

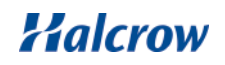

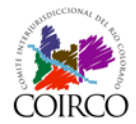

#### Curvas de nivel:

En base al Modelo Digital de Terreno Final generado en el proyecto se obtuvieron curvas de nivel con equidistancia de 50 y 100m, utilizándose para dicha tarea la extensión Spatial Analyst de ArcGIS.

A fin de su mejor visualización en el Mapa Topográfico Regional (Anexo IV.B), se generó un archivo de curvas de nivel con diferente equidistancia según el sector de la Cuenca (hasta 50m de altura: equidistancia de 10m; de 50 a 250m de altura: 50m de equidistancia; de 300 a 1000m de altura: equidistancia de 100m; y para alturas mayores a 1000m la equidistancia es de 500m).

#### • Infraestructura:

El archivo de infraestructura generado fue el resultado de un inventario realizado durante el trabajo de campo realizado en la Cuenca que se completó posteriormente con una exhaustiva interpretación visual realizada utilizando imágenes de Google Earth.

El resultado está constituido por setenta y un puntos (71) que representan los tipos de obras (canales, puentes, obras de toma, estaciones de aforo, tuberías, etc.) y cuya tabla contiene las principales características de cada una de ellas.

• Variables climáticas:

Se generaron grillas de algunas de las variables climáticas analizadas, tales como la temperatura media anual (expresada en grados centígrados) y la precipitación media anual (en milímetros) en base a información climática proporcionada por las estaciones de registro.

La resolución espacial de cada una de las grillas generadas fue de 100m y han sido recortadas por el área de estudio.

En la [Figura 6](#page-19-0) se presenta clasificada la grilla de temperatura media anual y en la [Figura 7](#page-20-0) se presenta la precipitación media anual.

• Cobertura de Suelo:

Se generó un archivo de polígonos de vegetación basado en un archivo en formato raster proveniente del proyecto Global Land Cover 2000 (GLC2000) llevado a cabo por el Centro Común de Investigaciones (Joint Research Centre) de la Comunidad Europea con la participación a nivel local del Instituto de Clima y Agua del INTA. El mismo tiene una resolución espacial de 1km y es el resultado final de una extensa recopilación de antecedentes de mapas y bibliografía.

Se digitalizaron asimismo las regiones fitogeográficas en base a una imagen del mapa de Regiones Fitogeográficas Argentinas de Ángel Cabrera (1976) que fue georeferenciado con tal fin.

El archivo de cobertura de suelo fue generado en base a información que INTA desarrolló en el marco del Programa Nacional de Ecorregiones donde se realizó cartografía digital de la cobertura de suelo.

El producto generado a escala regional (1:500.000) se publicó en el sitio Web del INTA (GeoInta) [http://geointa.inta.gov.ar/node/11/id%3D22.](http://geointa.inta.gov.ar/node/11/id%3D22) De dicha página se obtuvieron imágenes en formato "jpg" que cubrieron la totalidad del área de estudio, las mismas se georeferenciaron utilizando herramientas de la extensión "Georeferencing", se convirtieron a polígonos y se les asignó la categoría correspondiente.

Posteriormente, se procedió a la edición de algunas áreas, y al agregado de otras digitalizadas en base a imágenes de Google Earth (tales como los éjidos urbanos de menor tamaño y algunas de las áreas con actividad petrolera en la cuenca no evidenciadas en el

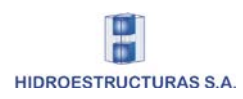

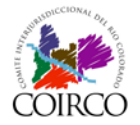

**.**

producto a escala 1:500000), u obtenidas de la información disponible por el proyecto (es el caso de las lagunas pequeñas y del Embalse Casa de Piedra).

En la [Figura 8](#page-21-0) se presenta la cobertura de suelo para el área de estudio.

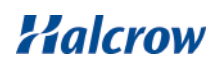

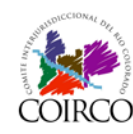

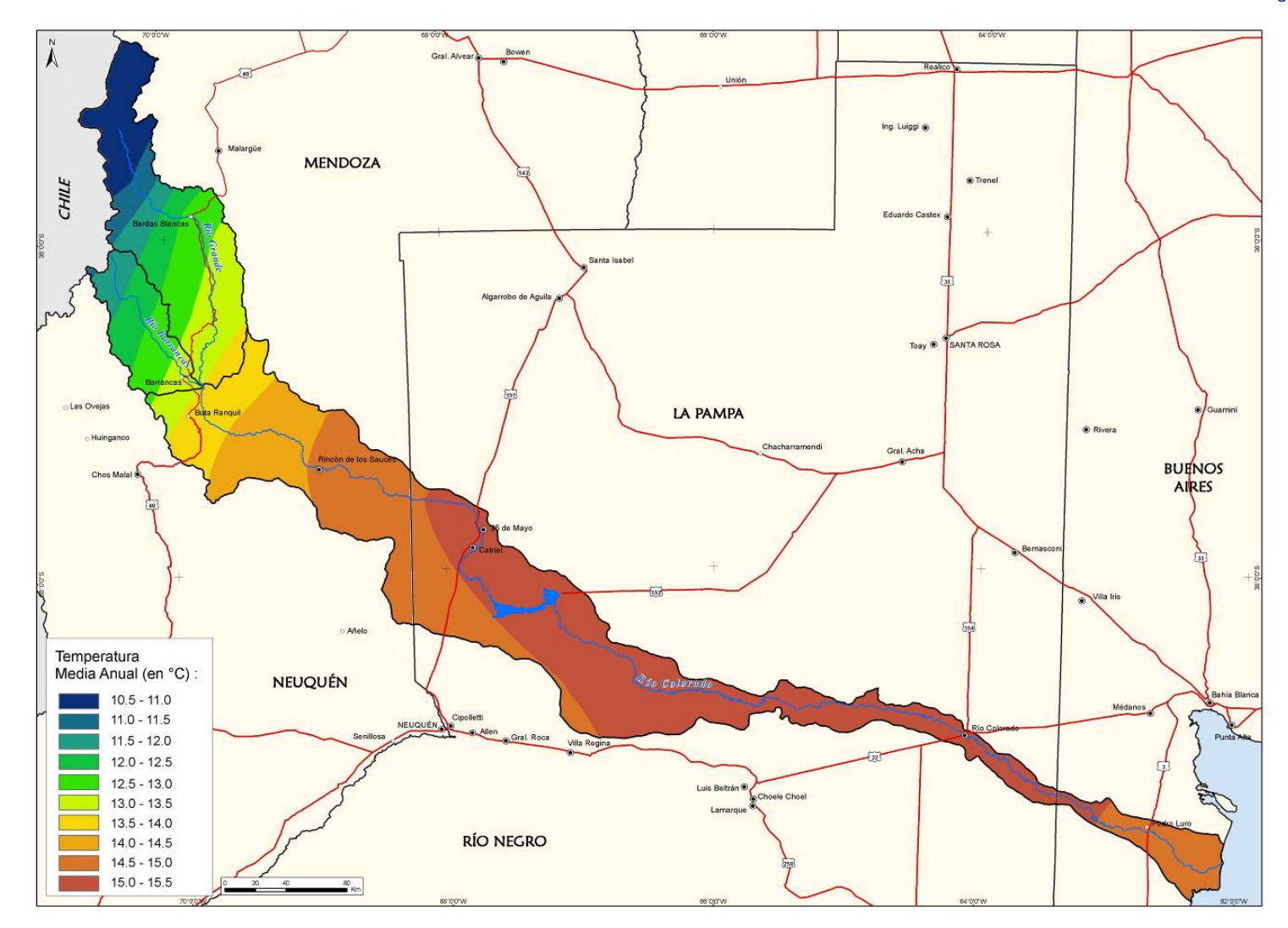

**Figura 6: Mapa de Temperatura Media Anual**

<span id="page-19-0"></span>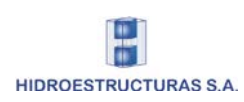

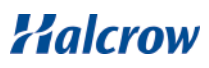

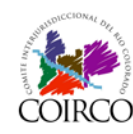

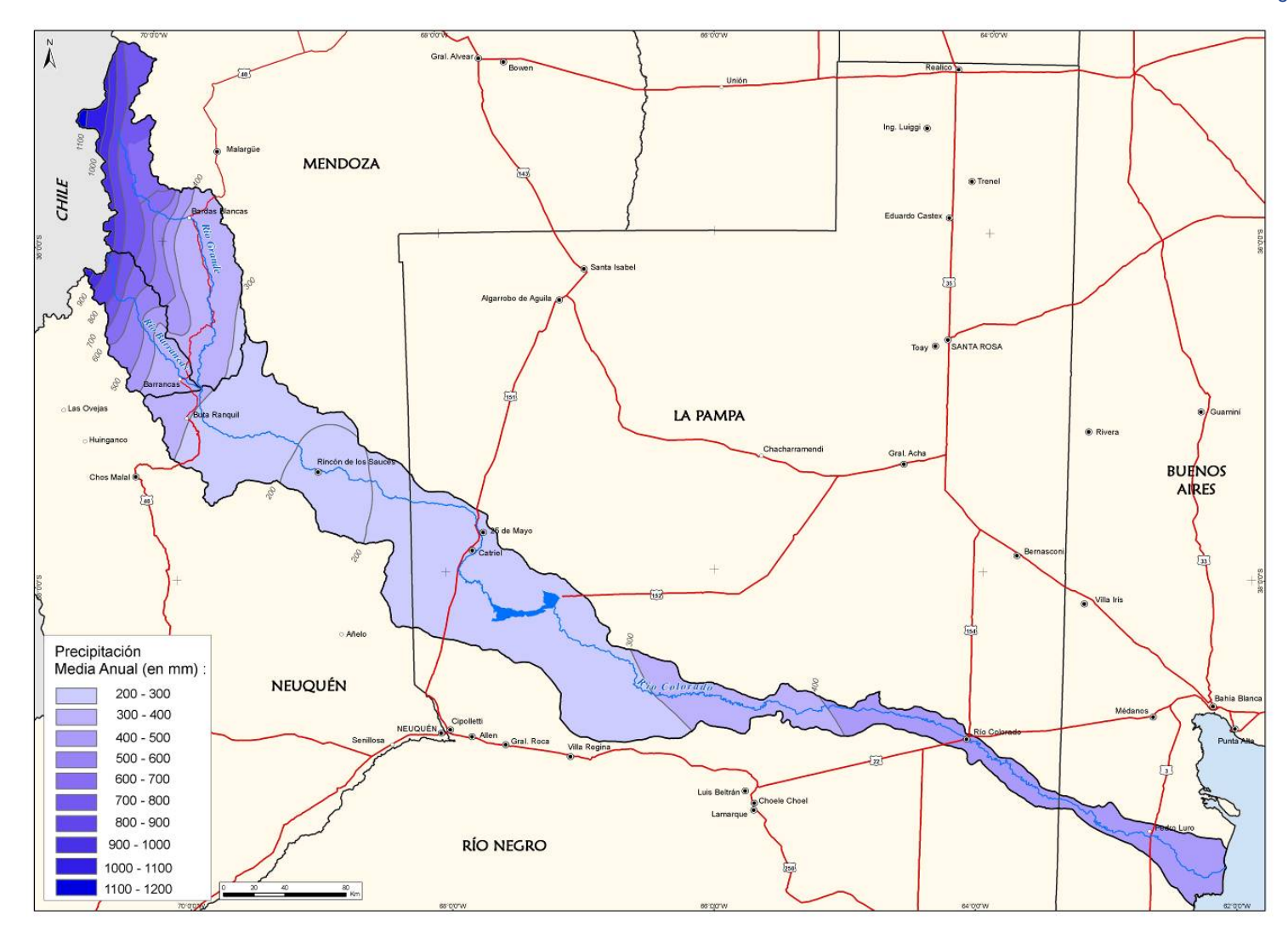

**Figura 7: Mapa de Precipitación Media Anual**

<span id="page-20-0"></span>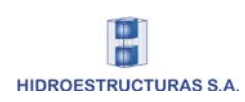

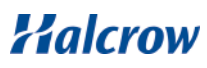

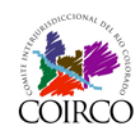

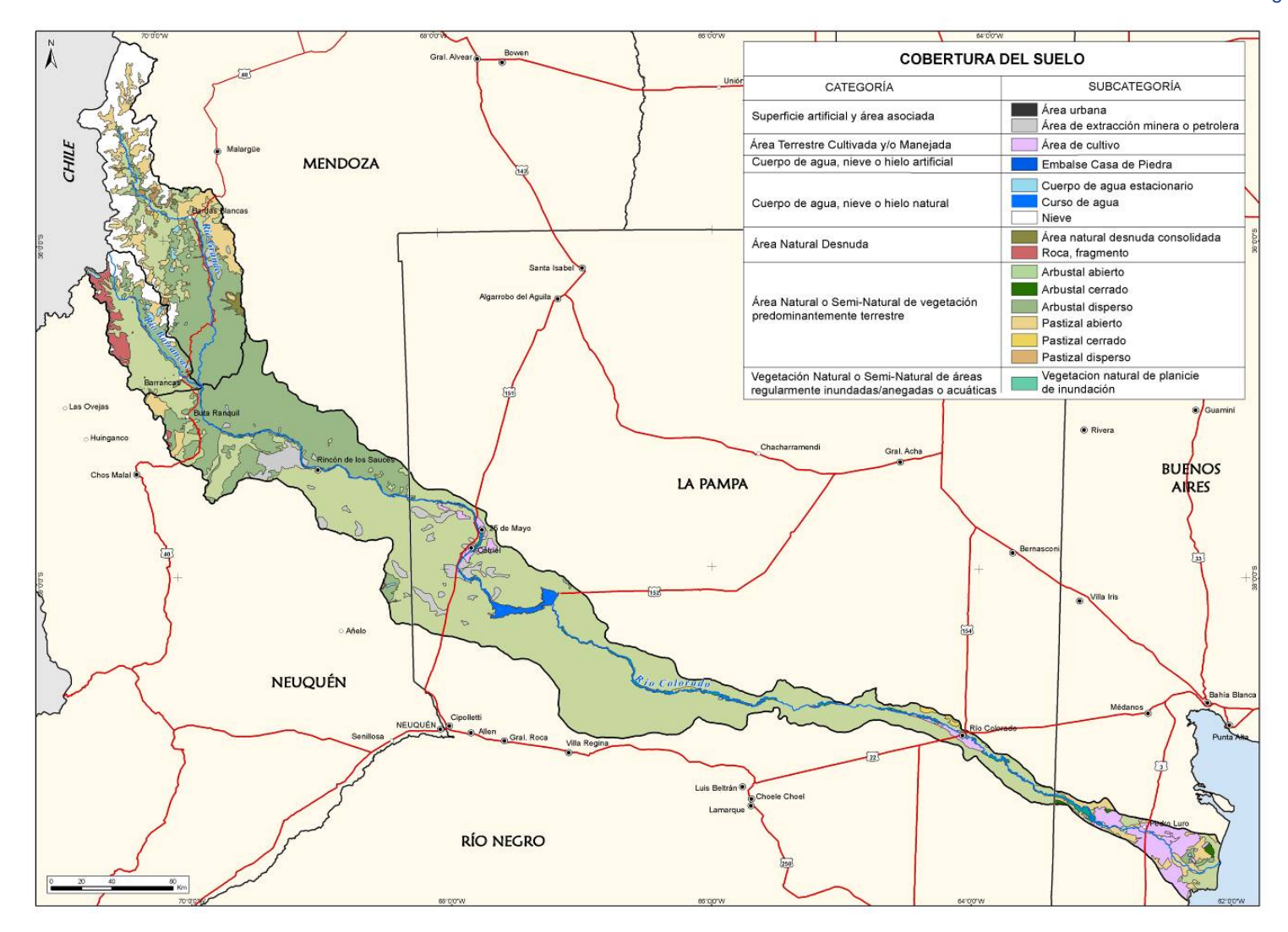

**Figura 8: Mapa de Cobertura de Suelo**

<span id="page-21-0"></span>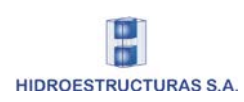

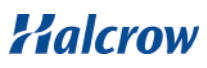

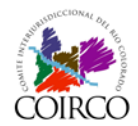

#### • Unidades Geológicas:

Las unidades geológicas fueron digitalizadas en base a imágenes georeferenciadas del Servicio Geológico Minero de Argentina de cada una de las cinco provincias que conforman el área de estudio.

Los polígonos digitalizados y editados se presentan en la [Figura 9](#page-24-0) y en el mapa a escala regional en el Anexo IV.B.

#### • Unidades de Suelo:

El archivo de unidades de suelo utilizado en el presente estudio está basado en el shapefile del Instituto Nacional de Tecnología Agropecuaria en su versión digital corregida (versión 8). Es una versión revisada y ajustada en base a la información original vectorizada a partir de los mapas de suelos provinciales que integran el Atlas de Suelos de la República Argentina (INTA, 1990), digitalizados en el Instituto de Suelos. Las Unidades fueron digitalizadas en escala 1:500.000 (con excepción de la Provincia de Mendoza que se digitalizó en escala 1:1.000.000).

El archivo de suelos base del INTA fue mejorado con la incorporación de los cuerpos de agua (lagos y lagunas) presentes en el área de estudio, y del cauce del río Colorado.

La base de datos del archivo final de Unidades de Suelo contiene numerosos campos con las principales características de cada Unidad. Una descripción del contenido de cada uno de esos campos se detalla en el Anexo IV.A.

Las Unidades de Suelo se presentan a modo de ejemplo en la [Figura 10.](#page-25-0) En el Anexo IV.B se encuentra el mapa regional de Suelo con las correspondientes referencias.

Estaciones de registro:

La capa de estaciones de registro resultó de la compilación de información recopilada de diferentes fuentes como se detalla en el Tomo II, Capítulo 1). A partir de ella se elaboró una capa de puntos que puntos que fueron posteriormente proyectados al sistema del proyecto.

Se trata de un total de 128 estaciones con información del tipo de registro, fuente, localización, etc.

Asimismo en el marco de los análisis para mejorar el diseño de la red de mediciones hidrometeorológicas existente se han distinguido las estaciones operativas en la actualidad y las nuevas estaciones de medición propuestas para integrar la mencionada red. En el Anexo IV.A se detalla la información que contiene cada uno de sus campos.

En la [Figura 11](#page-26-0) se presentan las estaciones de registro clasificadas en cuatro categorías representada coda una de ellas con diferente simbología: hidrológicas (25 estaciones), hidrológicas-meteorológicas (2 estaciones), meteorológicas (96 estaciones) y nivométricas (5 estaciones).

#### Subcuencas (Halcrow):

La generación de subcuencas dentro del área de estudio se llevó a cabo mediante la extensión de Modelación Hidrológica Geospatial HEC-GeoHMS. Esta extensión fue desarrollada por el US Army Corps of Engineers y permite, a través del análisis del Modelo Digital de Elevaciones, detectar la dirección y el flujo de escurrimiento del agua superficial dentro del área de estudio, posibilitando finalmente, delimitar subcuencas de aporte.

El resultado final que se obtiene a través del uso de esta extensión es un archivo de polígonos al cual se le agregaron posteriormente varios atributos que expresan sus características físicas.

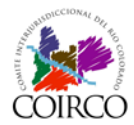

Las subcuencas de aporte generadas se presentan en la [Figura 12](#page-27-0) (en verde subcuencas del Río Grande, en rosa del río Barrancas y en marrón del Río Colorado).

Recorrido terrestre y aéreo en la Cuenca:

A lo largo de varias campañas se realizaron recorridos terrestres del área de trabajo. En los mismos se utilizó un dispositivo GPS para grabar la ruta realizada y la ubicación de las fotografías tomadas. Dichos archivos fueron convertidos a formato SIG e incorporados a la GDB del proyecto.

Se realizaron sendos mapas en formato A1 para representar el reconocimiento que se encuentran impresos en el Anexo IV.B.

El archivo que representa el vuelo de exploración aérea fue digitalizado en base a la ruta de vuelo realizada. Durante dicho vuelo también se tomaron fotografías aéreas que han sido georeferenciadas.

En la [Figura 13](#page-28-0) se muestra el reconocimiento realizado en la Cuenca, tanto terrestre (línea amarilla) como aéreo (línea verde) durante las diferentes campañas realizadas por la Consultora.

• Unidades Geomorfológicas:

El análisis e interpretación geomórfica fue llevado a cabo a través de la utilización de imágenes satelitales digitales Landsat disponibles en el proyecto del año 2005 (combinación de bandas 752).

Dicha interpretación fue posteriormente digitalizada por sectores debido a la gran extensión del área de estudio, e incorporada a la GDB del Proyecto en formato vectorial (polígonos y líneas). Los archivos digitalizados fueron fusionados y se les asignó la categoría correspondiente.

Para una mejor visualización de las unidades geomorfológicas en el área de estudio se presentan 23 mapas en escala 1:100.000 (Anexo IV.B).

Sondeos:

Se llevaron a cabo tres campañas de muestreo de sedimentos en la cuenca. Los puntos de localización de estos muestreos fueron registrados con un dispositivo global de posicionamiento (GPS) y posteriormente convertidos a formato SIG.

Se trata de cuarenta (40) puntos de muestreo localizados en la Cuenca y los cauces principales, que se presentan en el Mapa 17 del Anexo IV.B.

**.**

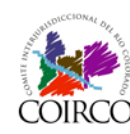

#### Cuenca del Río Colorado Determinación de Áreas de Riesgo Hídrico

#### Informe Final

Tomo IV: Sistema de Información Geográfico

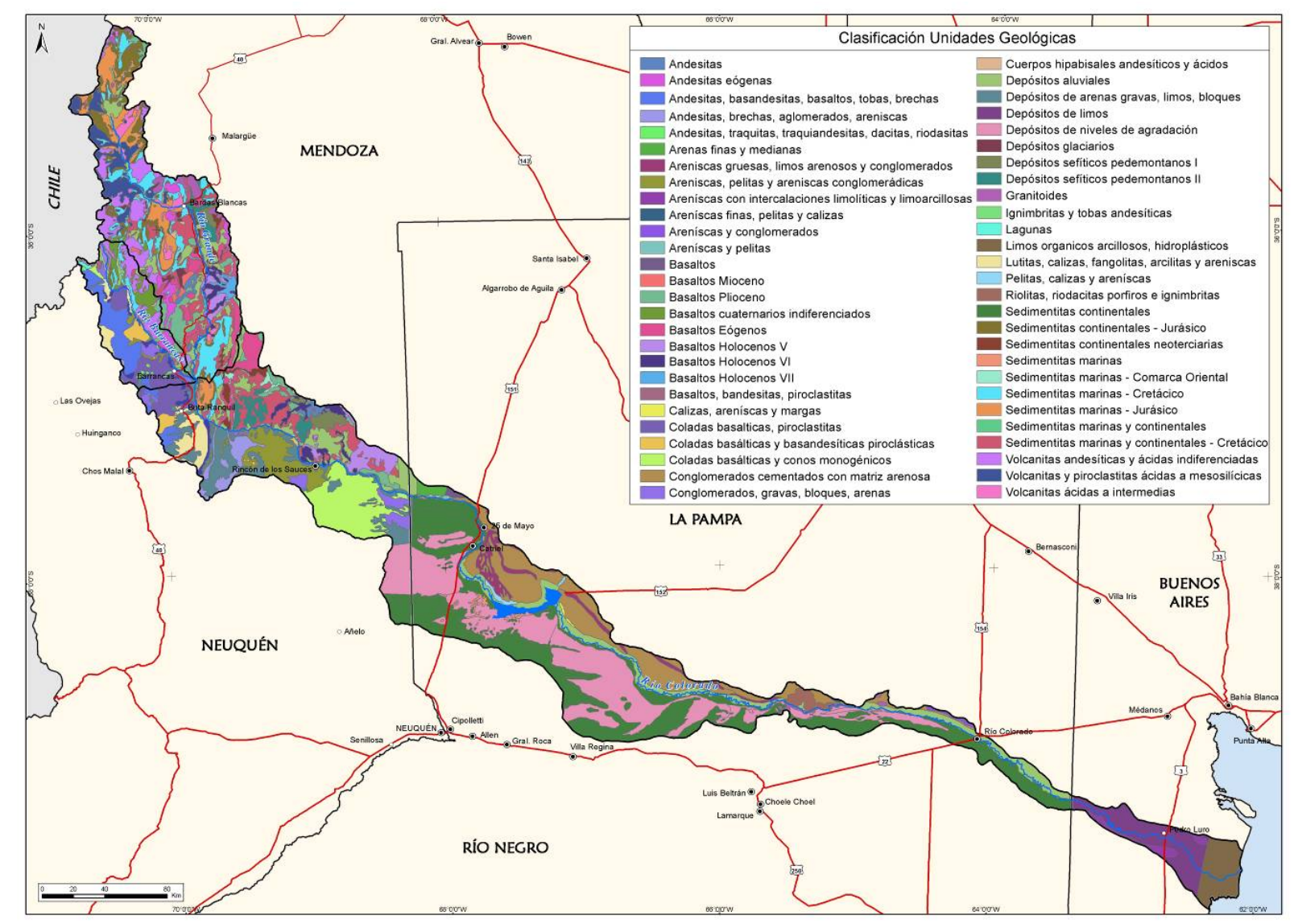

**Figura 9: Mapa de Unidades Geológicas**

<span id="page-24-0"></span>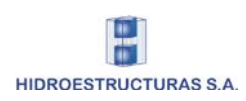

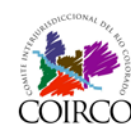

#### Cuenca del Río Colorado Determinación de Áreas de Riesgo Hídrico

### Informe Final

Tomo IV: Sistema de Información Geográfico

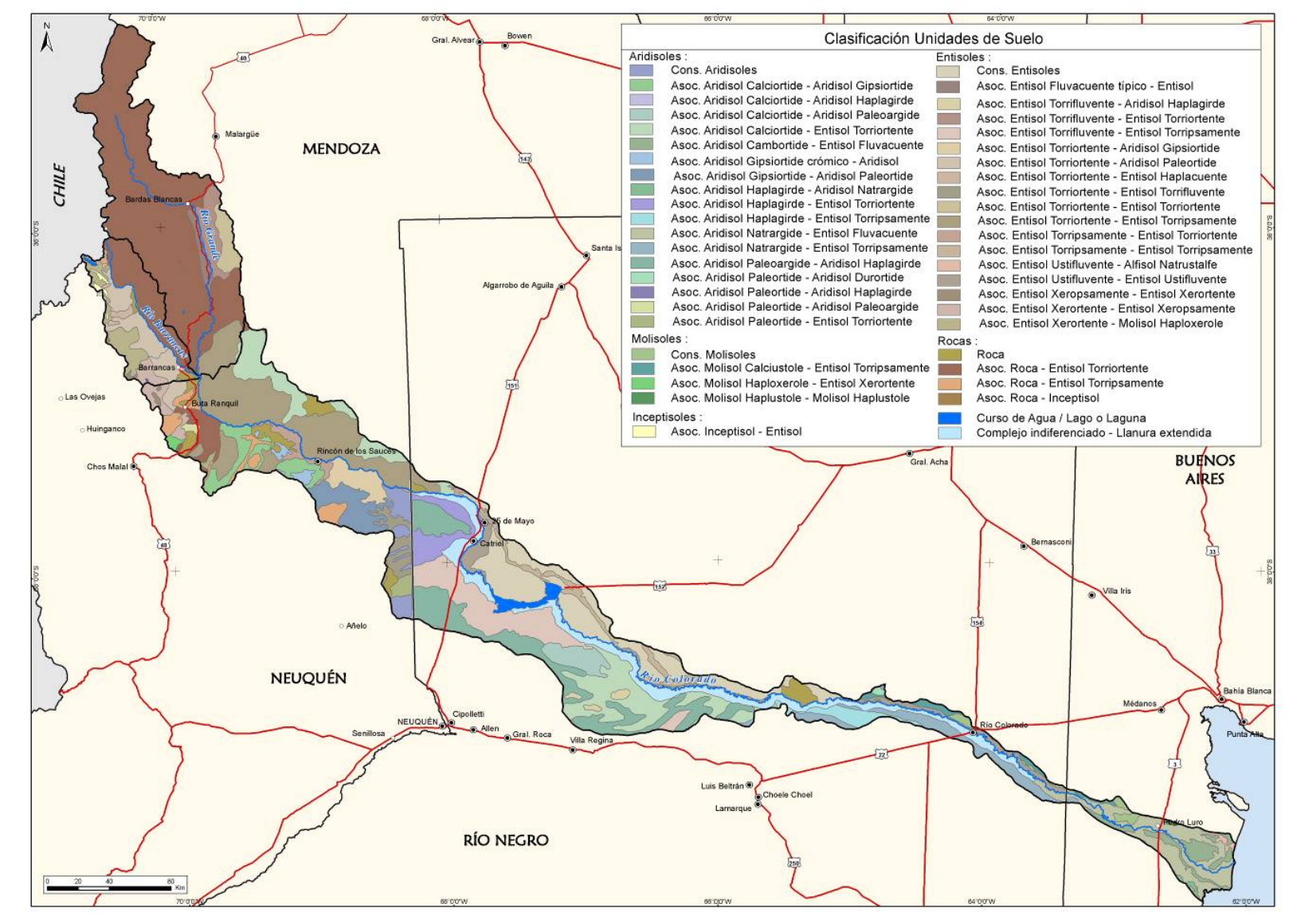

**Figura 10: Mapa de Unidades de suelo**

<span id="page-25-0"></span>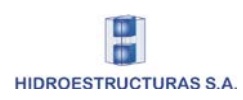

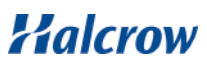

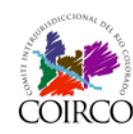

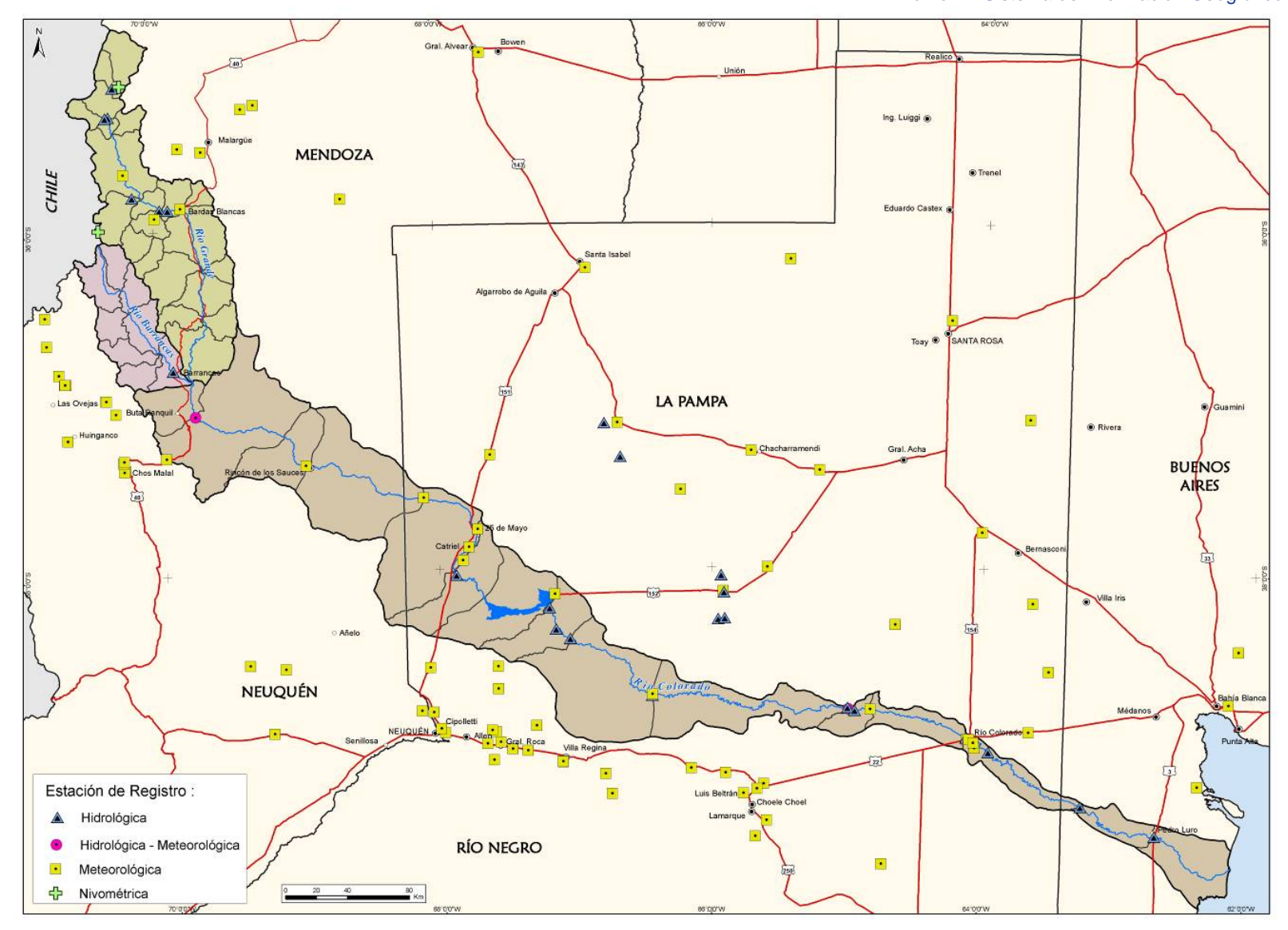

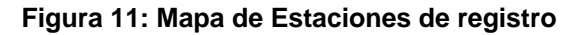

<span id="page-26-0"></span>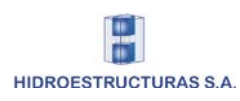

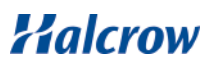

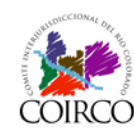

#### Cuenca del Río Colorado Determinación de Áreas de Riesgo Hídrico

Informe Final Tomo IV: Sistema de Información Geográfico

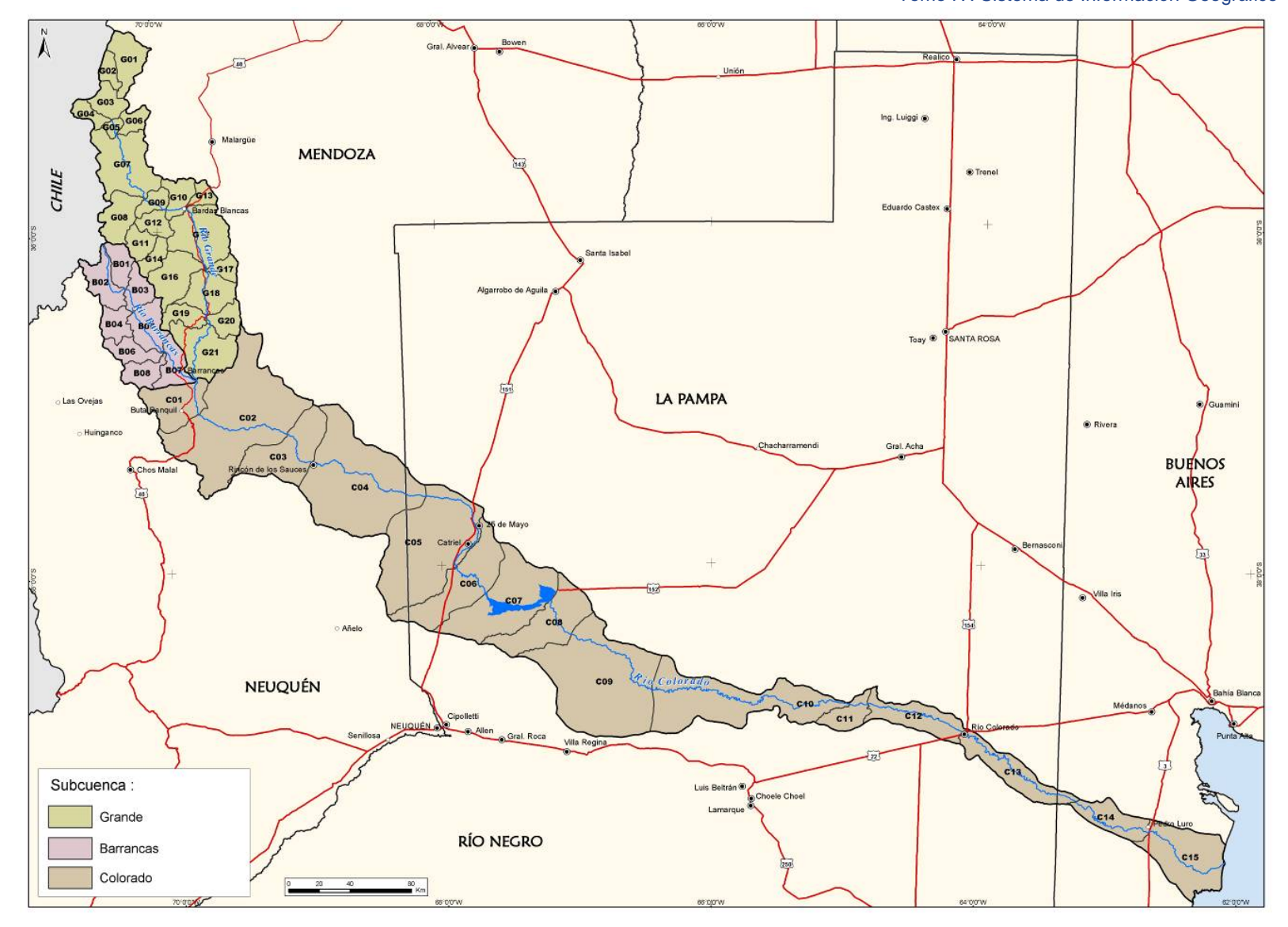

**Figura 12: Mapa de Subcuencas de aporte de los Ríos Barrancas, Grande y Colorado**

<span id="page-27-0"></span>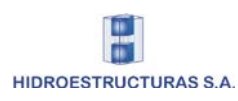

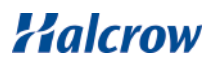

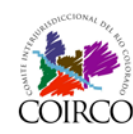

#### Cuenca del Río Colorado Determinación de Áreas de Riesgo Hídrico

Informe Final Tomo IV: Sistema de Información Geográfico

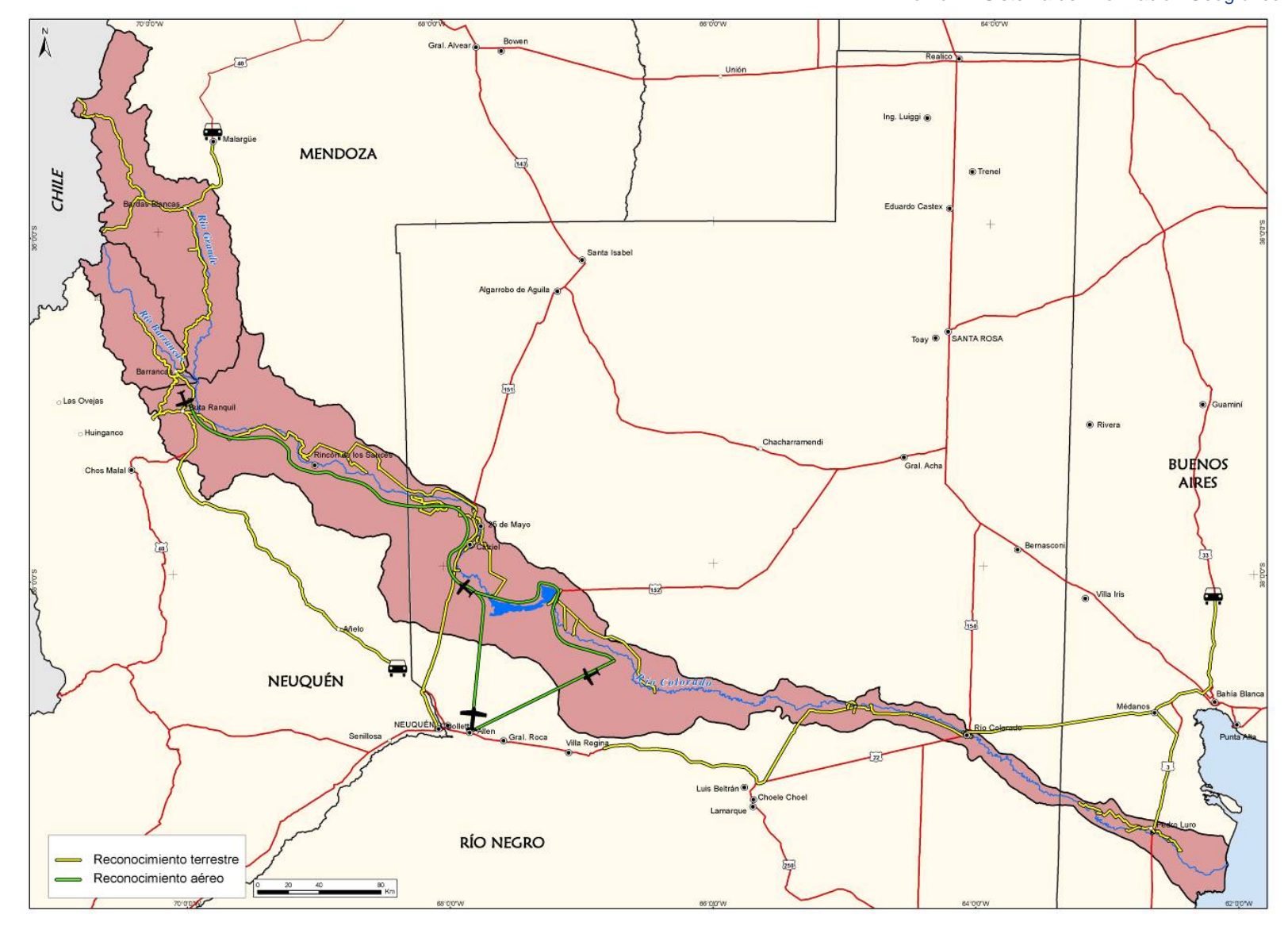

**Figura 13: Mapa de Reconocimiento terrestre y aéreo de la Cuenca**

<span id="page-28-0"></span>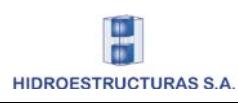

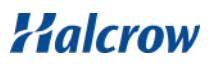

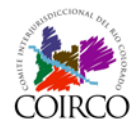

#### • Erosión superficial y remoción en masa:

A través de la metodología desarrollada en el Capítulo 3 del Tomo I, se calculó la producción media anual de sedimentos por erosión superficial y se obtuvo como resultado una grilla que posteriormente fue convertida a formato vectorial utilizando herramientas de conversión del ArcTools de ArcGIS.

En base las características del relieve, características geológicas, geomorfológicas y de humedad de suelo, se definieron diversas situaciones de proclividad a la ocurrencia de estos procesos. Estas situaciones fueron plasmadas en una grilla de susceptibilidad a la remoción en masa con cuatro categorías (nula-baja, moderada, alta y muy alta).

Posteriormente dicha grilla fue convertida a formato vectorial e incorporada en el GDB del proyecto. En el Anexo IV.B se encuentra impreso el mapa respectivo.

• Zonas sedimentógenas:

Se llevó a cabo la sectorización de la cuenca de acuerdo a la intensidad y tipología de procesos sedimentógenos en la cuenca, que se ilustra en el Mapa 20 del Anexo.

Las categorías son las siguientes: producción intensa (rojo), producción y transferencia (naranja), transferencia y producción y producción, transferencia (verde claro) y recepción (verde oscuro).

• Perfiles topobatimétricos:

Se generó un archivo de puntos y otro de líneas con la ubicación de los perfiles topobatimétricos relevados a lo largo del curso de los ríos principales de la Cuenca.

En base al archivo de líneas se elaboró el Mapa 25 que se incluye en el Anexo IV.B.

• Áreas de inundación, línea de ribera y conexas:

Las áreas de inundación (representación gráfica del alcance de la inundación) obtenidas en base a los niveles hidráulicos máximos que se obtienen a partir de modelación matemática, y a la información topográfica sintetizada en el Modelo Digital del Terreno fueron generadas con el software HEC-RAS (Hydrologic Engineering Center - River Analysis System) para recurrencias de 2, 10, 25, 50, 100 y 1000 años.

Posteriormente las mismas fueron revisadas en toda su extensión utilizando como base para ello, las fotografías aéreas disponibles e imágenes satelitales. Teniendo en cuenta que el MDT tiene una resolución espacial de 90m se advirtió la necesidad de realizar ediciones en algunas zonas para mejorar la precisión de las mismas. Las áreas de inundación fueron incorporadas al SIG del proyecto en forma de polígonos y los mapas a diferentes escalas se presentan en el Anexo IV.B.

En la [Figura 14,](#page-30-0) a la [Figura 19](#page-32-1) se muestra un detalle de las áreas de inundación en la zona de las ciudades de Río Colorado y de La Adela producidas por los diferentes hidrogramas de diseño modelados (Tiempo de recurrencia de 2, 10, 25, 50, 100 y 1000 años, respectivamente).

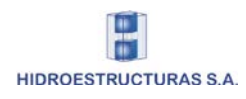

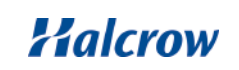

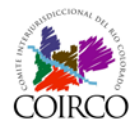

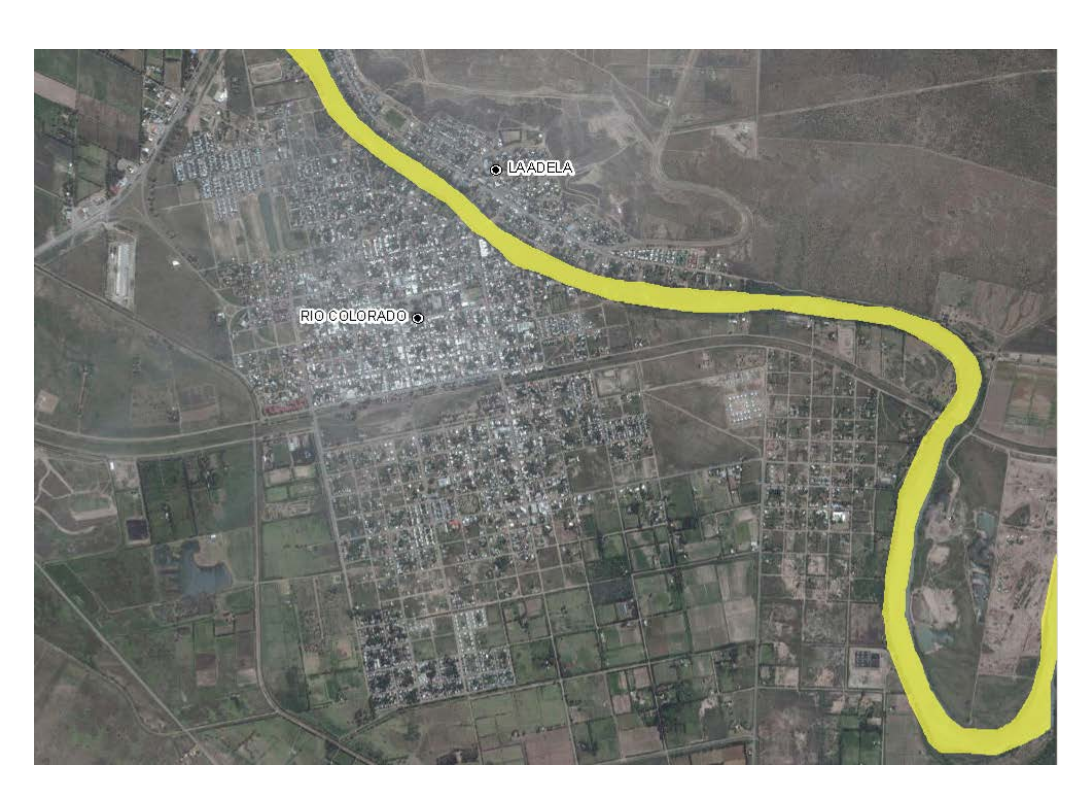

**Figura 14: Área de inundación en Río Colorado - La Adela – TR= 2 años** 

<span id="page-30-0"></span>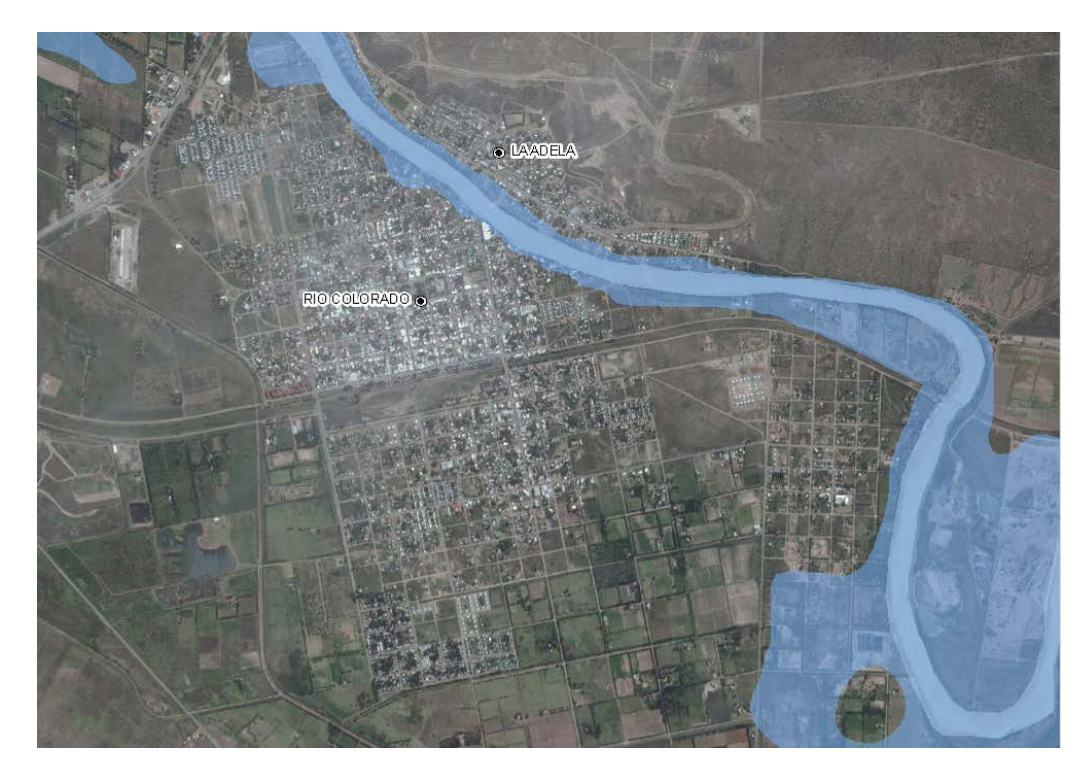

<span id="page-30-1"></span>**Figura 15: Área de inundación en Río Colorado – La Adela – TR=10 años**

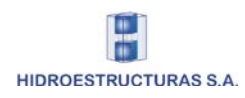

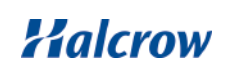

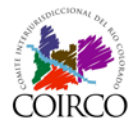

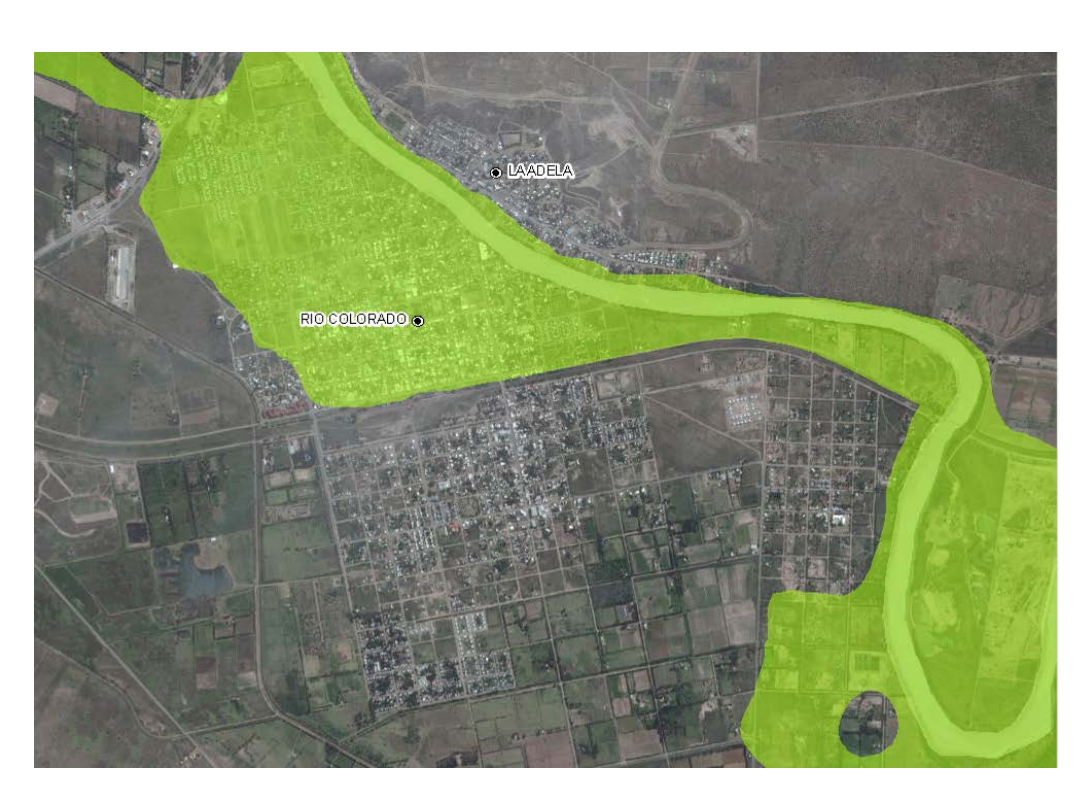

**Figura 16: Área de inundación en Río Colorado – La Adela – TR=25 años**

<span id="page-31-0"></span>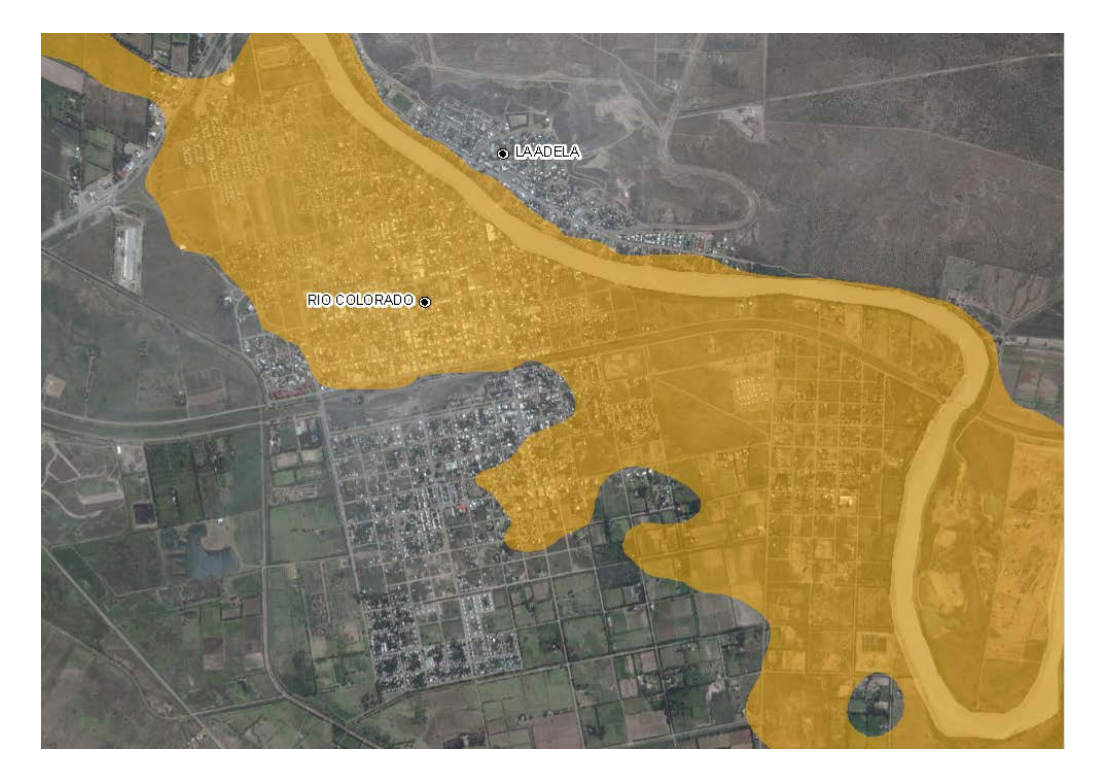

<span id="page-31-1"></span>**Figura 17: Área de inundación en Río Colorado – La Adela – TR=50 años**

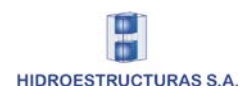

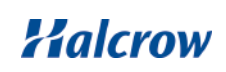

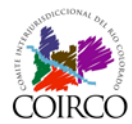

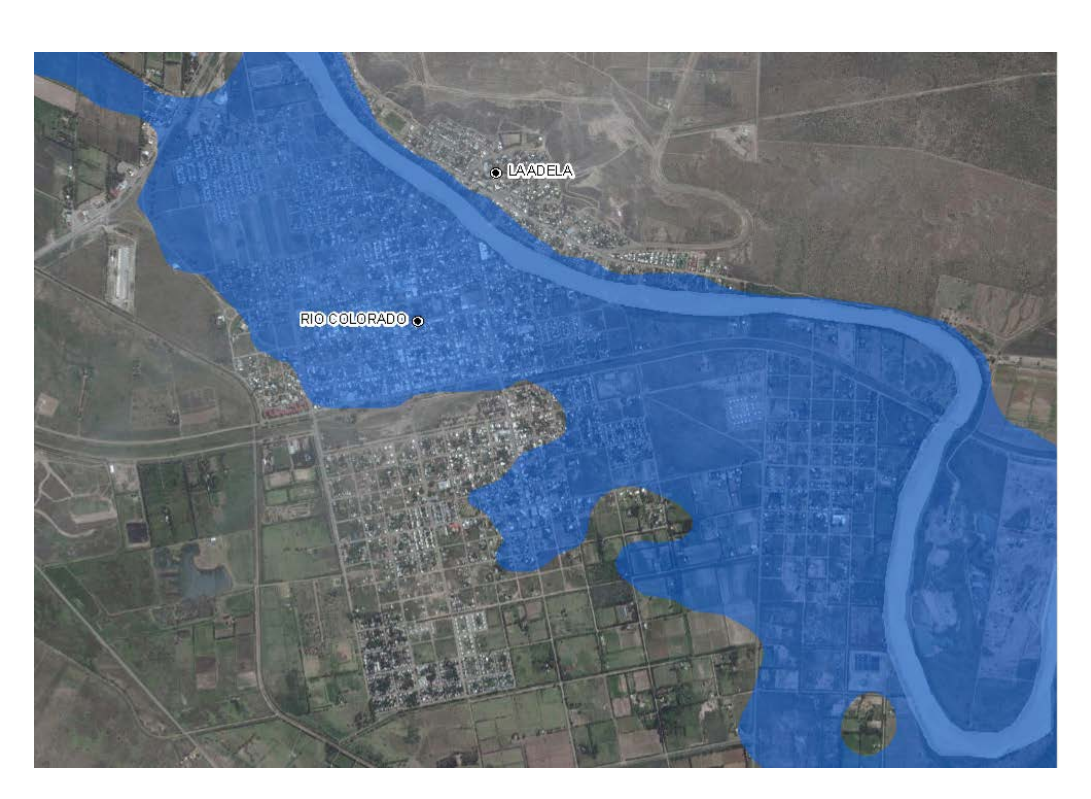

**Figura 18: Área de inundación en Río Colorado – La Adela – TR=100 años**

<span id="page-32-0"></span>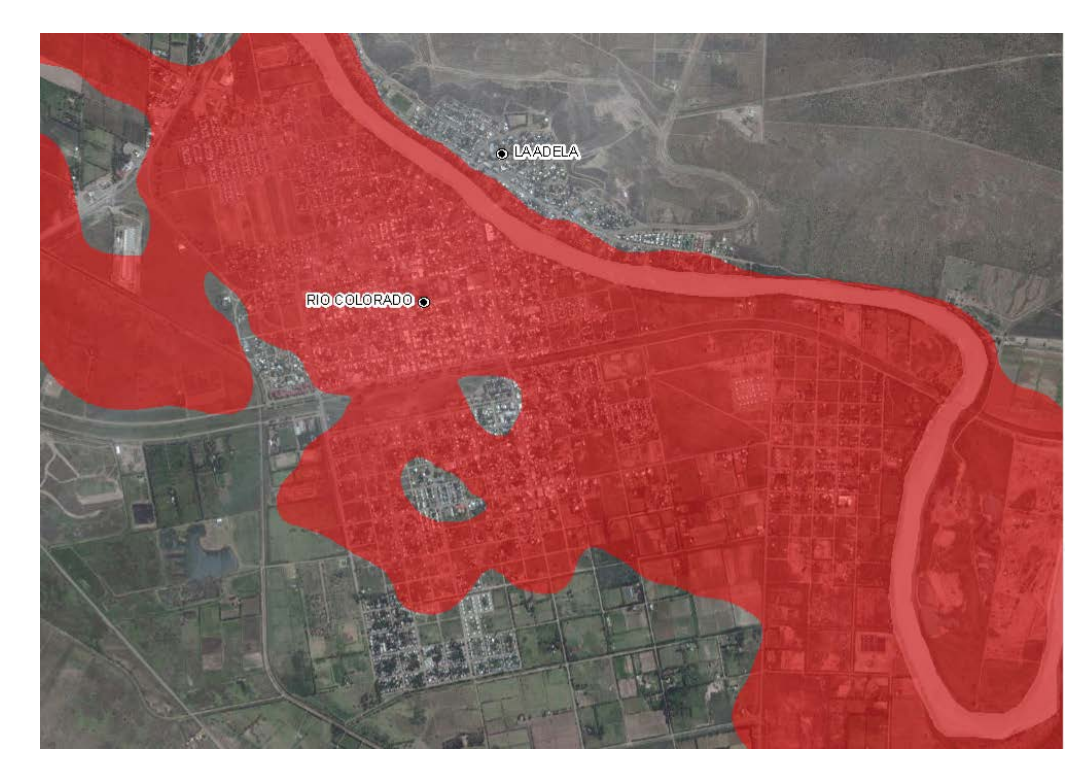

<span id="page-32-1"></span>**Figura 19: Área de inundación en Río Colorado – La Adela – TR=1000 años** 

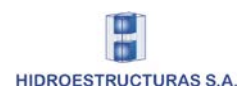

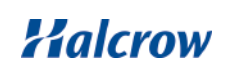

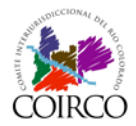

En la [Figura 20](#page-33-0) se muestra un ejemplo para el mismo sector de la Cuenca de las áreas de inundación como se presentan en los mapas impresos del Anexo IV.B. Para una mejor visualización en estos mapas, se representan sólo tres de los resultados correspondientes a los seis hidrogramas de diseño simulados: son los atribuidos a los tiempos de retorno de 2, 100 y 1000 años (de celeste más claro a azul, respectivamente).

Los polígonos de las áreas de inundación fueron convertidos a líneas utilizando herramientas de conversión del ArcTools. Las mismas de presentan en mapas impresos en escala 1:50.000.

En la [Figura 21](#page-34-0) se muestra la misma zona con la línea de ribera (amarilla continua), la línea de evacuación de crecidas (amarilla punteada) y la línea de inundación (roja) surgidas de la propuesta elaborado en este estudio cuyos fundamentos se exponen en el Tomo III, Capítulo 4.

Se generaron asimismo, áreas de inundación para los escenarios simulados de rotura de la presa Casa de Piedra y de rotura de las presas proyectadas Portezuelo del Viento y Huelches.

En la [Figura 22](#page-34-1) se muestra un ejemplo para la misma zona del área de inundación generada por la posible rotura de la presa proyectada Huelches.

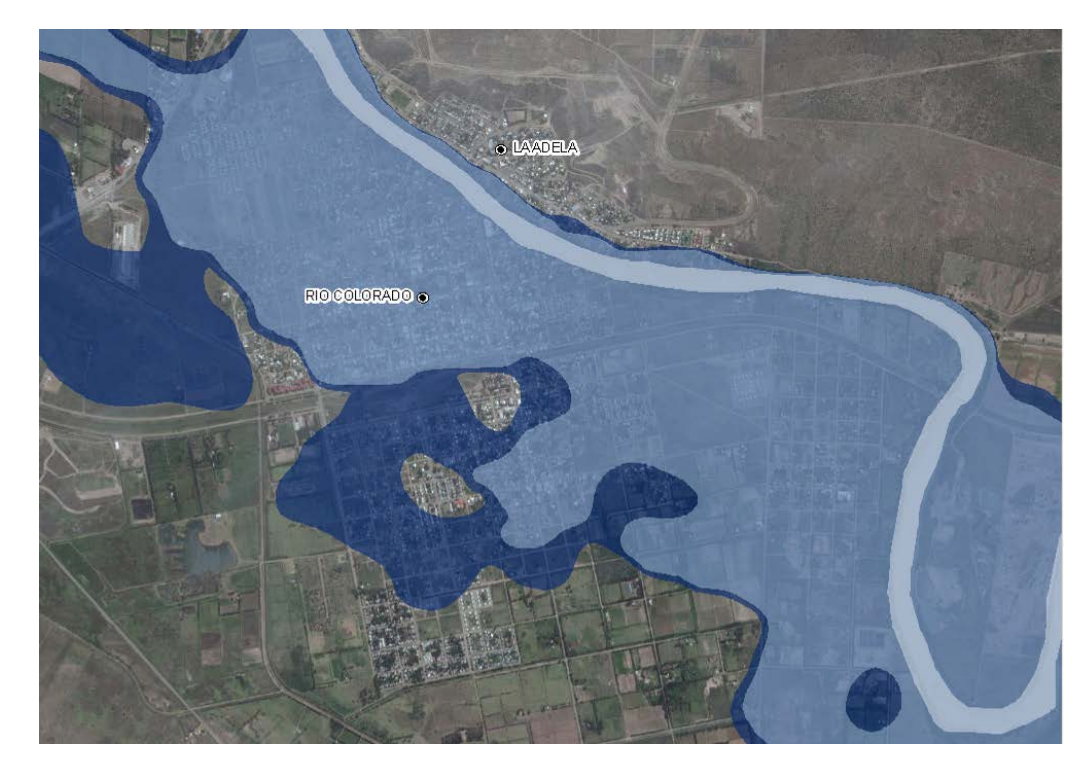

**Figura 20: Áreas de inundación para TR=2, 100 y 1000 años en Río Colorado y La Adela**

<span id="page-33-0"></span>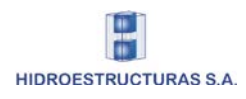

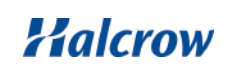

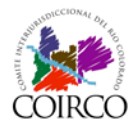

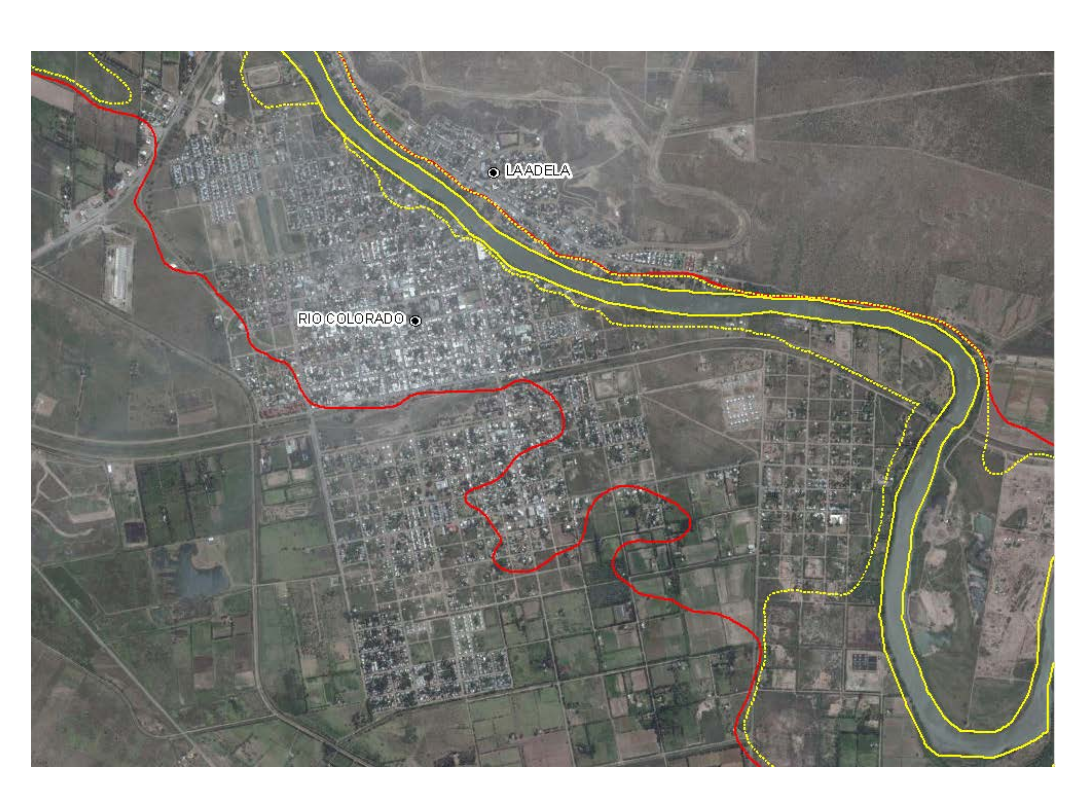

**Figura 21: Línea de Ribera y Conexas en Río Colorado - La Adela**

<span id="page-34-0"></span>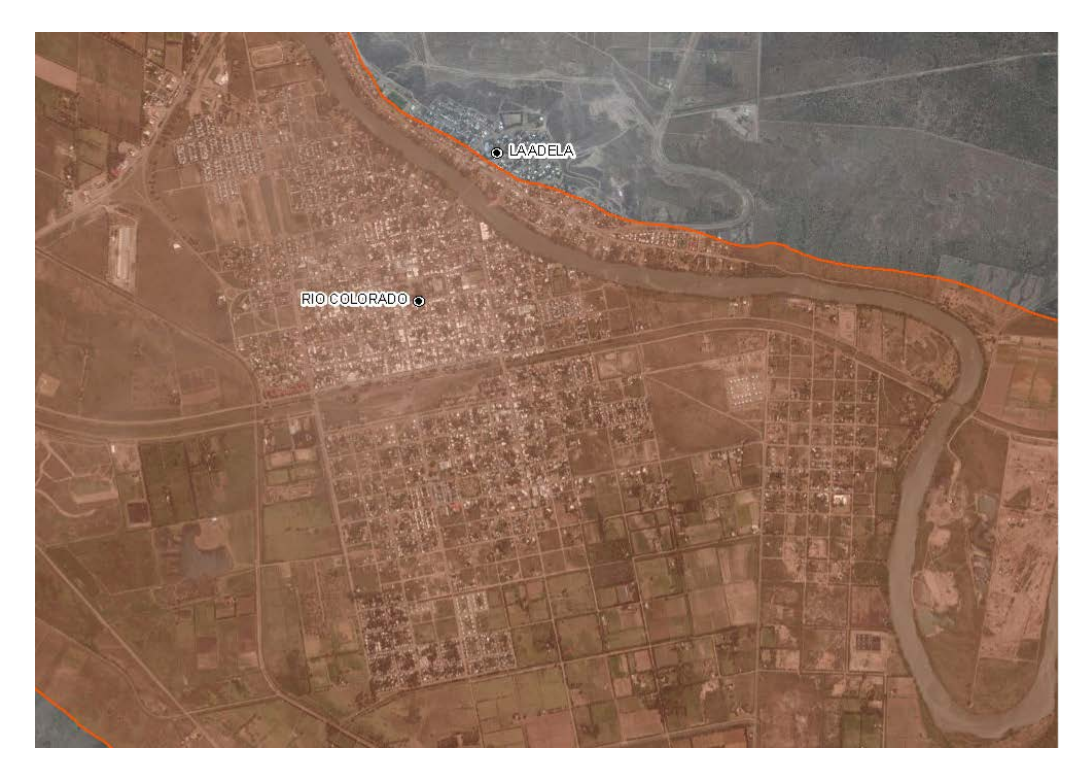

**Figura 22: Áreas de inundación por Rotura de Presa Huelches en Río Colorado - La Adela**

<span id="page-34-1"></span>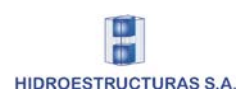

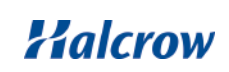

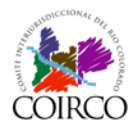

#### • Vulnerabilidad:

El estudio de la vulnerabilidad se realizó en dos escalas de análisis: a nivel departamental y a nivel de radio censal.

En ambos casos se utilizaron los archivos de polígonos de la GDB del Proyecto: departamentos de la Cuenca y radios censales (editados ambos con el Río Colorado como límite interprovincial, de acuerdo a lo mencionado en la edición de las capas bases) a los que se unieron las bases de datos necesarias para representar los indicadores de Exposición, Fragilidad y Resiliencia y el índice de Vulnerabilidad.

En la [Figura 23](#page-35-0) y [Figura 24](#page-36-0) se muestra un ejemplo de los niveles de análisis para el Índice de Vulnerabilidad (donde el color rojo intenso indica vulnerabilidad muy alta, el color naranja indica vulnerabilidad alta, el amarillo revela vulnerabilidad media, y el verde claro y verde oscuro, vulnerabilidades baja y muy baja, respectivamente).

• Diagramas de mapas:

En base a las diferentes capas temáticas a presentar, al análisis realizado, al tamaño de la hoja de impresión y a la escala de representación, se llevó a cabo una diagramación de los mapas a los efectos de su presentación final.

El mapa geomorfológico está comprendido por 23 mapas en hoja A1 y en escala 1:100.000 que cubren toda la Cuenca como se aprecia en la [Figura 25.](#page-36-1)

En la [Figura 26](#page-37-0) y [Figura 27](#page-37-1) se representa la distribución de los Mapas de Áreas de Inundación en escala 1:100.000 y 1:50.000, ambos en hoja A1. Se trata de 11 y 22 mapas, respectivamente, que abarcan desde la confluencia de los ríos Barrancas y Grande hasta la desembocadura del Río Colorado en el Mar Argentino. Asimismo, se presentan en el Anexo IV.B, los Mapas correspondientes a ventanas de detalle a escala 1:20000.

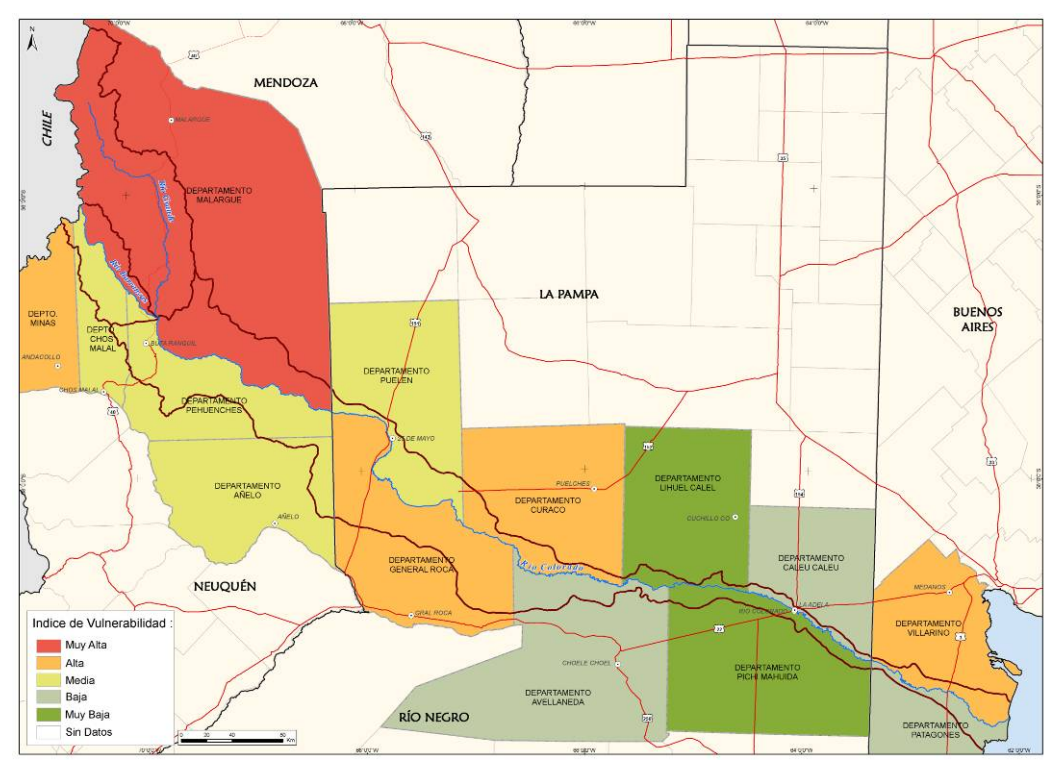

<span id="page-35-0"></span>**Figura 23: Índice de vulnerabilidad a nivel departamental**

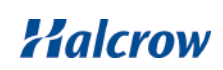
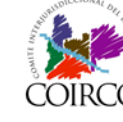

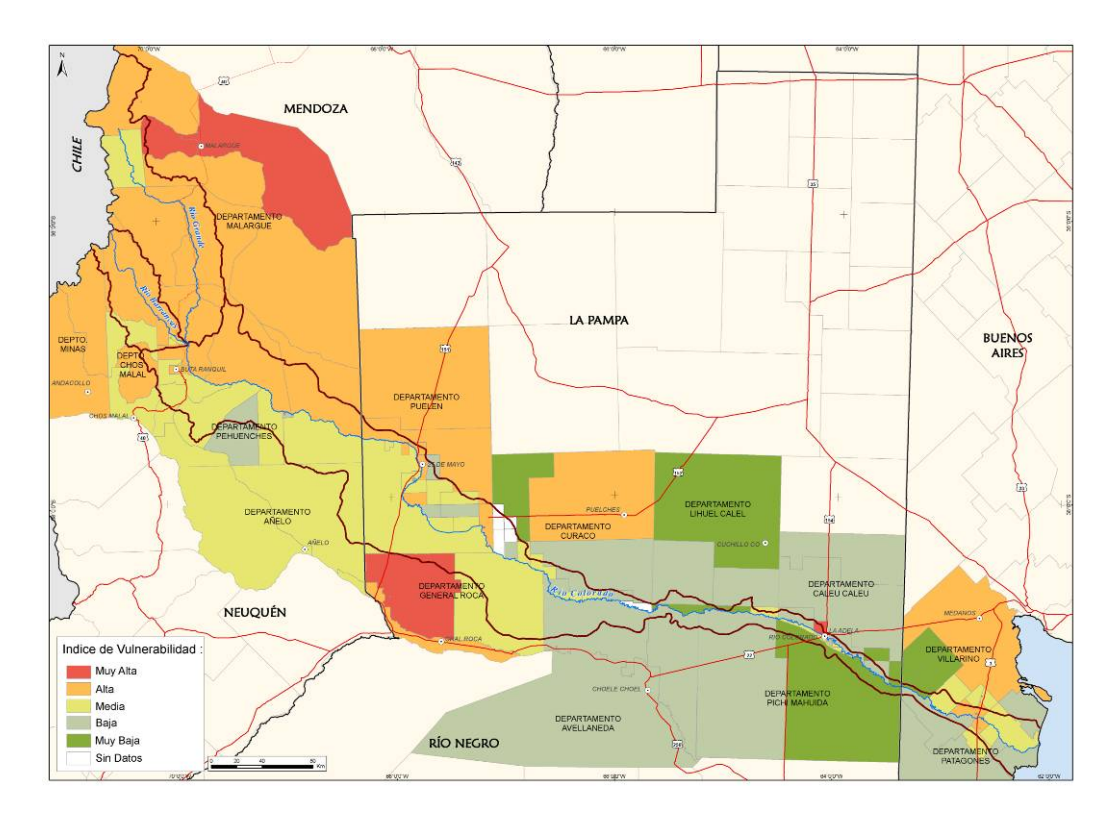

**Figura 24: Índice de vulnerabilidad a nivel de radio censal**

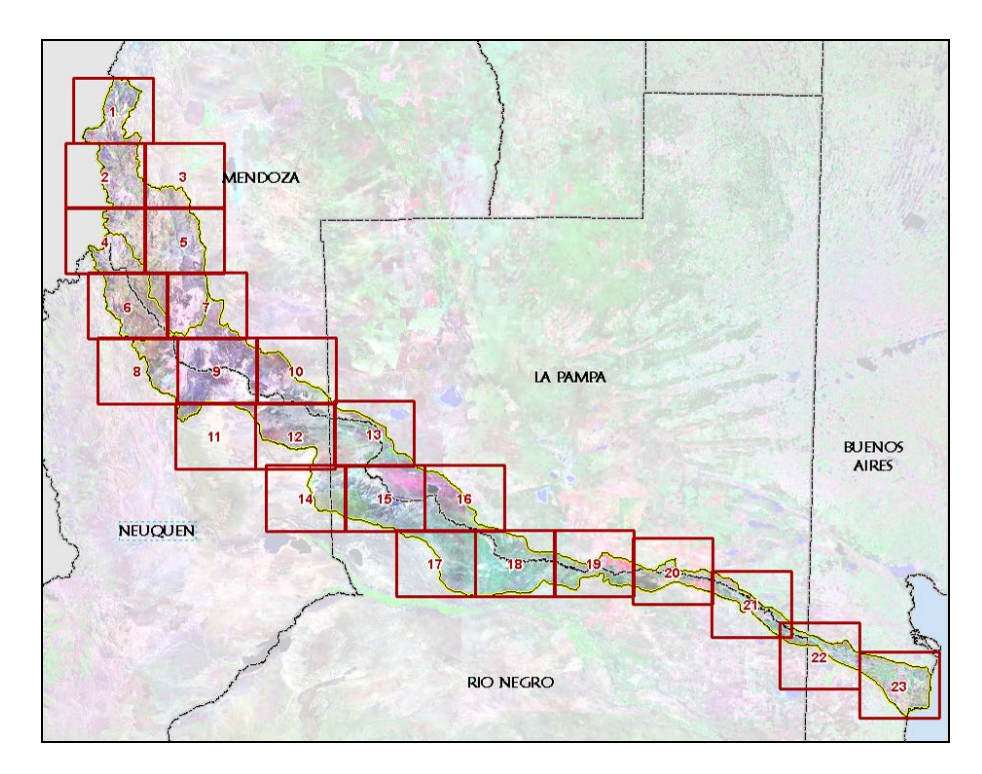

**Figura 25: Distribución de Mapas Geomorfológicos**

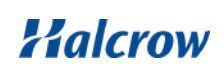

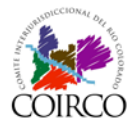

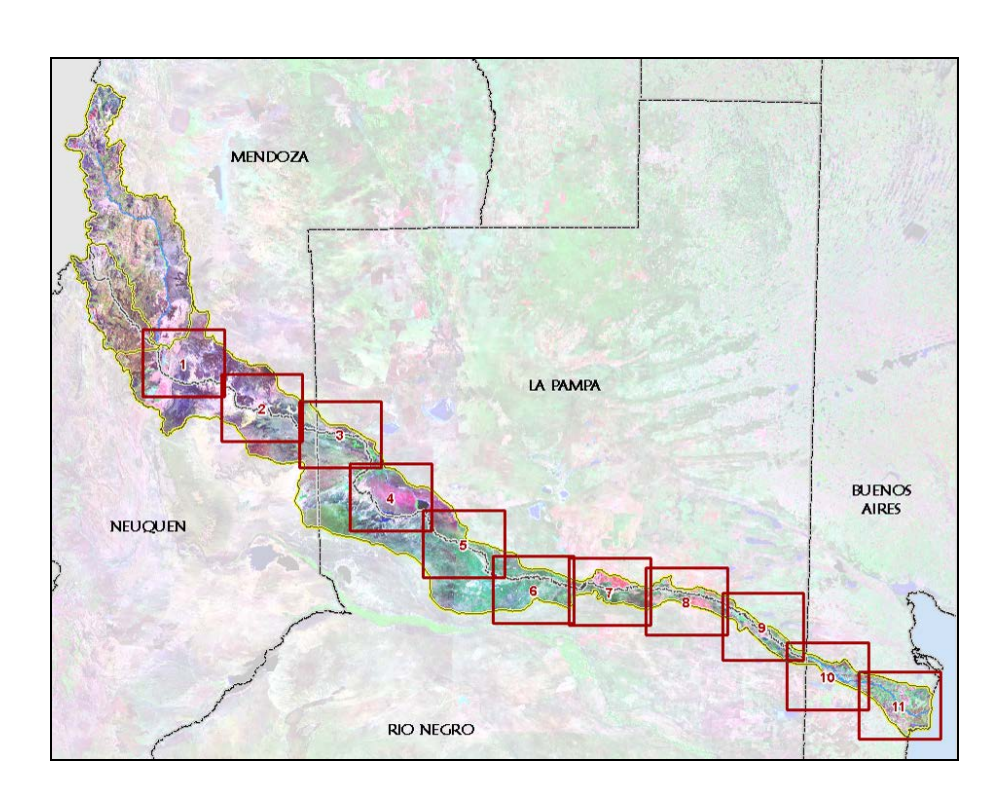

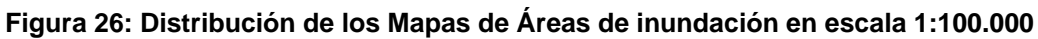

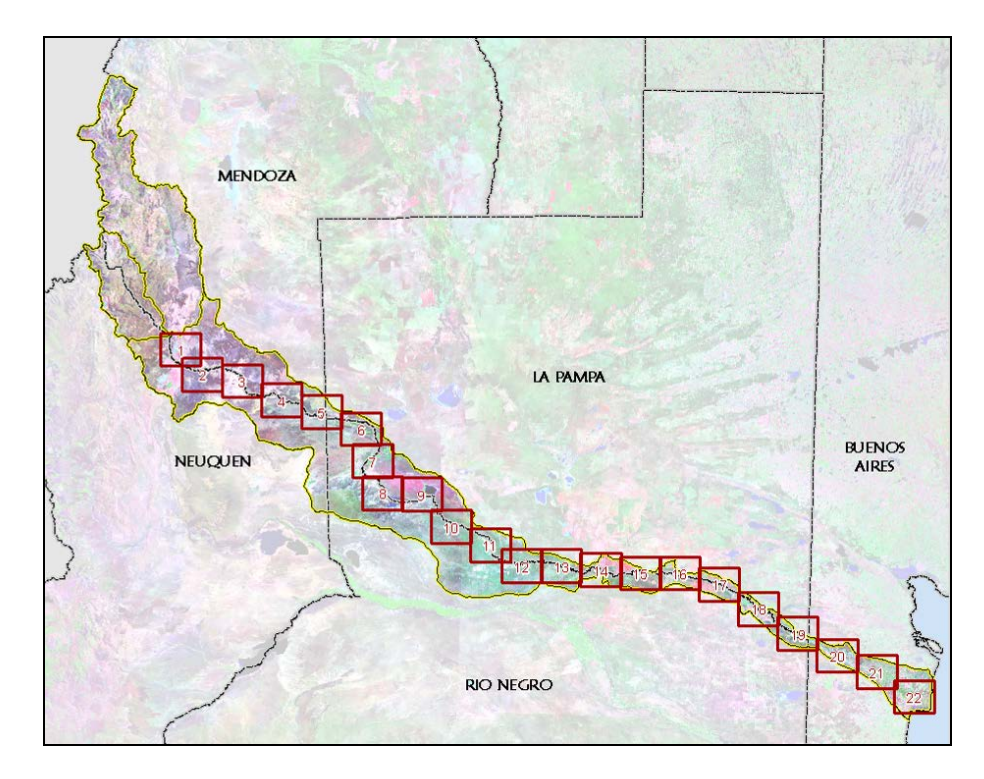

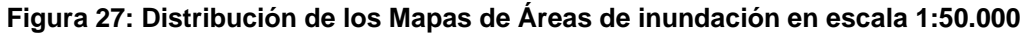

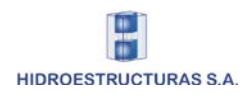

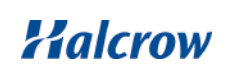

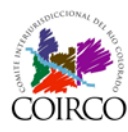

# **2 Generación del Modelo Digital del Terreno (MDT)**

# **2.1 Objetivo**

Un Modelo Digital del Terreno (MDT) es la representación simplificada de la topografía y constituye una de las capas temáticas clave para el desarrollo del proyecto, tanto para la mejor comprensión del paisaje de la región, proveyendo una visión integrada del mismo, como para la obtención de productos y desarrollo de actividades asociadas, tales como:

- Obtención de mapas de relieve y de curvas de nivel
- Identificación de rasgos geomorfológicos
- Generación de manchas de inundación para distintos escenarios de análisis
- Obtención del hillshade (mapas de luces y sombras) que brinda una visión tridimensional del relieve del área de estudio

# **2.2 Información utilizada**

La información de base recopilada para la generación del MDT fue:

- Modelo Digital de la Superficie terrestre SRTM V3 (Shuttle Radar Tomography Mision). NASA USA - USGS, 2000 - Resolución 3 arc-second (90m aproximadamente de resolución planimétrica por celda)
- Curvas de nivel y puntos acotados de las cartas topográficas del Instituto Geográfico Nacional (IGN) en escala 1:250.000
- Relevamientos topobatimétricos recopilados de estudios antecedentes y los realizados durante la ejecución de este trabajo.

Toda la información se recopiló en su proyección original y se re-proyectó al Sistema de Proyección adoptado en el proyecto. Se tuvo en cuenta en la recopilación de información exceder los límites del área de estudio con el objetivo de disminuir los errores de borde en la etapa de procesamiento del MDT.

Si bien la cobertura de la información topográfica del IGN es completa, el nivel de detalle que poseen no es homogéneo. Se observa que la equidistancia de las curvas varía según la carta y la zona de la cuenca entre 10m, 50m y 100m; además de la presencia de curvas entrecortadas y discontinuidades entre cartas adyacentes, según se observa en la [Figura](#page-39-0)  [28.](#page-39-0)

Se observa además, que la densidad de información no es adecuada para la generación de un MDT para el área de estudio, por lo que es necesaria la utilización de los modelos digitales de superficie (SRTM) para completar la información existente y obtener un producto de detalle de acuerdo a los objetivos planteados.

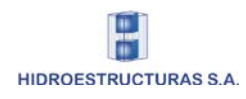

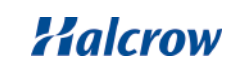

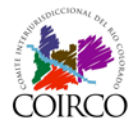

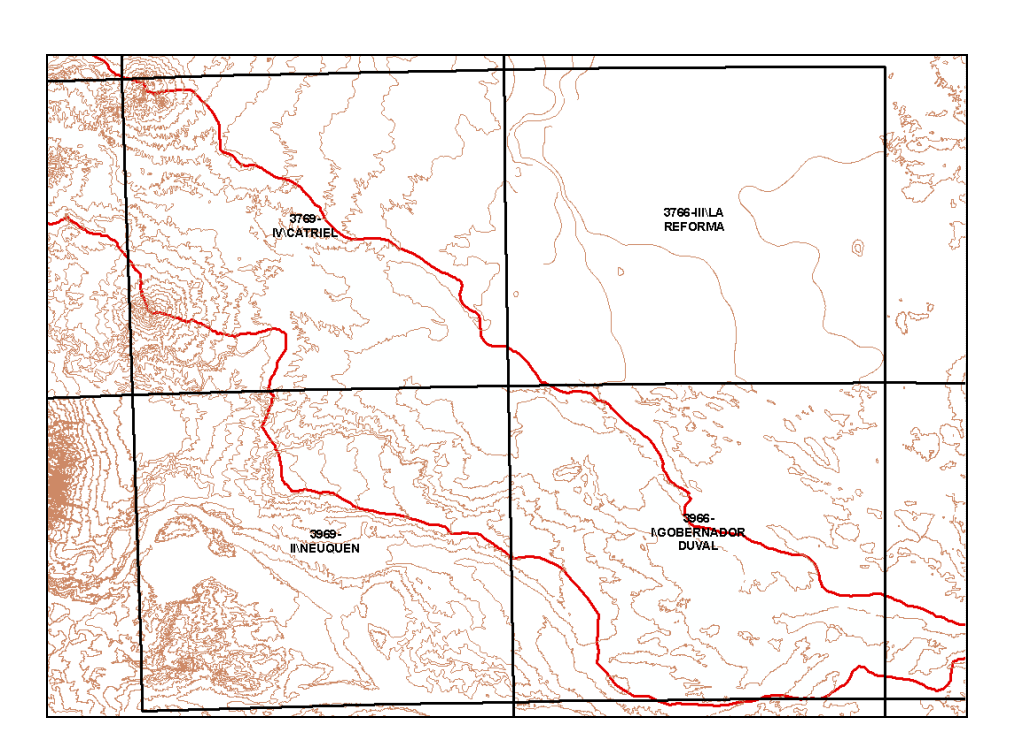

<span id="page-39-0"></span>**Figura 28: Análisis de la información topográfica del IGN, escala 1:250.000**

El modelo digital de elevación SRTM (Shuttle Radar Tomography Mision) surge de un proyecto internacional conjunto entre la National Imagery and Mapping Agency (NIMA), la National Aeronautics and Space Administration (NASA) y las Agencias Espaciales de Alemania (DLR) e Italia (ASI).

El mismo tuvo como objetivo la obtención de datos digitales topográficos mediante el uso de la técnica llamada interferometría radar, en la cual dos imágenes radar de un mismo sitio son tomadas desde dos posiciones diferentes. Por medio del procesamiento de la información altimétrica obtenida, se generó un modelo digital de elevación de la superficie terrestre, siendo la NASA y el USGS (United States Geological Survey) los organismos responsables del procesamiento y publicación de la información recolectada en esta misión.

Con el fin de sustentar y validar el uso del SRTM para la generación del MDT de base del proyecto, fueron consultadas diversas referencias bibliográficas de origen nacional e internacional (Moore, F. 2003; Jacobsen, K., 2005; Rodríguez E. et al., 2006). De ellas se desprende que el modelo de elevación provisto por la misión Shuttle Radar Topography Mission (SRTM) es ampliamente utilizado, tanto desde un punto de vista académico como en aplicaciones técnicas en diversas regiones del mundo con distintas características topográficas.

En la actualidad, es el más preciso y confiable a nivel global, brinda una resolución espacial de 90 m y una precisión vertical de 5 a 6 metros regionalmente y de alrededor de 2 metros o menos en áreas planas.

Las conclusiones de estos trabajos confirman la consistencia del modelo de elevación SRTM y la posibilidad de utilizarlo como referencia o base altimétrica para análisis hidrológicos regionales. Experiencias en zonas de llanura de Argentina demostraron que los datos provenientes del SRTM se ajustaron muy bien a los datos obtenidos de las cartas topográficas del IGN, siendo viable la utilización de los MDT generados a partir de los datos de SRTM en proyectos regionales (Moore, F. 2005; Díaz R., Fernández N., 2006; Masuelli, S., et al., 2006).

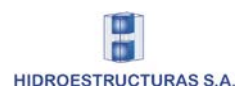

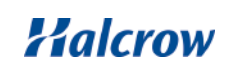

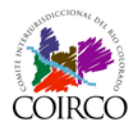

Durante el desarrollo del proyecto, se utilizó la información topográfica local disponible de relevamientos topobatimétricos en el área de estudio para su comparación con el MDT y verificación de su utilización en los modelos.

# **2.3 Enfoque y Procesamiento del modelo digital del terreno**

El enfoque adoptado para crear un MDT que represente de manera acabada la topografía del terreno, fue utilizar los datos del Modelo Digital de la Superficie terrestre generado por la NASA-USGS de 90 metros de resolución, ajustándolo donde fue necesario con los datos topográficos obtenidos del Instituto Geográfico Nacional (IGN) y de las campañas de relevamientos topobatimétricos.

En la [Figura 29](#page-40-0) se presenta un esquema del enfoque metodológico adoptado para obtener el MDT de la cuenca.

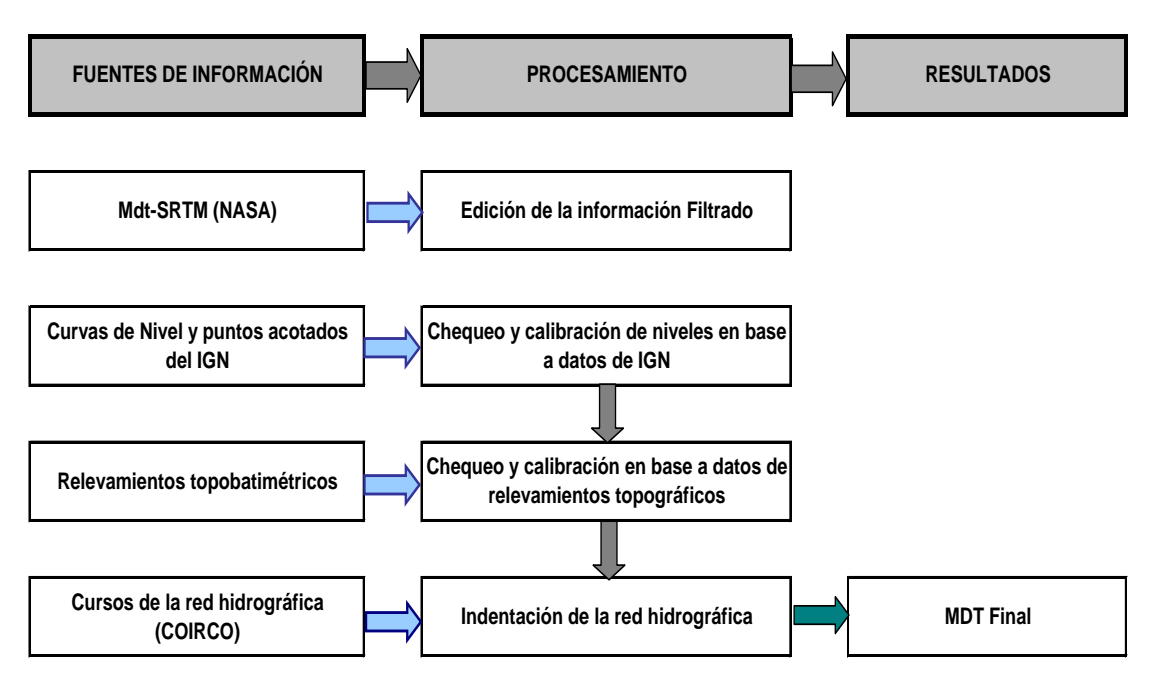

# <span id="page-40-0"></span>**Figura 29: Enfoque metodológico para la obtención del modelo digital de terreno**

El desarrollo de la metodología comprende los siguientes pasos:

- a) Procesamiento del Modelo Digital de superficie de la NASA (SRTM)
- b) Evaluación del MDT-SRTM con los datos topográficos del IGN
- c) Evaluación del MDT-SRTM con los datos topográficos de los relevamiento de campo
- d) Inclusión de las ciudades
- e) Inclusión de la red de drenaje en forma indentada en el modelo del terreno
- f) Ajuste y calibración del MDT final a partir de la evaluación de los datos topográficos

Una síntesis de los mismos se presenta a continuación.

a) Procesamiento del MDT-SRTM

El modelo de elevación digital SRTM se disponibiliza en formato GRID, en coordenadas geográficas y con una celda de 0,0008 grados (aproximadamente 90m).

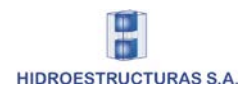

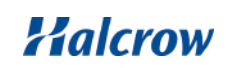

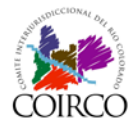

El MDT que cubre el área de estudio se generó mediante la unión de 6 archivos raster (grid), obtenidos del sitio Web de la NASA de libre acceso. En la [Figura 30](#page-41-0) se muestra el nombre y la localización de los archivos raster utilizados para realizar la unión.

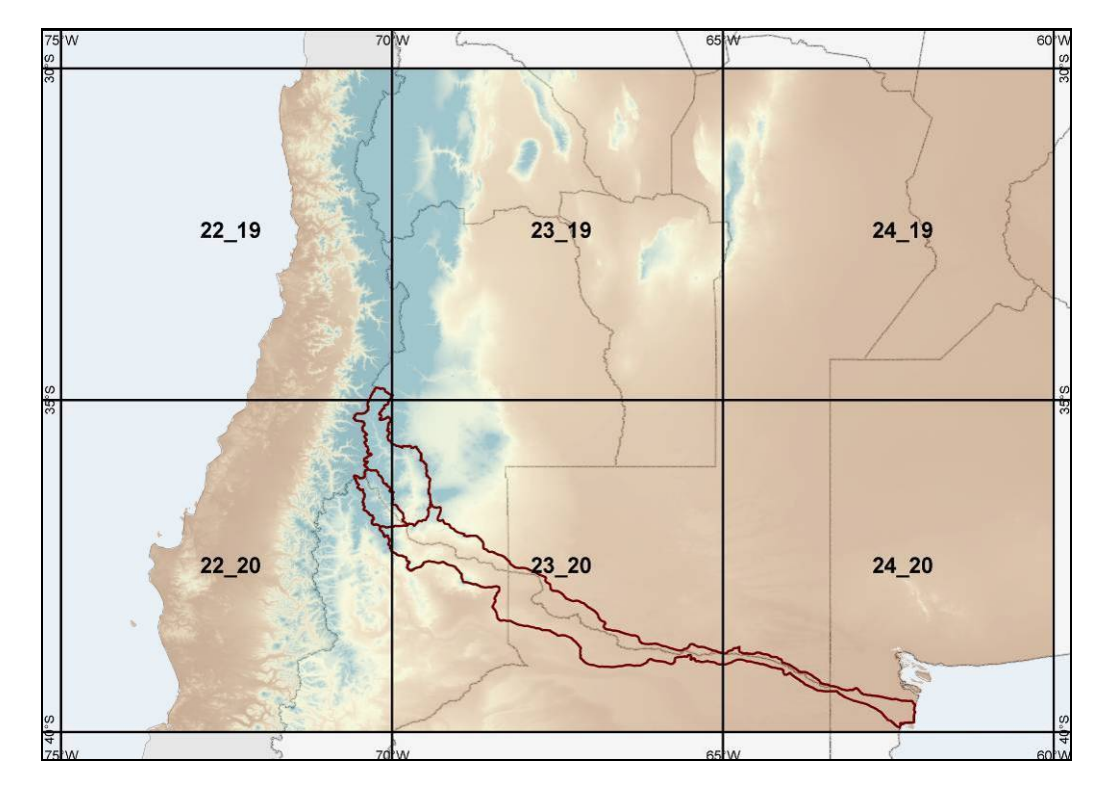

## <span id="page-41-0"></span>**Figura 30: Diagrama de los archivos raster del SRTM utilizados para cubrir el área de estudio**

Se proyectó el GRID del área de estudio al sistema del proyecto y se procesó para generar una superficie de 90m de resolución de la celda.

El primero de los procesamientos realizados al MDT consistió en la aplicación de una técnica de filtrado y de un análisis comparativo de niveles, para abordar la resolución de los problemas identificados a partir del análisis de la información original del MDT-SRTM.

Los problemas identificados a resolver mediante este procesamiento son:

• Efecto Ruido: Este problema se refiere a la gran dispersión existente en la información proveniente del método de captura de datos de la superficie terrestre que hace que las formas del terreno no puedan representarse en forma nítida.

Este aspecto es abordado mediante una técnica de filtrado del MDT, que consiste en la aplicación de un filtro de paso bajo. Este tipo de filtro se utiliza en el procesamiento de imágenes satelitales y provoca el efecto de suavizado de bordes. Trabaja sobre un formato raster o grilla y mediante coeficientes de transformación, el valor digital de los píxeles o celdas se asemeja al valor de los píxeles adyacentes, logrando eliminar ruidos y suavizando los bordes.

En la [Figura 31](#page-42-0) se observa la comparación de un perfil del MDT-SRTM filtrado y sin filtrar, en un perfil transversal al cauce que se extiende entre las los límites de la cuenca al Sur de la localidad de Pedro Luro.

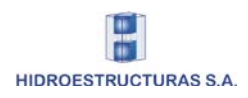

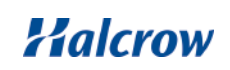

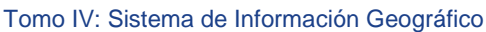

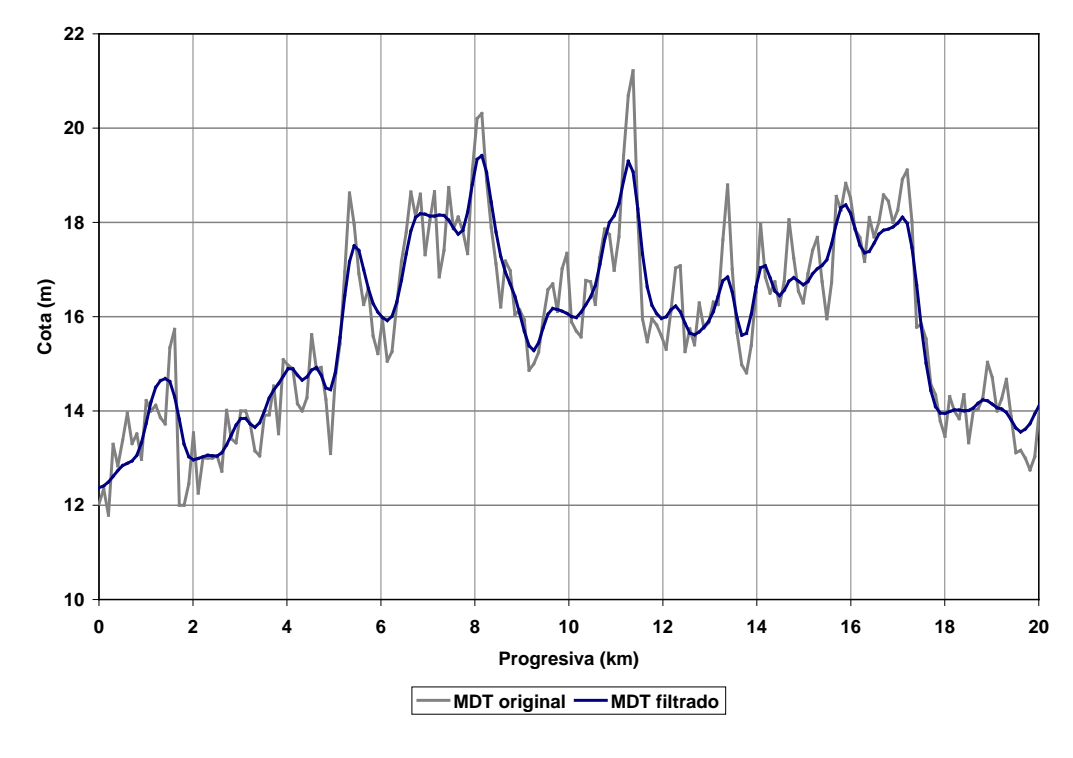

# <span id="page-42-0"></span>**Figura 31: Comparación de MDT de la NASA original (sin filtrar) y filtrado al sur de Pedro Luro**

Una vez obtenida esta superficie filtrada se procede a resolver el error de altura.

Error en altura: Este problema se refiere a las diferencias en valor absoluto de las cotas obtenidas a partir del MDT de la NASA y de las inferidas a partir de la información de las curvas de nivel y puntos acotados del IGN y de los relevamientos locales disponibles. Este punto se aborda mediante el análisis comparativo de las fuentes de información para la posterior calibración del MDT de la NASA.

A partir del MDT filtrado se generaron curvas de nivel con una equidistancia de 10, 50 y 100m (ídem a equidistancia de curvas de nivel del IGN) para poder comparar los niveles de cota y la forma del terreno de ambas fuentes.

## b) Evaluación del MDT-SRTM con datos topográficos del IGN

Las curvas de nivel se utilizaron para realizar un análisis diferenciado por sector, en función de las diferencias de la topografía del área de estudio entre la cuenca alta y la cuenca baja, con el objetivo de determinar las diferencias de altura entre ambas fuentes de información (IGN y SRTM), para poder calibrar los datos de altura del MDT-SRTM.

Se compararon, mediante superposición y clasificación de las curvas en rangos, los niveles y la forma de las curvas del IGN y del SRTM filtrado, evaluándose el grado de similitud entre ambos datos. También se superpuso la red hidrográfica para verificar si el MDT-SRTM evidencia la red de escurrimiento de la cuenca. En general no se encontraron diferencias en las formas del terreno como tampoco en el valor absoluto de cota.

En los casos puntuales donde se encontraron diferencias de altura, principalmente en las zonas de escasa pendiente, se procedió a calibrar el MDT-SRTM. En la [Figura 32](#page-43-0) a la [Figura 34](#page-44-0) se observa la comparación de las curvas de nivel del IGN (línea más gruesa) y las curvas obtenidas del MDT-SRTM filtrado (línea más fina).

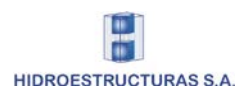

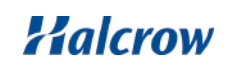

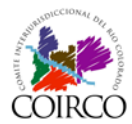

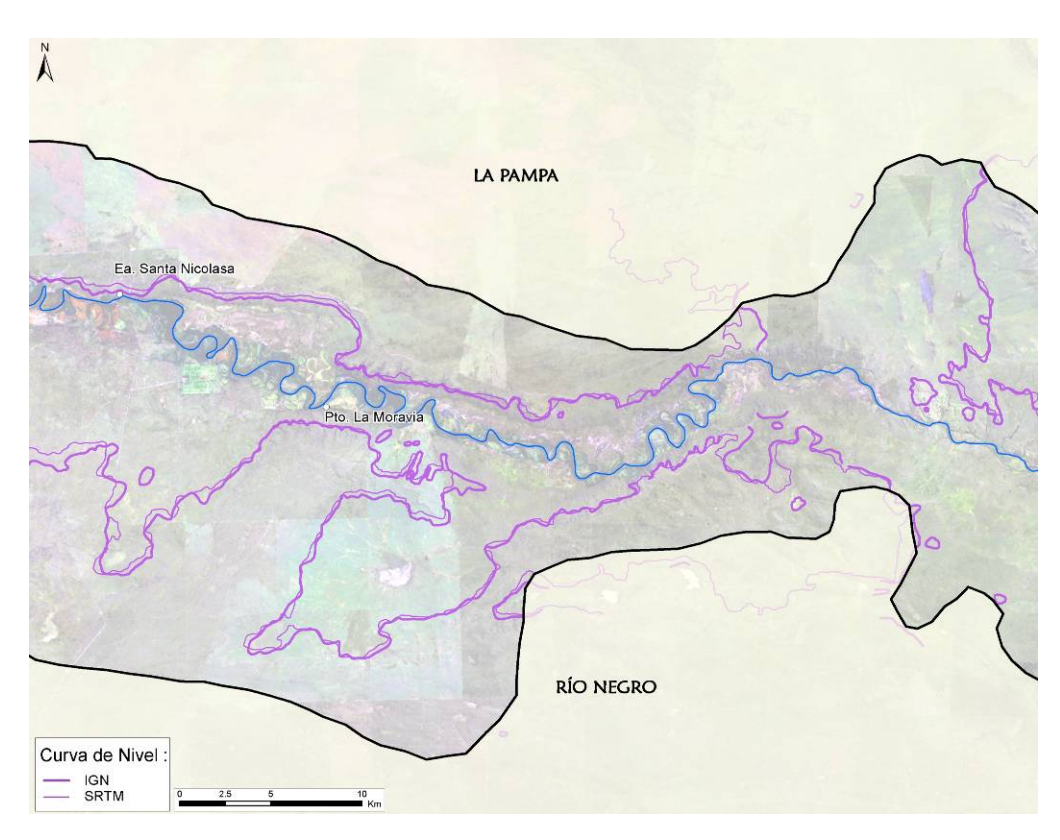

# **Figura 32: Comparación de curvas de 200m de altitud en la Cuenca Baja**

<span id="page-43-0"></span>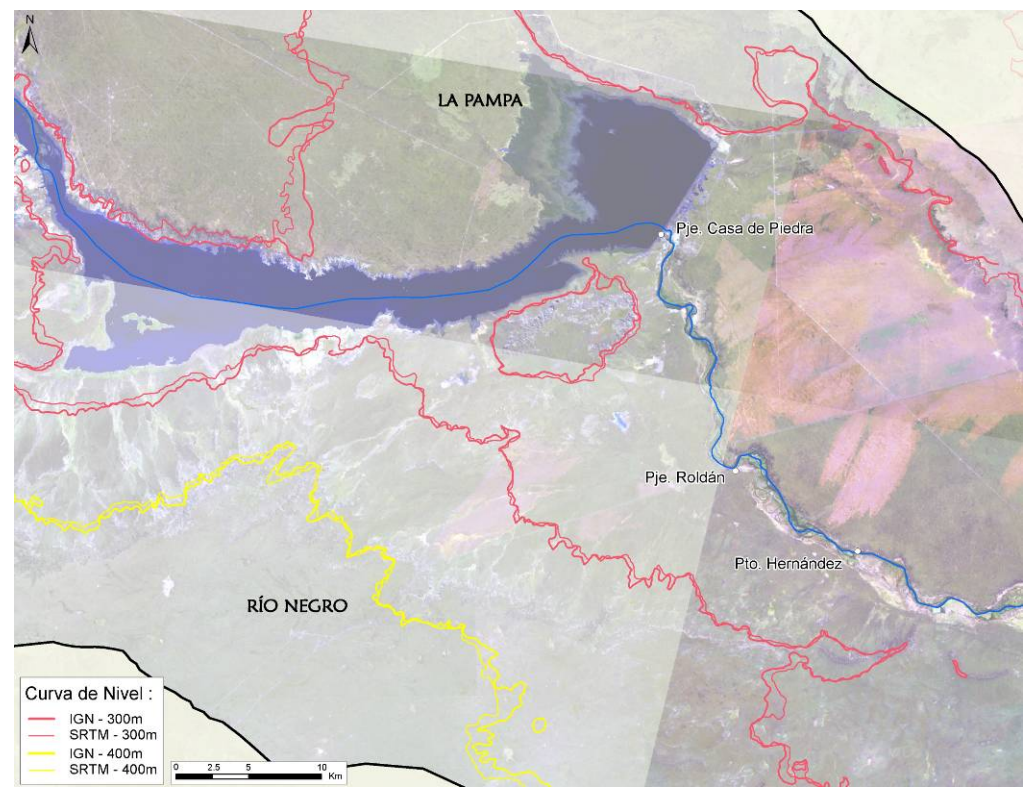

**Figura 33: Comparación de curvas de 300m y 400m de altitud en alrededores de Casa de Piedra**

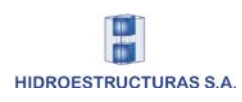

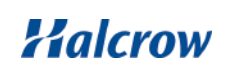

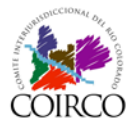

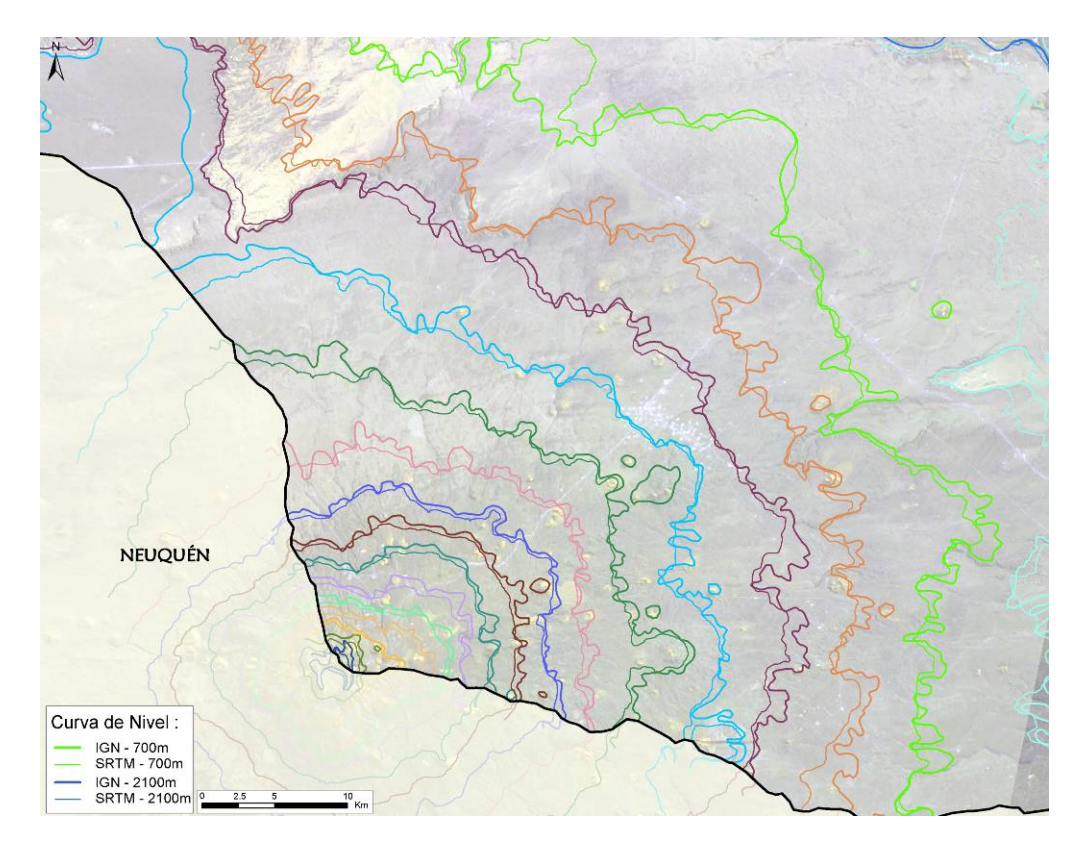

# <span id="page-44-0"></span>**Figura 34: Comparación de curvas desde 700 (verde claro) hasta 2100m de altitud (azul) en sector del volcán Auca Mahuida**

## c) Evaluación del MDT-SRTM con datos topográficos de relevamientos de campo

Se realizó una comparación de los datos topográficos recopilados incorporados al SIG y el MDT-SRTM preliminar de 90m generado para el estudio. El objetivo de esta comparación fue:

- verificar los resultados del MDT generado
- establecer el grado de homogeneidad entre ambas fuentes para la utilización de estos datos en la producción de manchas de inundación
- posterior ajuste del MDT con los datos topobatimétricos de las secciones transversales de los relevamientos realizados y recopilados.

Se realizó en primer lugar la comparación entre perfiles topobatimétricos relevados en la Cuenca Baja y los mismos perfiles sobre el MDT-SRTM procesado. La [Figura 35](#page-45-0) muestra la localización de dichos perfiles.

De la comparación realizada con los relevamientos de COIRCO del Tramo 2 (D-RC) y Tramo 3 (RC-PL), se observó que la mayor cantidad de datos tienen una diferencia entre 0 y +/-4 metros con el MDT-SRTM de 90m filtrado, como se indica en la [Figura 36](#page-45-1) a la [Figura](#page-47-0)  [39.](#page-47-0)

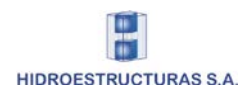

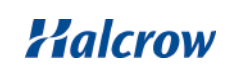

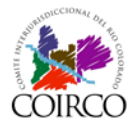

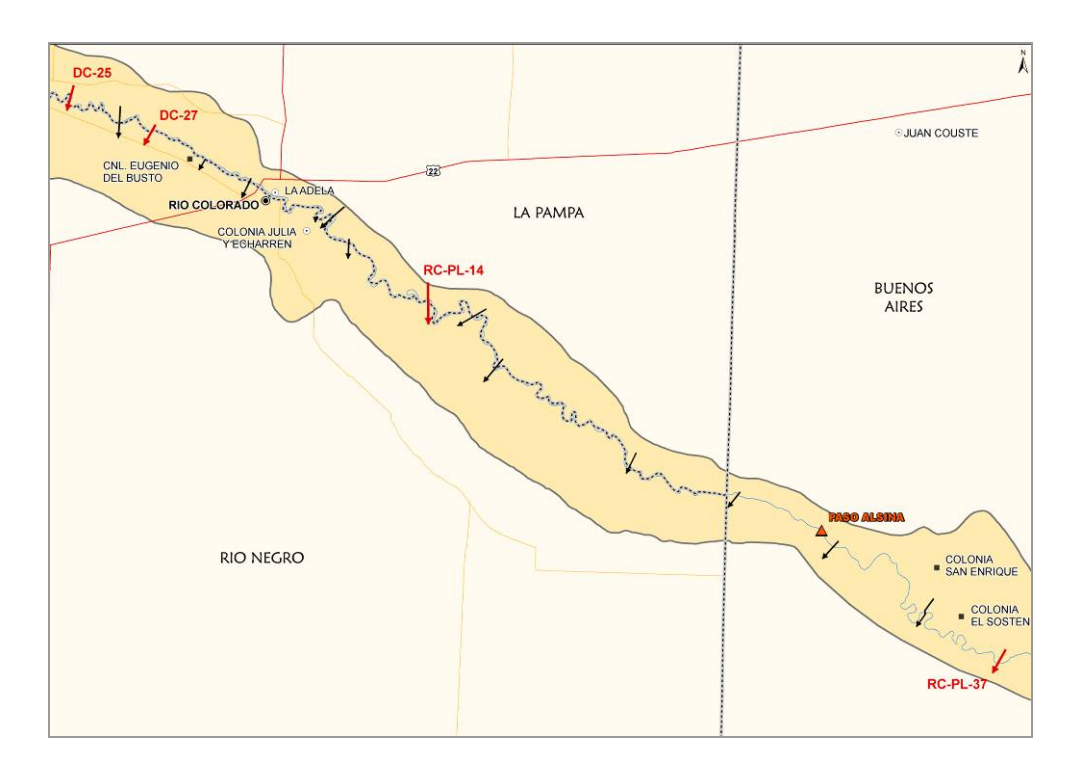

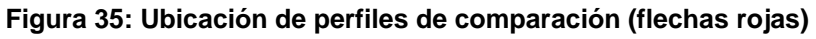

<span id="page-45-0"></span>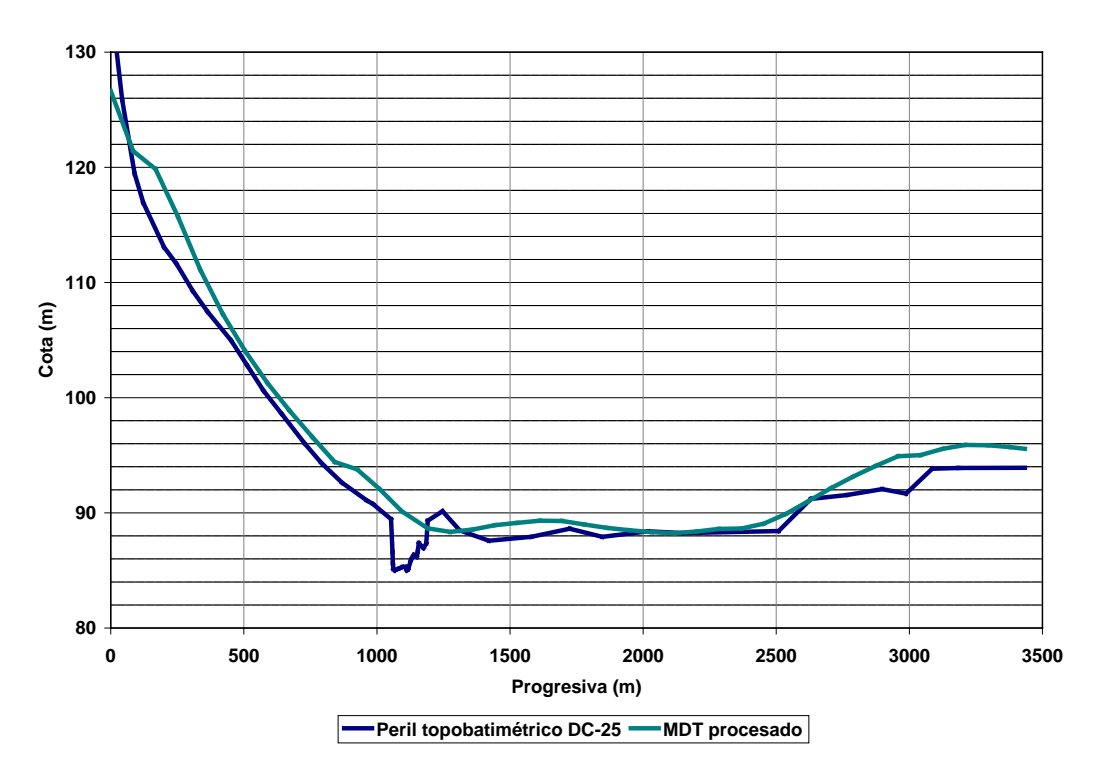

<span id="page-45-1"></span>**Figura 36: Comparación de perfiles de relevamientos de campo y MDT-SRTM 90m (DC-25)**

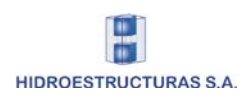

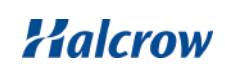

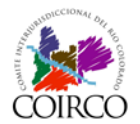

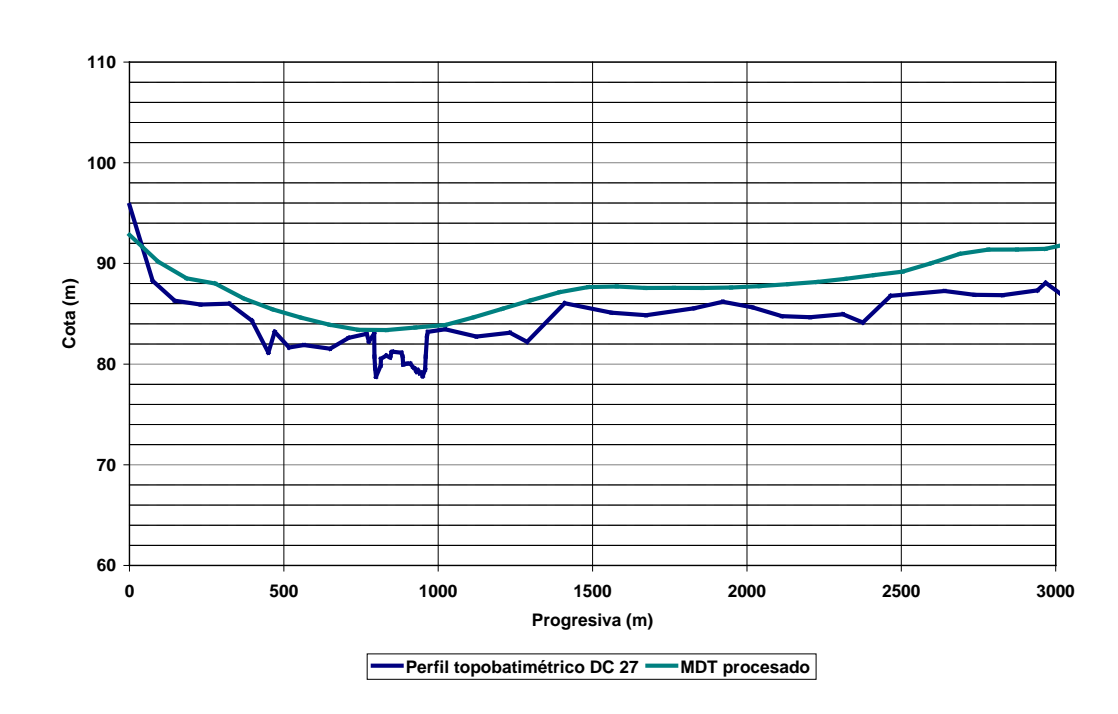

**Figura 37: Comparación de perfiles de relevamientos de campo y MDT-SRTM 90m (DC 27)**

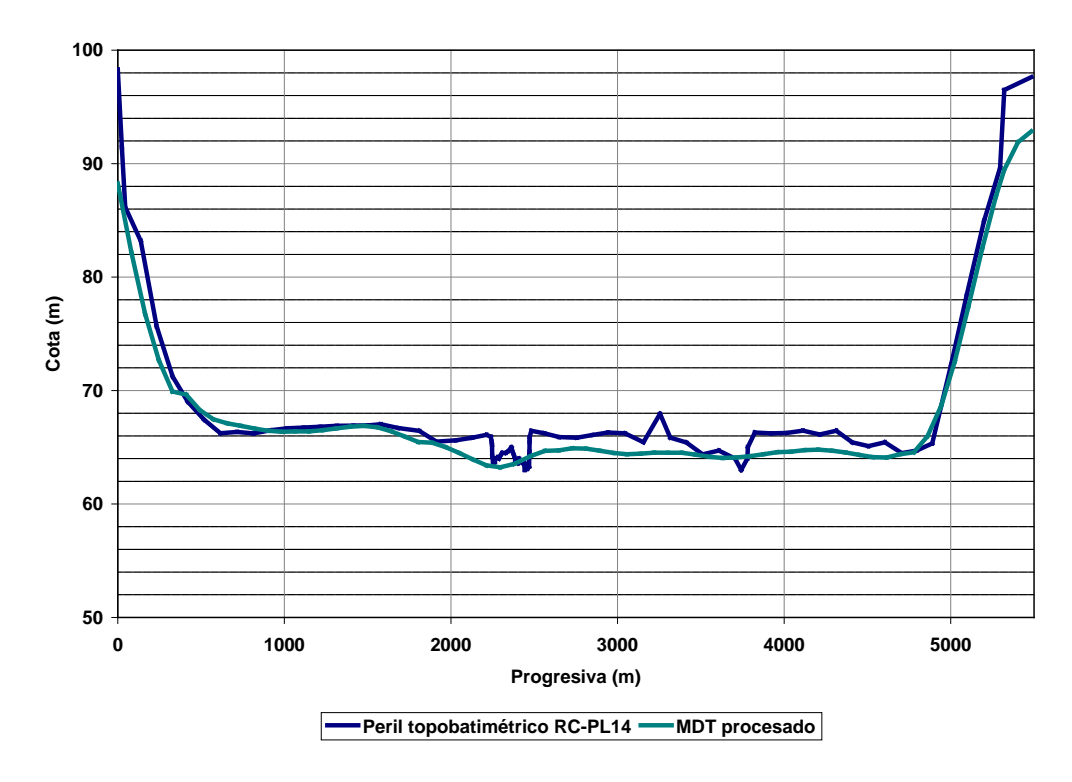

**Figura 38: Comparación de perfiles de relevamientos de campo y MDT-SRTM 90m (RC-PL14)**

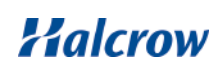

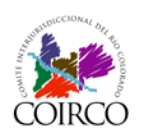

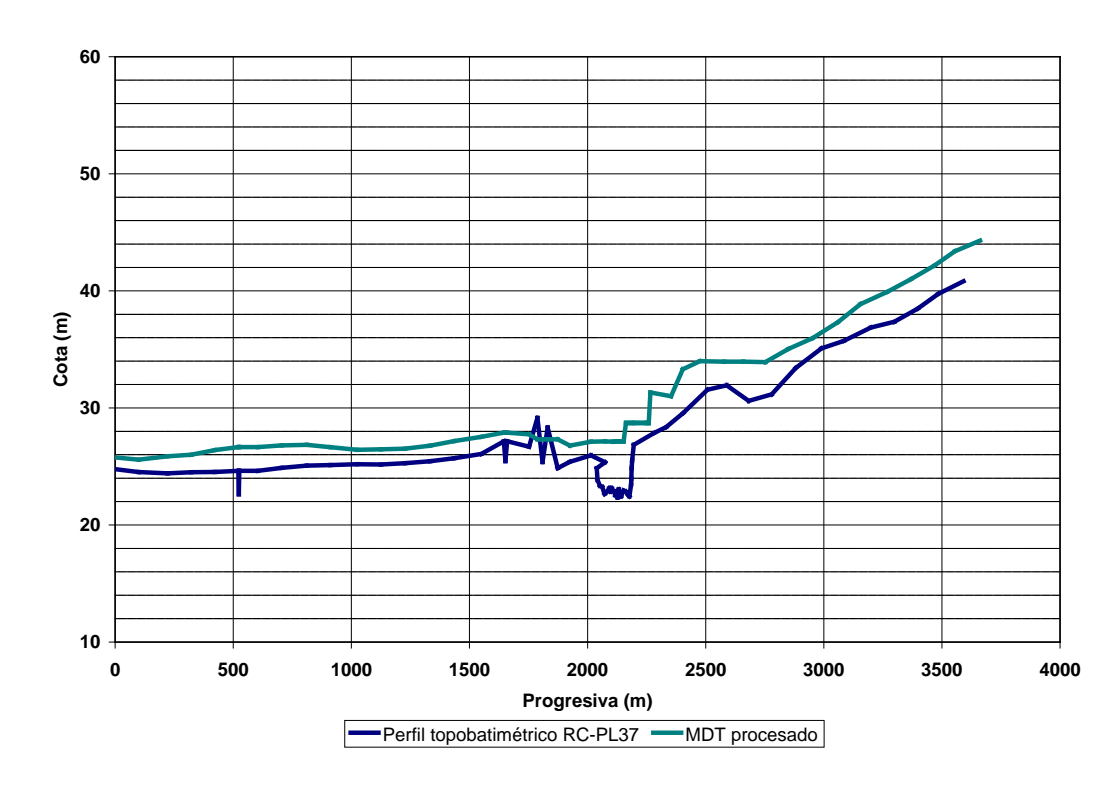

<span id="page-47-0"></span>**Figura 39: Comparación de perfiles de relevamientos de campo y MDT-SRTM 90m (RC-PL37)**

Los valores de las cotas relevadas en cada perfil (sin incluir las batimetrías) se interpolaron espacialmente para generar una grilla de 90m de resolución, similar a la del MDT filtrado, con el objetivo de poder comparar, para cada celda, los valores del MDT con los relevados. Luego, se analizaron las diferencias obtenidas por sectores de perfiles, como se describe a continuación, obteniéndose los valores máximo, mínimo, medio y la distribución de frecuencias.

En la [Figura 40](#page-48-0) se presenta la comparación realizada entre el MDT Original (previamente filtrado) y los valores obtenidos a partir de los perfiles topográficos (recopilados y relevados) mediante las curvas de doble masa. Como se puede observar, los valores del MDT se encuentran en general por encima de la recta a 45 grados (en color rojo), es decir que son más elevados que los de los perfiles topográficos.

Del análisis de las comparaciones efectuadas en diferentes zonas de la Cuenca Alta, Media y Baja, y de la verificación de los chequeos realizados, se concluyó que se debían realizar algunos ajustes y que éstos debían realizarse por sectores ya que las diferencias no eran homogéneas a lo largo de toda la Cuenca. Se distinguieron a tal efecto cinco sectores distintos, según las diferencias a calibrar, como se puede apreciar en la [Figura 41.](#page-49-0)

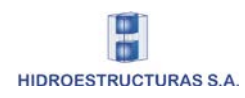

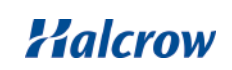

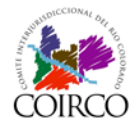

**Cotas MDT Original (mIGM)**

Cotas MDT Original (mIGM)

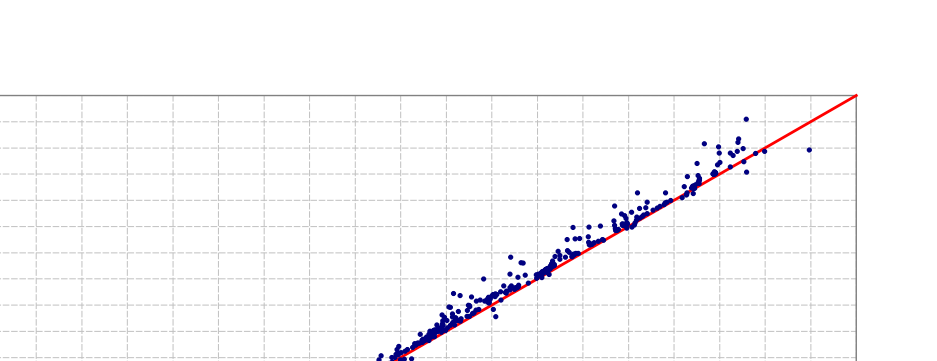

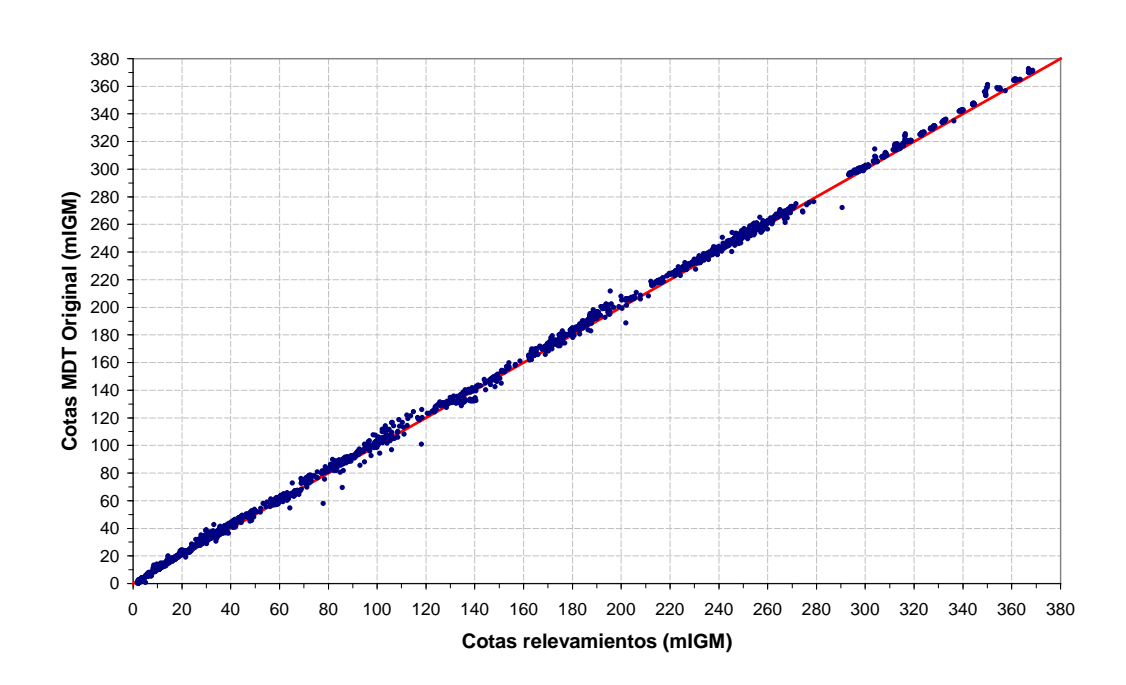

 575 600 625 650 675 700 725 750 775 800 825 850 875 900 925 950 975 1000 1025 1050 **Cotas relevamientos (mIGM)**

<span id="page-48-0"></span>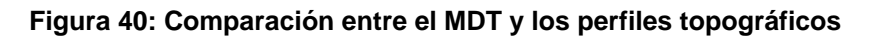

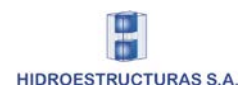

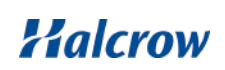

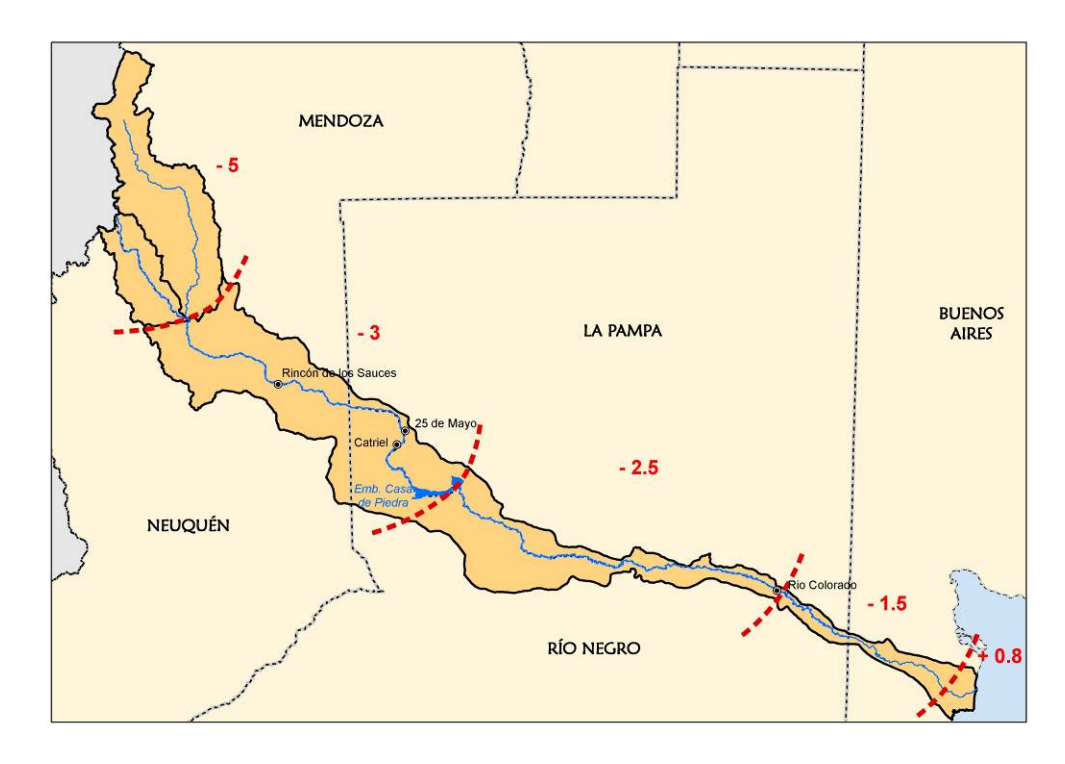

**Figura 41: Ajustes del MDT por sectores de la Cuenca** 

<span id="page-49-0"></span>Desde la Cuenca Alta hacia la Cuenca Baja los cinco sectores mencionados son los siguientes:

- Sector 1 Cuencas del Río Barrancas y Grande: en este sector en general el MDT filtrado muestra diferencias promedio de 5m por encima de los datos topográficos relevados
- Sector 2 Confluencia / Embalse Casa de Piedra: el MDT presenta valores que en promedio están 3m por encima de los valores relevados
- Sector 3 Aguas Abajo del Embalse Casa de Piedra / La Adela Río Colorado: en este tramo el MDT tiene una diferencia de 2,50m por encima de los datos relevados
- Sector 4 La Adela Río Colorado / 30Km aguas arriba de la desembocadura: el MDT es en promedio 1,50m más alto que los relevamientos
- Sector 5 30 Km. aguas arriba / Desembocadura: en este sector los valores del MDT son levemente inferiores a los datos topográficos relevados, la diferencia es en promedio de 0,80m.

La calibración consistió en recortar el MDT filtrado por cada uno de los sectores mencionados y restarle o sumarle, según el caso, el valor medio definido en cada sector, utilizando en este proceso herramientas de la extensión Spatial Analyst.

Cada sector fue recortado con una zona de superposición, con una variación gradual en el valor a ajustar en dicha zona, con el objetivo de suavizar las zonas de unión de los diferentes sectores para generar el MDT calibrado.

En la [Figura 42](#page-50-0) a la [Figura 46](#page-54-0) se muestran los histogramas de frecuencias de las diferencias entre los valores relevados y el MDT original y el obtenido mediante el ajuste, evidenciándose la disminución del valor promedio de las discrepancias con los valores medidos mediante los ajustes realizados.

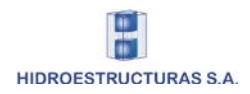

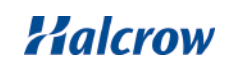

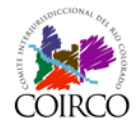

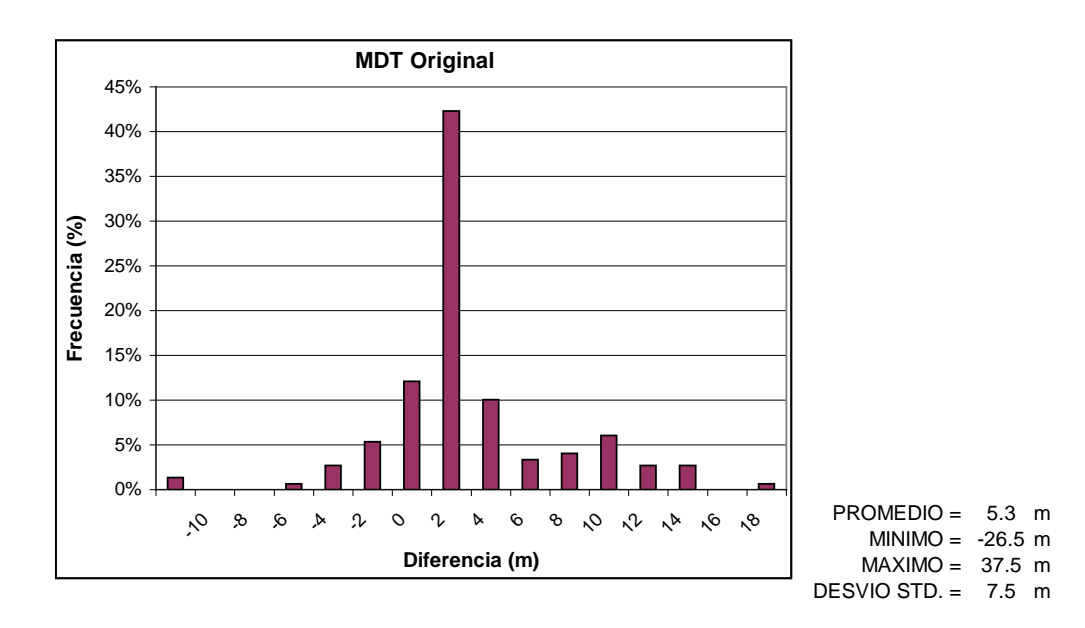

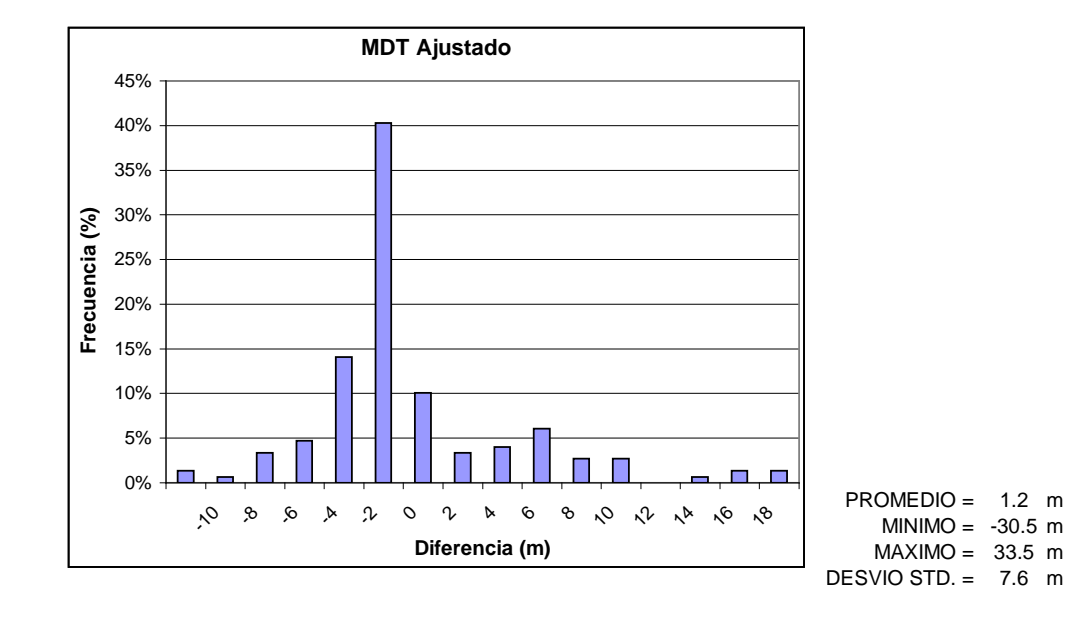

<span id="page-50-0"></span>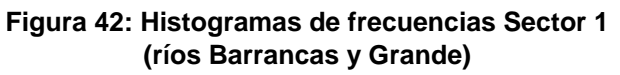

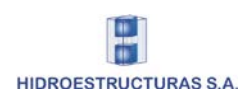

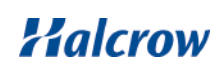

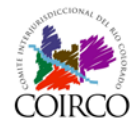

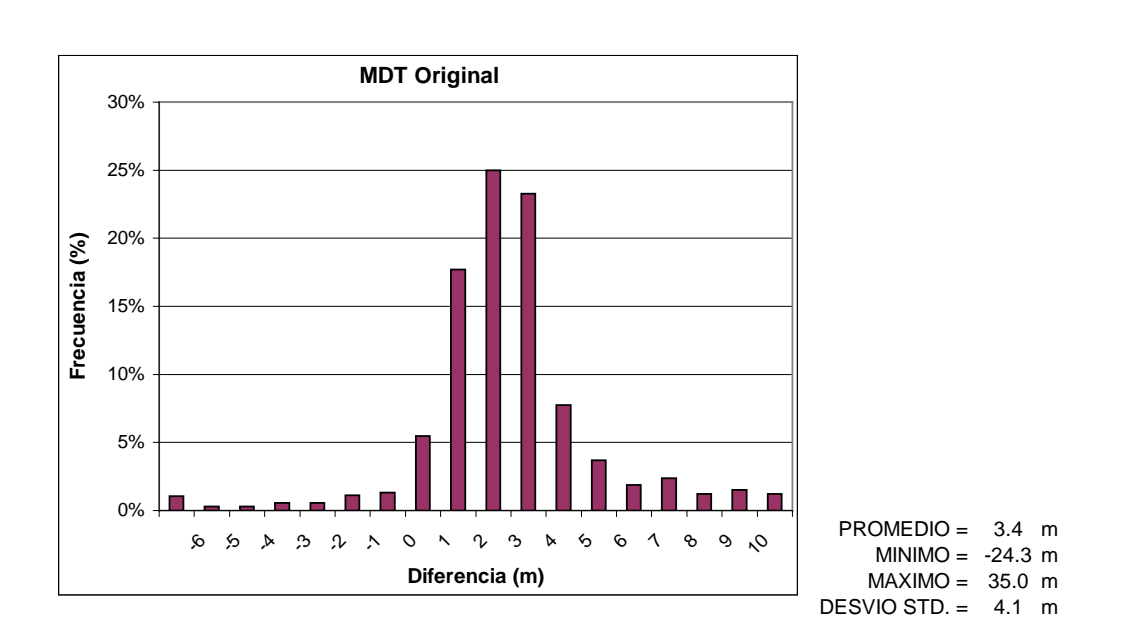

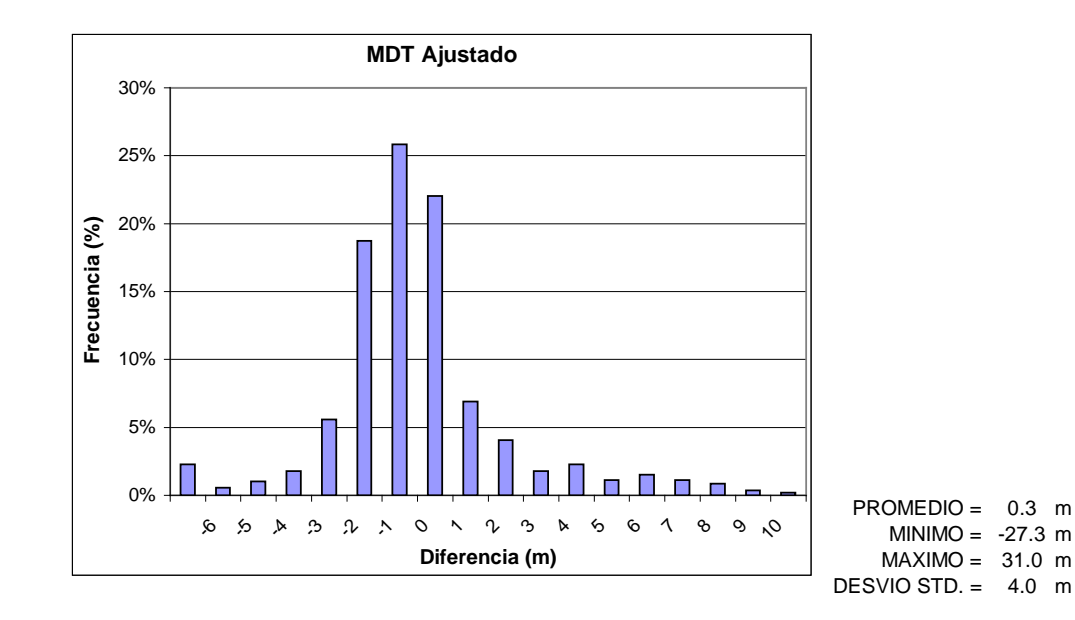

**Figura 43: Histogramas de frecuencias Sector 2 (río Colorado desde Confluencia a Casa de Piedra)**

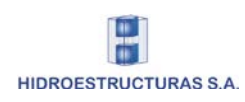

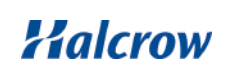

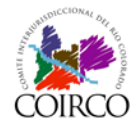

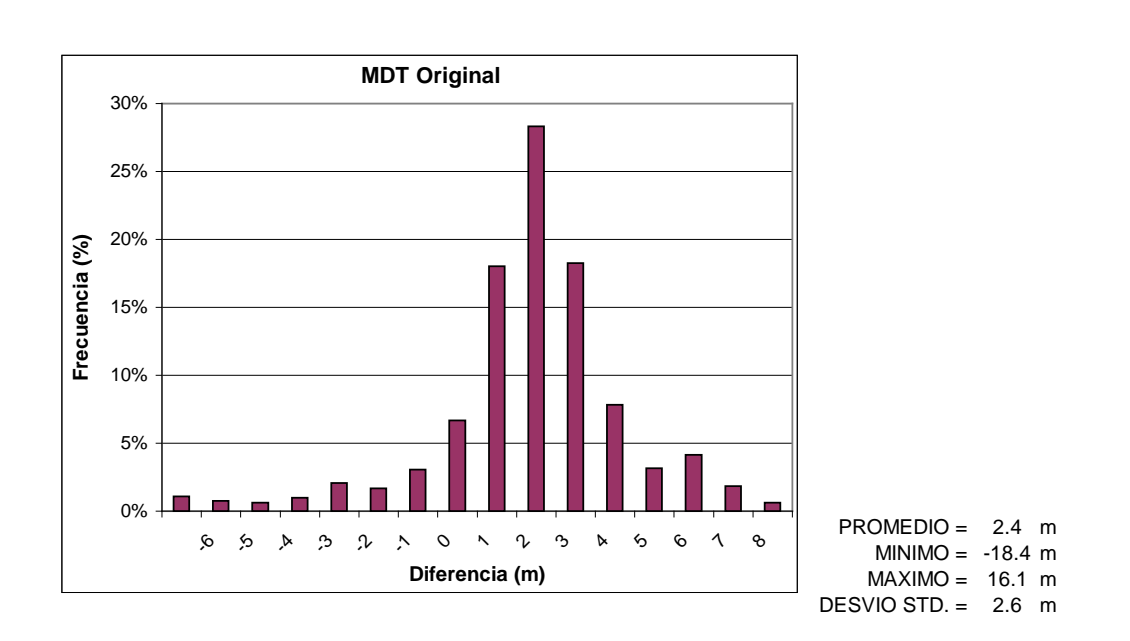

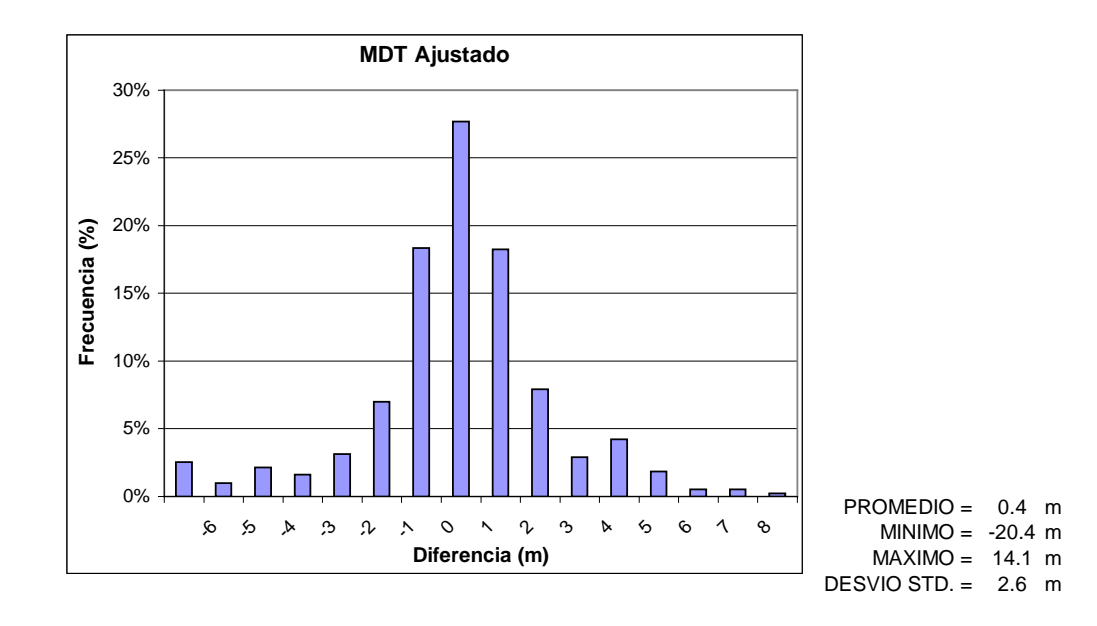

**Figura 44: Histogramas de frecuencias Sector 3 (río Colorado desde Casa de Piedra hasta La Adela-Río Colorado)**

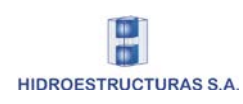

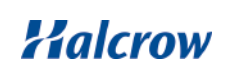

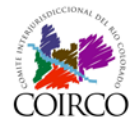

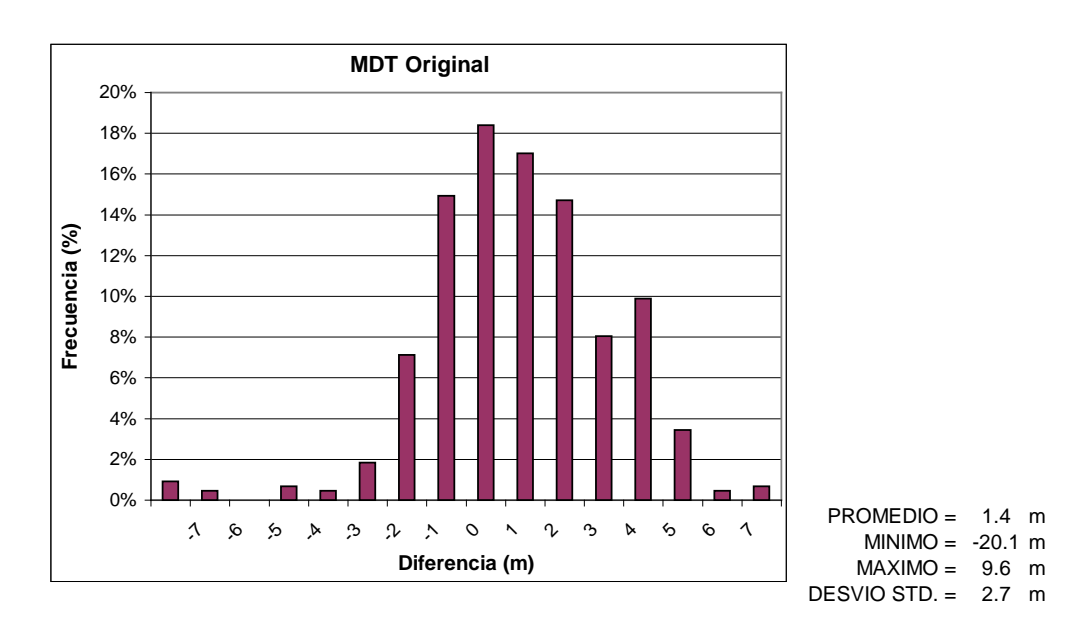

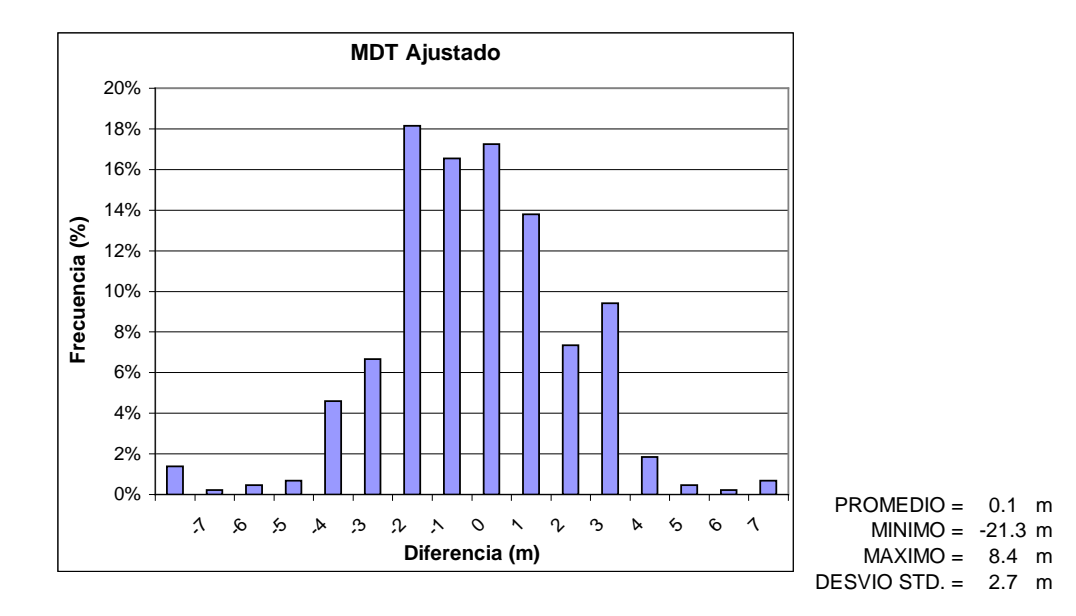

**Figura 45: Histogramas de frecuencias Sector 4 (río Colorado desde La Adela-Río Colorado hasta Paso Alsina)**

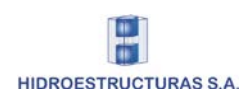

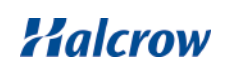

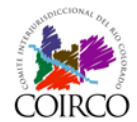

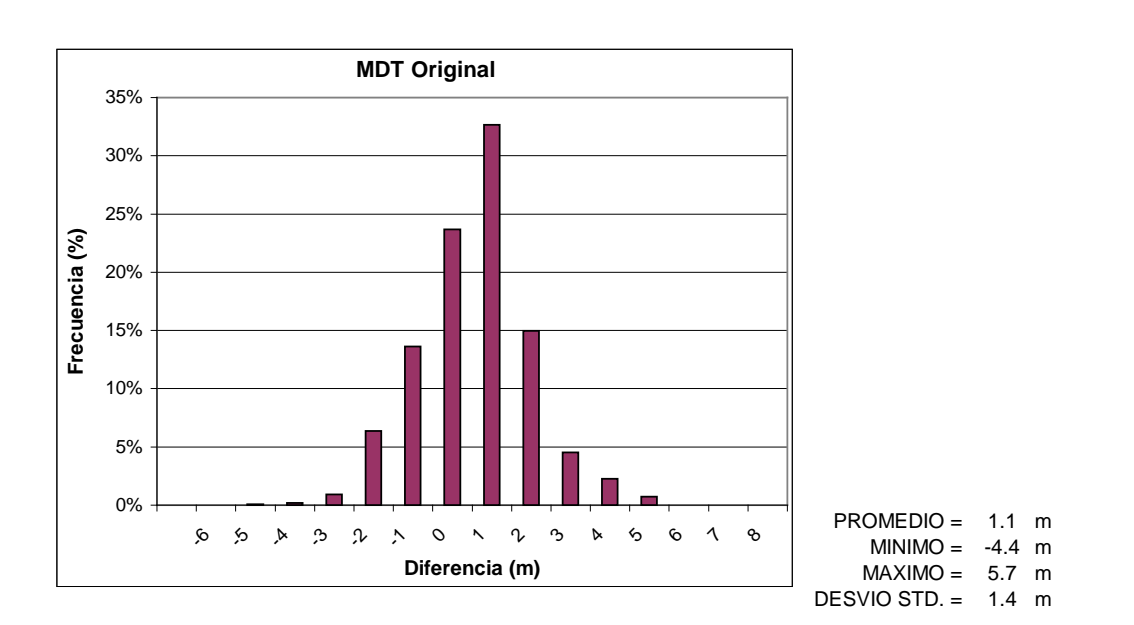

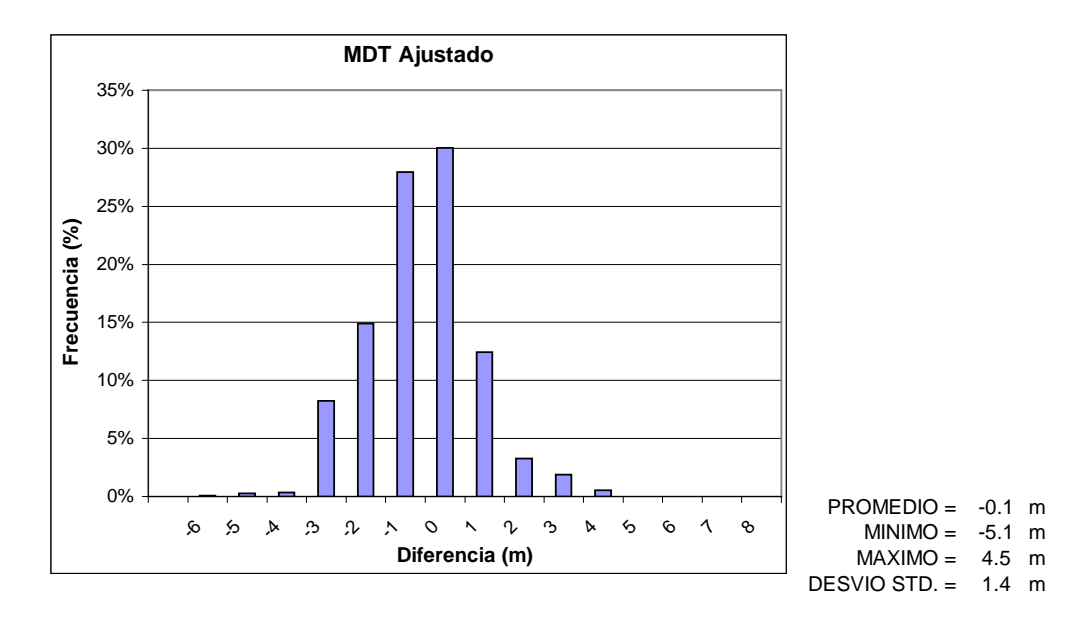

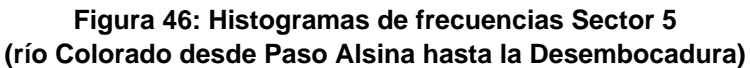

# <span id="page-54-0"></span>d) Ajuste y calibración del MDT final a partir de la evaluación de los datos topográficos

Si bien estos ajustes realizados en los pasos b) y c) han sido generales, se realizaron además ajustes localizados ya que algunas secciones transversales presentaban diferencias importantes respecto de los valores medios descriptos en las figuras anteriores.

El procedimiento en esos casos fue similar al utilizado en la calibración por sectores. Se procedió a generar polígonos en el área a ajustar y posteriormente se sumó o restó según fuera necesario, dejando zonas de superposición de manera de obtener una transición gradual.

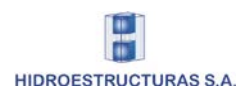

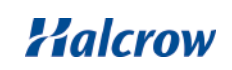

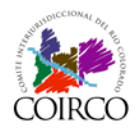

### e) Inclusión de ciudades

Otro procesamiento realizado sobre el MDT calibrado en el paso anterior, fue la incorporación de los valores de niveles altimétricos registrados en algunas de las ciudades de la Cuenca. Es el caso de las ciudades de Rincón de los Sauces, La Adela y Río Colorado, de donde se dispone de datos de cotas de esquina del ejido urbano.

En los tres casos se utilizó un archivo de puntos con el valor de las alturas y mediante la extensión 3D Analyst de ArcGIS, se generó para cada uno, una superficie del terreno en formato TIN que luego se exportó a formato GRID de 90m de resolución espacial. Las grillas generadas fueron incorporadas al MDT calibrado mediante un proceso de fusión de los archivos.

#### f) Inclusión de la red de drenaje

Como última etapa para el desarrollo del MDT final, se utilizaron los elementos principales de la red hídrica principal para lograr una representación más acabada de los rasgos fluviales del terreno. Para lograr esto se asignó el valor de cota a una serie de puntos a lo largo de los cursos de agua activos que fueron digitalizados en base a las fotografías aéreas del vuelo del año 2005.

Asimismo, se estableció el ancho de los cursos de agua para realizar la indentación y tener en consideración la presencia de islas o zonas del terreno más elevadas.

El ajuste de la red de drenaje fue realizado en forma iterativa, cotejando los resultados obtenidos del mapeo de las manchas de inundación con los resultados del modelo hidrodinámico, hasta obtener una compatibilidad aceptable entre ambos.

# **2.4 Conclusiones**

El MDT Final del Proyecto fue el resultado del chequeo y la calibración con todos los relevamientos topobatimétricos, tanto de los perfiles antecedentes recopilados, como de los perfiles relevados; de la inclusión de las principales ciudades, y de la red de drenaje.

El producto obtenido, de 90m de resolución, tiene un adecuado nivel de detalle para el desarrollo de las actividades del estudio, a las que sustenta.

En la [Figura 47](#page-56-0) se representa el MDT Final obtenido luego del procesamiento y post procesamiento realizado. Asimismo, se presenta en el Mapa 02 del Anexo IV.B, en el que se muestras las curvas de nivel obtenidas a partir de él con diferente equidistancia para facilitar su visualización.

En base al MDT Final se generó el hillshade (mapas de luces y sombras) que brinda una visión tridimensional del relieve del área de estudio. En la [Figura 48](#page-57-0) se muestra una representación de ambos productos para un sector del área de estudio.

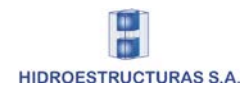

**.**

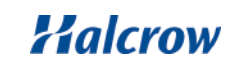

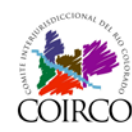

#### Cuenca del Río Colorado Determinación de Áreas de Riesgo Hídrico

# Informe Final

Tomo IV: Sistema de Información Geográfico

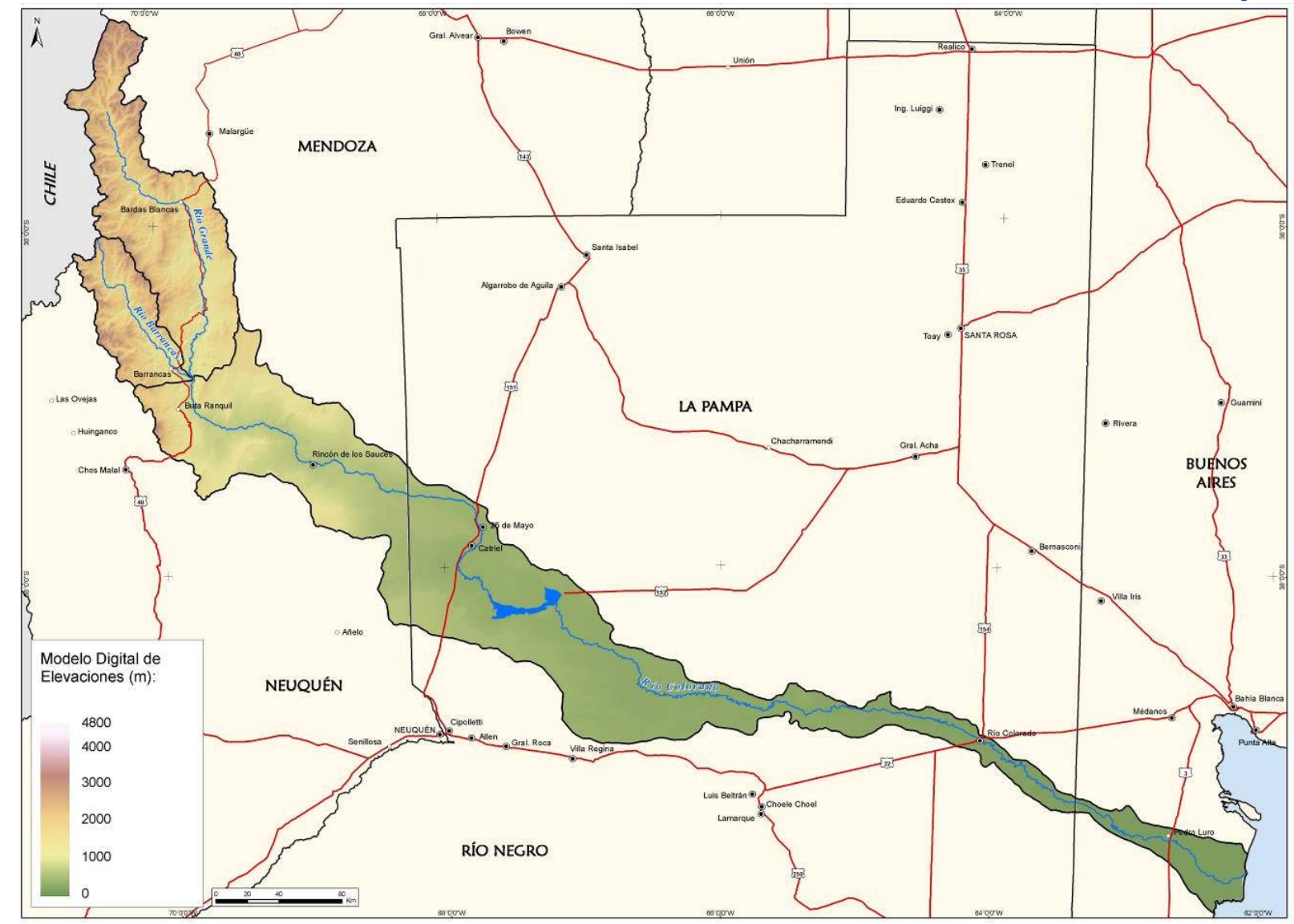

**Figura 47: Modelo Digital de Terreno Final**

<span id="page-56-0"></span>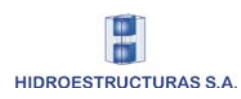

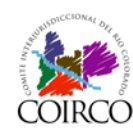

Informe Final Tomo IV: Sistema de Información Geográfico

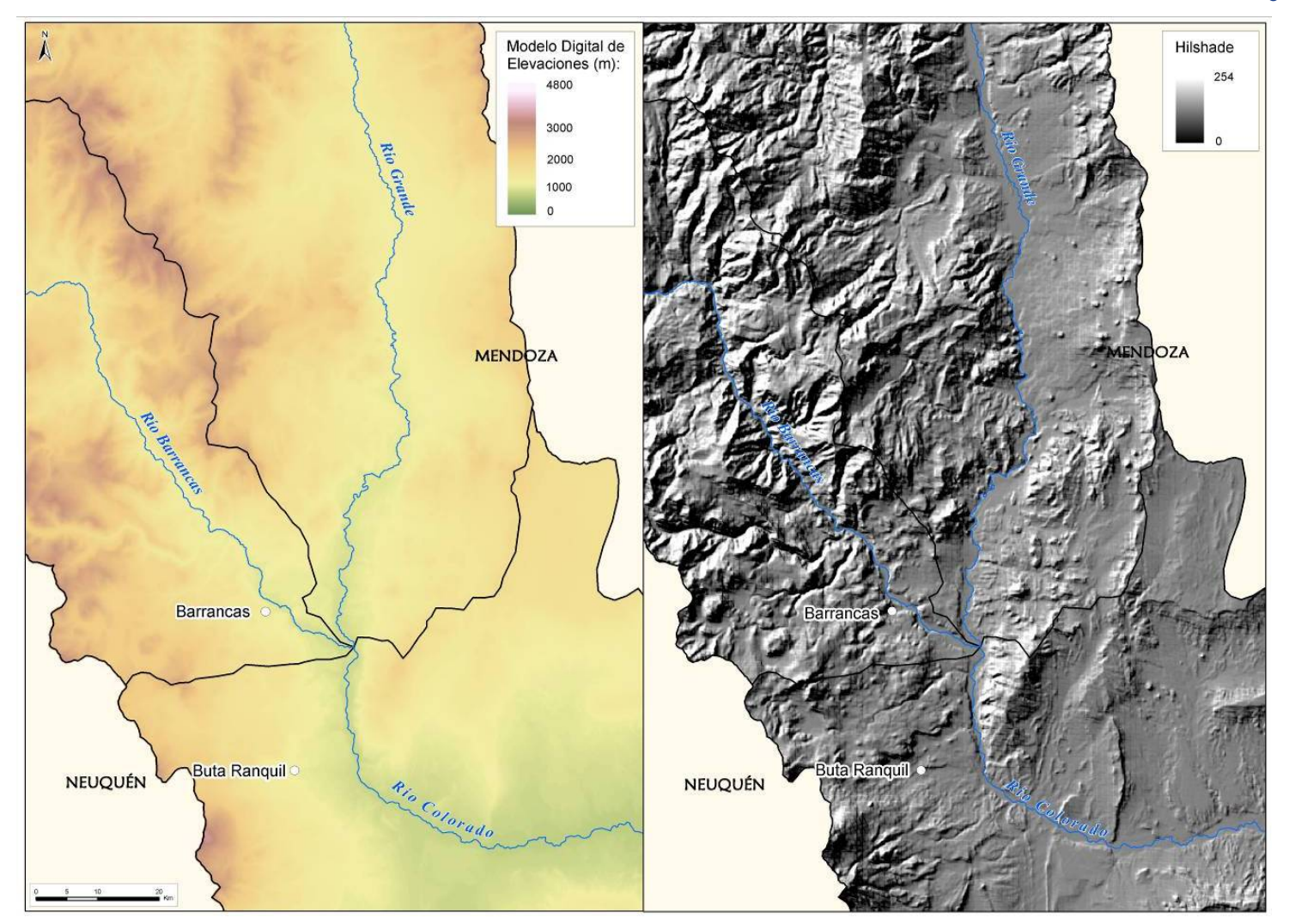

**Figura 48: Detalle del MDT Final y del correspondiente Hillshade en la zona de Confluencia de los Ríos Barrancas y Grande**

<span id="page-57-0"></span>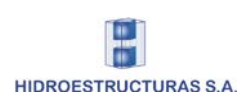

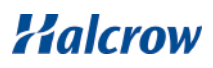

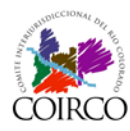

# **3 Procesamiento de imágenes satelitales y fotografías aéreas**

Las imágenes satelitales constituyen un instrumento clave como apoyo para la realización de varios mapas y productos del proyecto.

De todas las imágenes Landsat disponibles que fueron mencionadas en [1.2.2,](#page-12-0) se procuró seleccionar escenas que permitieran realizar una interpretación visual y análisis digital de las mismas sobre el área de estudio, satisfaciendo las necesidades de:

- Disponer de cobertura para una fecha lo más actual posible y homogénea en toda la Cuenca
- Disponer de una cobertura complementaria temporalmente con los mosaicos de fotografías aéreas suministrados por COIRCO (año 2005)
- Visualizar un momento de típica crecida del río

Teniendo presente estos requerimientos se seleccionaron imágenes del año 2005 (de abril a octubre) y 3 escenas de 2006 (entre enero y abril).

Todas las imágenes Landsat fueron obtenidas a través del sitio de Internet que la Universidad de Maryland posee en conjunto con la NASA (Global Land Cover Facility Program: [http://www.glcf.umiacs.umd.edu/index.shtml\)](http://www.glcf.umiacs.umd.edu/index.shtml), adquiriéndose todas las bandas espectrales de cada una de las escenas (en formato tif).

En la [Tabla 5](#page-58-0) se describen las principales características de las 13 imágenes seleccionadas. En cada una de las bandas los datos de radiancia de cada píxel o celda son cuantificados en 8 bits, o sea entre 0 y 255, de manera que cada una de ellas presenta una tonalidad de grises. En la [Tabla 6](#page-59-0) se presentan las principales características de los canales o bandas espectrales TM y ETM+ del satélite Landsat.

<span id="page-58-0"></span>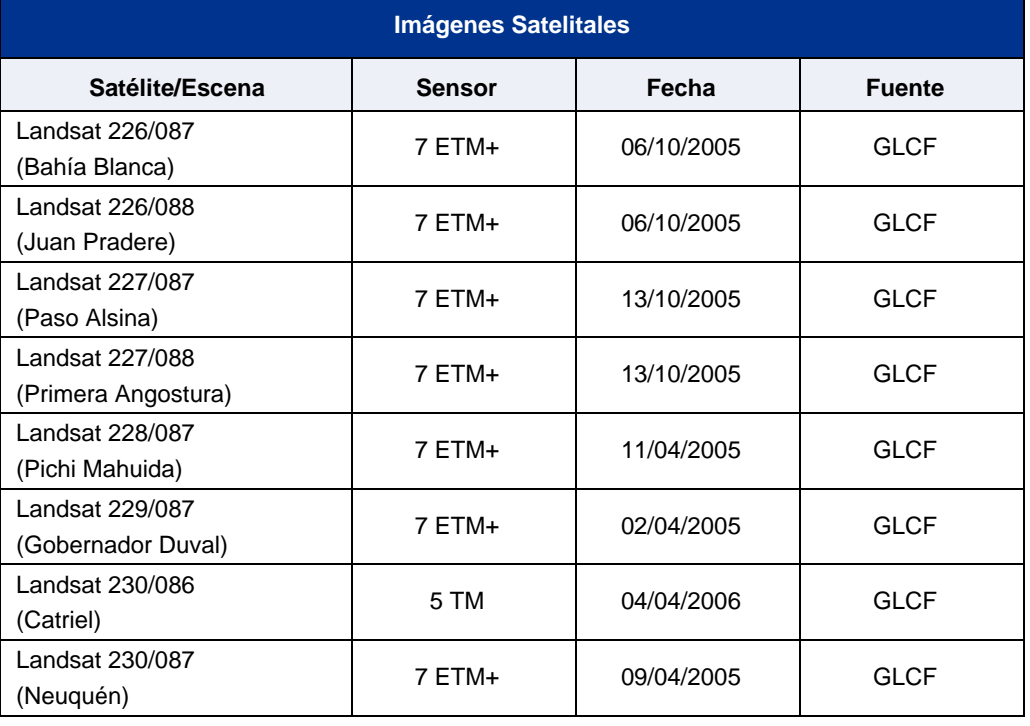

## **Tabla 5: Escenas Landsat seleccionadas**

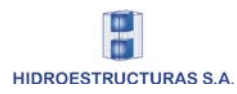

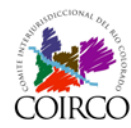

| <b>Imágenes Satelitales</b>               |               |            |               |  |
|-------------------------------------------|---------------|------------|---------------|--|
| Satélite/Escena                           | <b>Sensor</b> | Fecha      | <b>Fuente</b> |  |
| Landsat 231/086<br>(Rincón de los Sauces) | $7 ETM+$      | 16/04/2005 | <b>GLCF</b>   |  |
| Landsat 231/087<br>(Zapala)               | $7 ETM+$      | 18/03/2006 | <b>GLCF</b>   |  |
| Landsat 232/084<br>(El Sosneado)          | 5 TM          | 01/05/2005 | <b>GLCF</b>   |  |
| Landsat 232/085<br>(Bardas Blancas)       | 5 TM          | 25/01/2005 | <b>GLCF</b>   |  |
| Landsat 232/086<br>(Chos Malal)           | 7 ETM+        | 20/01/2006 | <b>GLCF</b>   |  |

**Tabla 6: Características de las bandas de los sensores TM y ETM+ del Landsat**

<span id="page-59-0"></span>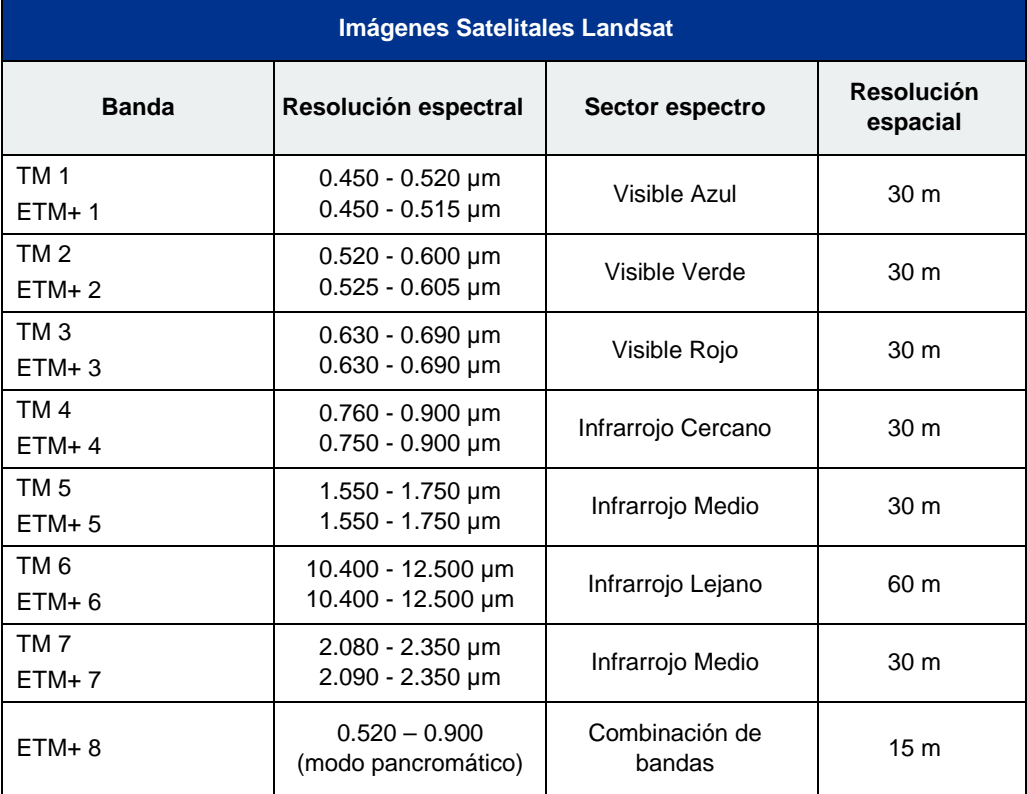

Al proporcionar la información de radiancia por bandas, las imágenes satelitales permiten procesarlas y realizar una serie de combinaciones de color, pudiendo obtenerse diferentes productos de acuerdo a las necesidades.

Con la finalidad de obtener un resultado que permita diferenciar las diversas coberturas presentes en el área de estudio resaltando principalmente la presencia de agua, se realizó con cada una de las 13 imágenes Landsat seleccionadas una composición en color valiéndose de tres bandas espectrales.

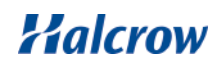

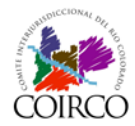

El programa utilizado para tal proceso fue ENVI versión 4.1. Las combinaciones de bandas están especificadas en orden rojo, verde, azul (RGB), seleccionándose la combinación de bandas 7 5 2 en RGB. Se trata de una composición Falso Color Compuesto, que consiste básicamente en el desplazamiento del espectro visible hacia longitudes de ondas mayores, de manera de poder apreciar la respuesta de cada cubierta en el sector del infrarrojo medio. La banda del infrarrojo medio (7) fue puesta en la porción roja (R), la otra banda del infrarrojo medio (5) se colocó en la porción verde (G), y la banda del visible (2) fue asignada a la porción azul (B). Las principales características de esta combinación se resumen en la [Tabla 7.](#page-61-0)

Si bien se realizó como primera aproximación al área de estudio, una combinación de bandas 3 2 1 (Color Natural o Visible) con la finalidad de visualizar los elementos de tierra como los vería el ojo humano desde el espacio, la misma de desestimó ya que no permite una buena diferenciación entre diferentes elementos presentes en la Cuenca.

Ejemplos de ambas combinaciones de bandas en diferentes sectores del área de estudio pueden apreciarse en [Tabla 8.](#page-62-0)

El agua es fácilmente diferenciable a lo largo de todo el curso del río (tanto en la Cuenca Alta como en la zona de la desembocadura), en las lagunas, incluso se distinguen muy bien los meandros abandonados. Las parcelas cultivadas también aparecen en tonos que se resaltan diferenciándose de la vegetación natural. Las geoformas volcánicas entre otras, también se distinguen más claramente y el contraste litológico es nítido.

Por lo tanto, se puede concluir que la combinación Falso Color Compuesto 7 5 2 resultó ser la más apropiada de acuerdo al objetivo planteado en el proyecto. En la [Figura 49](#page-63-0) se muestran las imágenes combinadas.

Las imágenes combinadas (disponibles en formato tif) fueron el soporte que facilitó la interpretación visual y el análisis digital durante todo el proyecto, y se utilizan como base de los mapas en escala 1:100.000.

Se cuenta además, con un mosaico de imágenes satelitales Landsat 7ETM+ que cubre toda el área de estudio y que se utiliza de base para los mapas regionales.

Este mosaico se encuentra ortorrectificado y es el resultado de una combinación Falso Color Compuesto (7-4-2). Ha sido confeccionado por la NASA con imágenes del período 1999-2001.

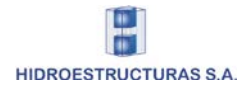

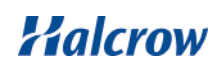

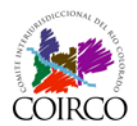

<span id="page-61-0"></span>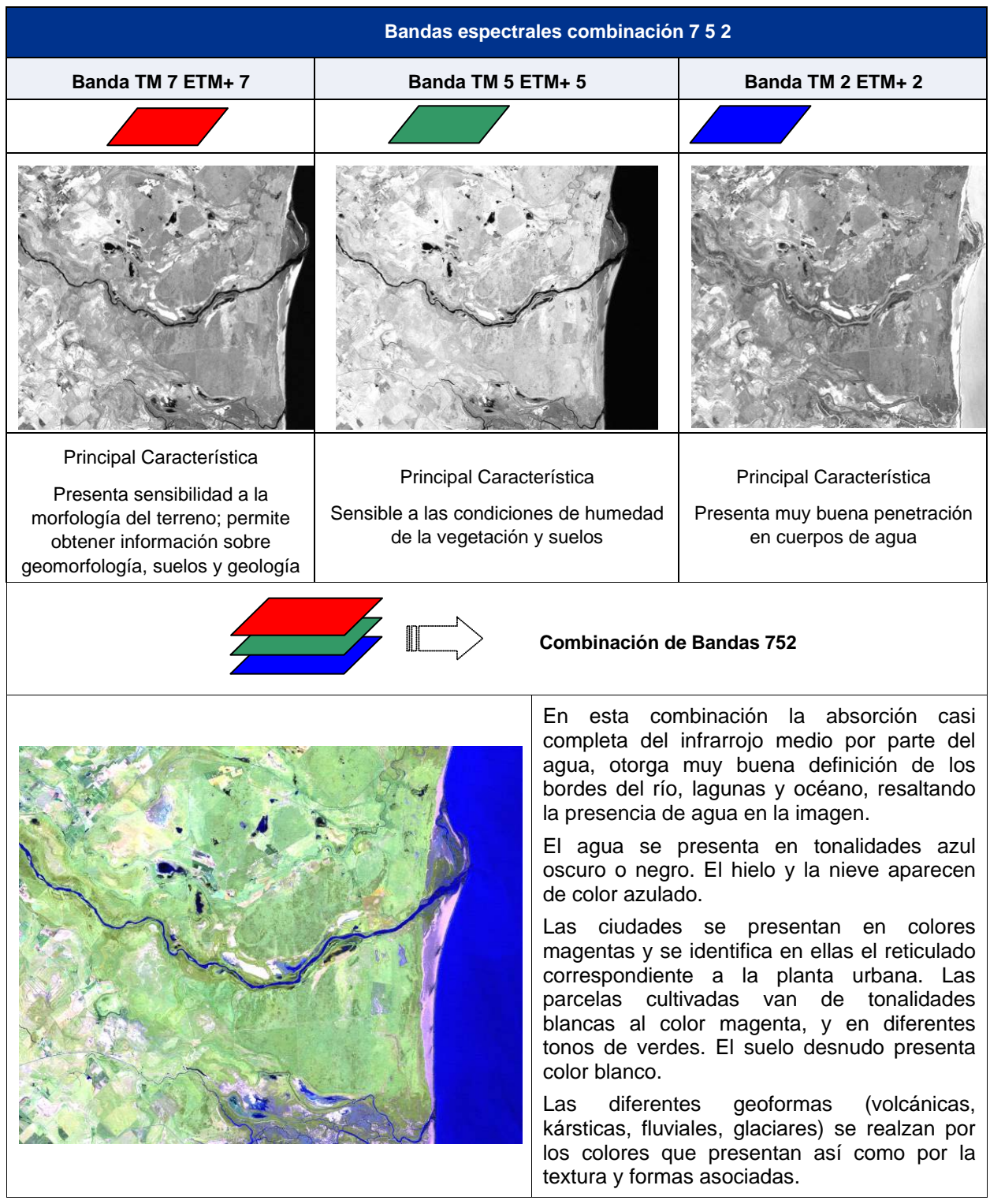

# **Tabla 7: Características de la Combinación de bandas 752**

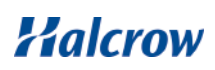

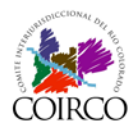

<span id="page-62-0"></span>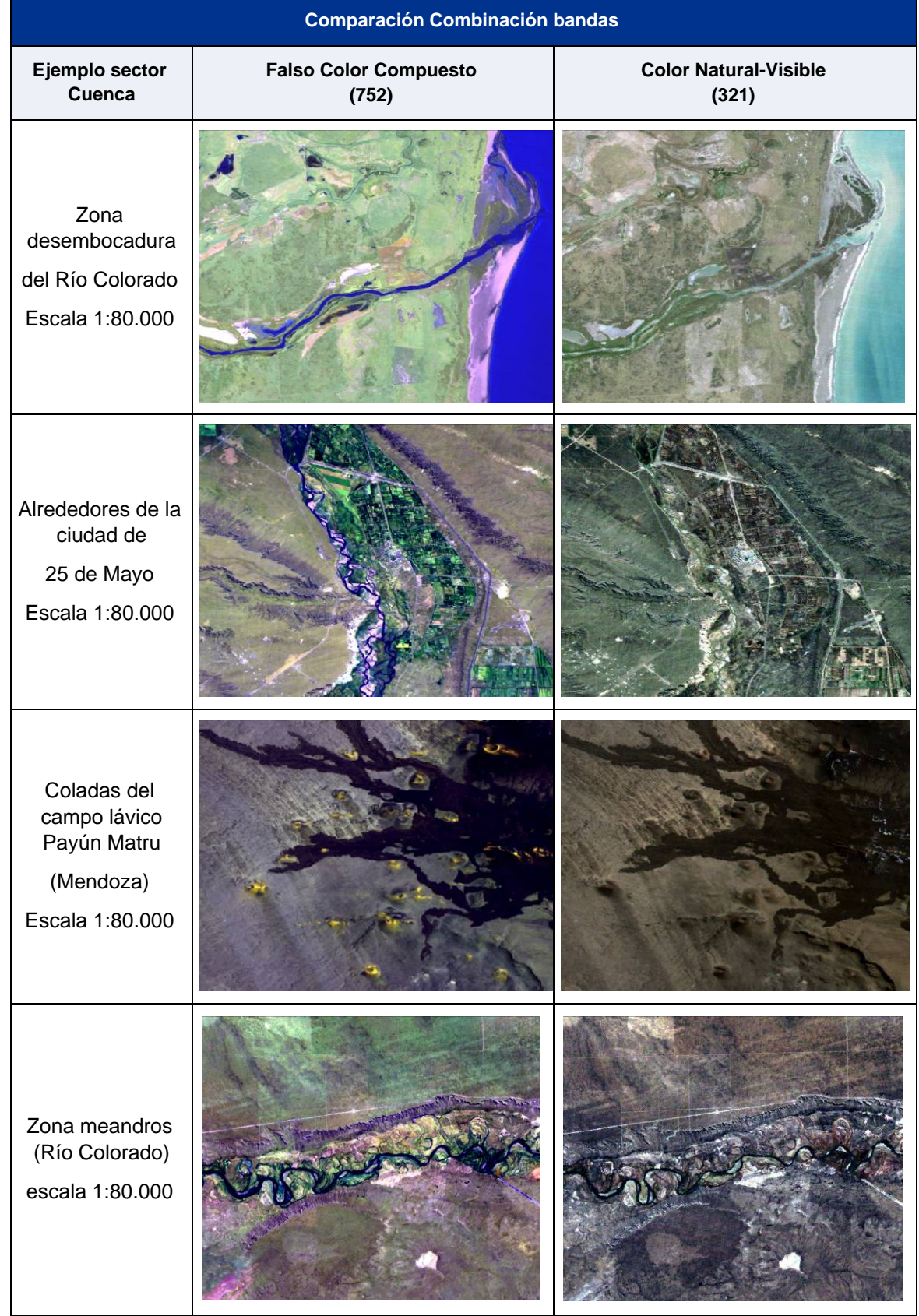

# **Tabla 8: Comparación de sectores con diferente combinación de bandas**

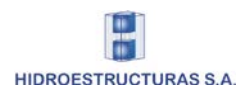

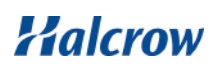

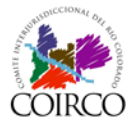

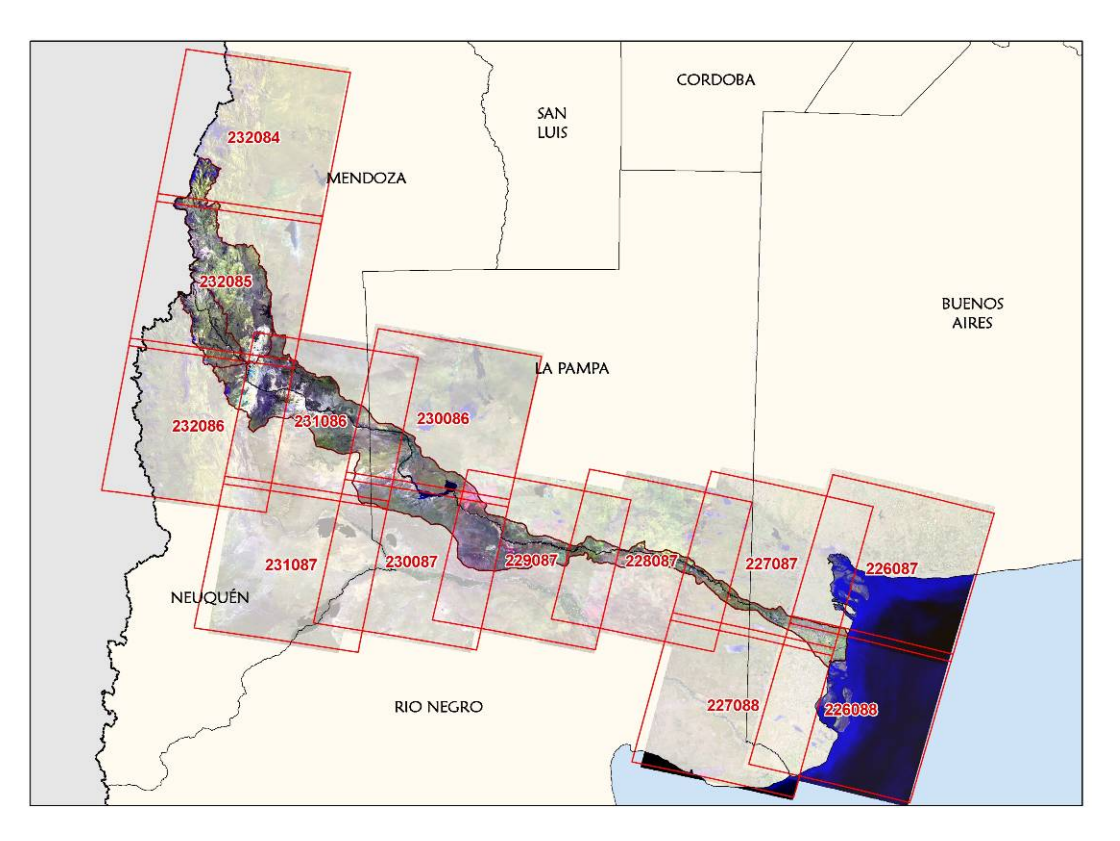

<span id="page-63-0"></span>**Figura 49: Ubicación de las imágenes Landsat seleccionadas**

# 3.1.1 Procesamiento de Fotografías aéreas

El mosaico de fotografías aéreas disponible fue suministrado por COIRCO y corresponde a un vuelo realizado en el año 2005. El área de cobertura del mismo se extiende sobre el cauce del Río Colorado desde la confluencia de los ríos Barrancas y Grande hasta la zona de la desembocadura del Río Colorado en la Bahía Anegada.

A diferencia de las imágenes satelitales, donde se llevó a cabo una composición de color a partir de canales o bandas permitiendo resaltar diferentes elementos, con las fotografías aéreas no hubo posibilidades de alterar el color. De manera que la interpretación visual se basó en los contornos, las texturas, las formas y los tonos, siendo estos elementos más importantes que el color en sí.

Las fotografías han sido el soporte para la interpretación visual de la zona del río en una escala de detalle y han facilitado la calibración del Modelo Digital del Terreno.

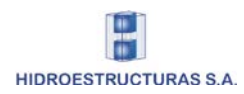

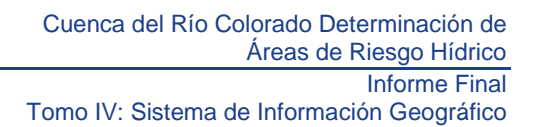

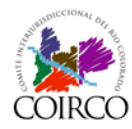

# **4 La Base de Datos Geográficos (Geodatabase)**

La definición de la estructura de la base de datos geo-relacional del proyecto o Geodatabase (GDB), está orientada a conformar una única base de datos, para unificar los criterios de gestión de la información, entendiéndose por tal al conjunto de:

- capas temáticas de información secundaria y de información generada durante el proyecto (en formato vectorial y en formato raster)
- tablas de datos asociadas a las distintas capas temáticas

El diseño de la base de datos geográfica se organiza en dos secuencias:

- el diseño lógico, es decir, la definición de las capas de información gráfica y las tablas y el nivel de información necesario para el proyecto y
- el diseño físico, es decir, la definición de la organización de los datos, especialmente de las tablas de atributos de las capas temáticas y las tablas de datos propiamente dichas y las relaciones entre ellas.

Se ha analizado la base de datos espacial Geodatabase, actualmente en funcionamiento en las oficinas de la COIRCO. Se ha observado que es un modelo ordenado y simple, respecto a la organización de la información y que la información se encuentra en coordenadas geográficas con el elipsoide World Geodetic System (WGS84).

El objetivo del desarrollo de la GDB del Proyecto es conformar una única Base de Datos por lo cual su diseño se definió siguiendo los lineamientos generales del SIG de COIRCO y su modelo lógico, no siendo así en lo que respecta al sistema de proyección de la información donde se respetó el sistema establecido para el proyecto: Gauss Krüger -Faja 3– POSGAR 94.

La Base de Datos Geográfica desarrollada es una File Geodatabase con capacidad de almacenamiento de hasta 1TB. El programa utilizado para la generación de la misma fue ArcGIS Desktop 9.2 de ESRI.

## 4.1.1 Modelo lógico y físico de la Geodatabase

La File Geodatabase alberga información cartográfica base recopilada específicamente para llevar adelante el Proyecto que ha sido editada, mejorada y ampliada en todos los casos necesarios, e información temática inédita generada durante el desarrollo del estudio.

Esta Geodatabase está compuesta por varios Conjuntos Temáticos de Información (Feature Dataset) cada uno de los cuales contiene varias capas de información en formato vectorial (Feature Class); además incluye archivos en formato raster.

A continuación, en la [Tabla 9](#page-65-0) se detallan las principales características de los Feature Class contenidos en cada uno de los Feature Dataset de la Geodatabase.

Los archivos en formato raster que contiene la Geodatabase preliminar se resumen en la [Tabla 9.](#page-65-0)

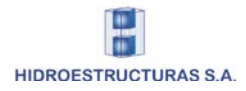

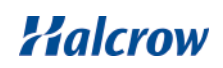

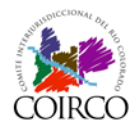

<span id="page-65-0"></span>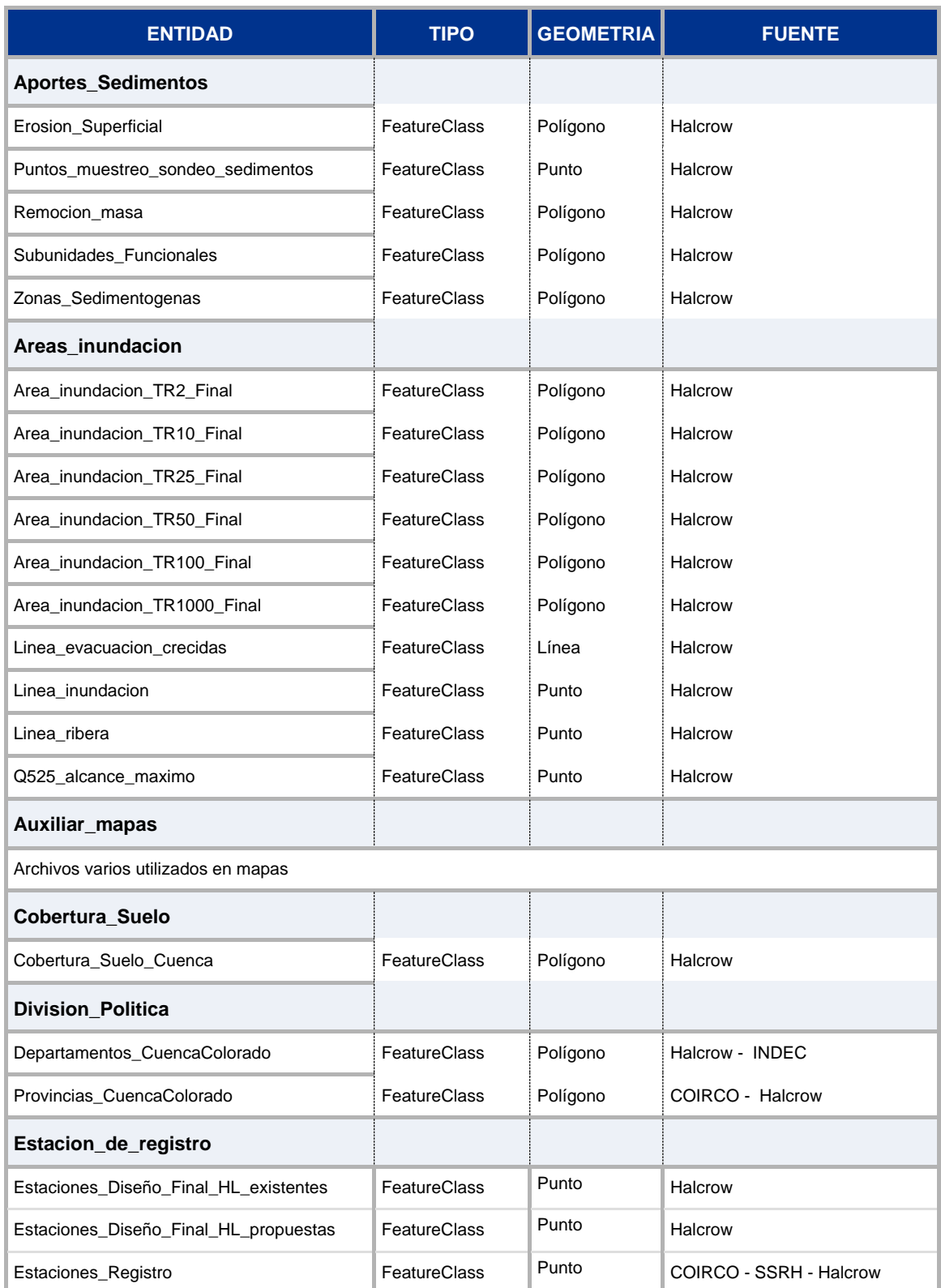

# **Tabla 9: Feature Datasets y Feature Classes de la Geodatabase**

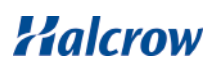

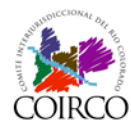

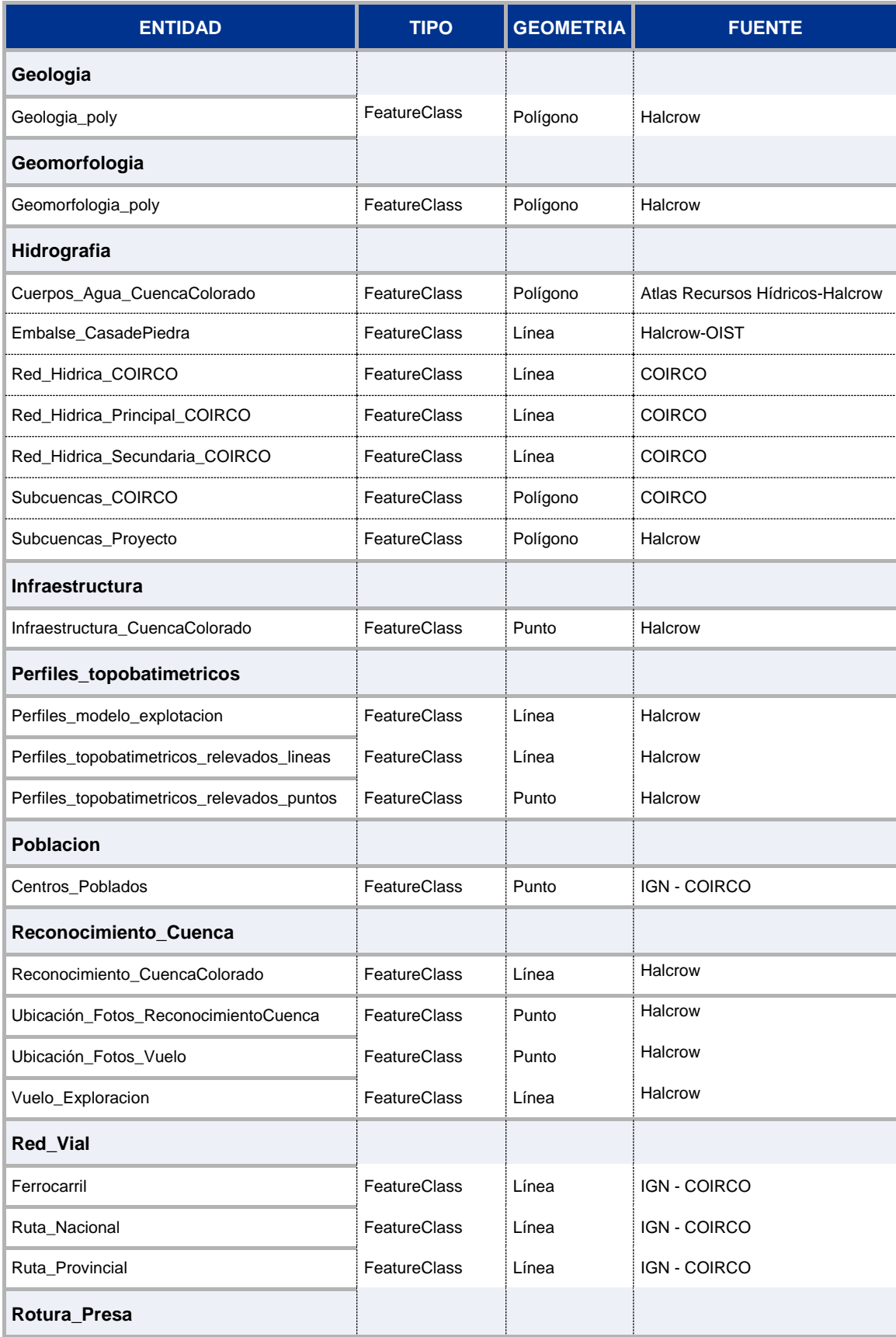

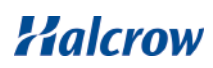

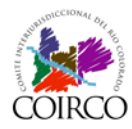

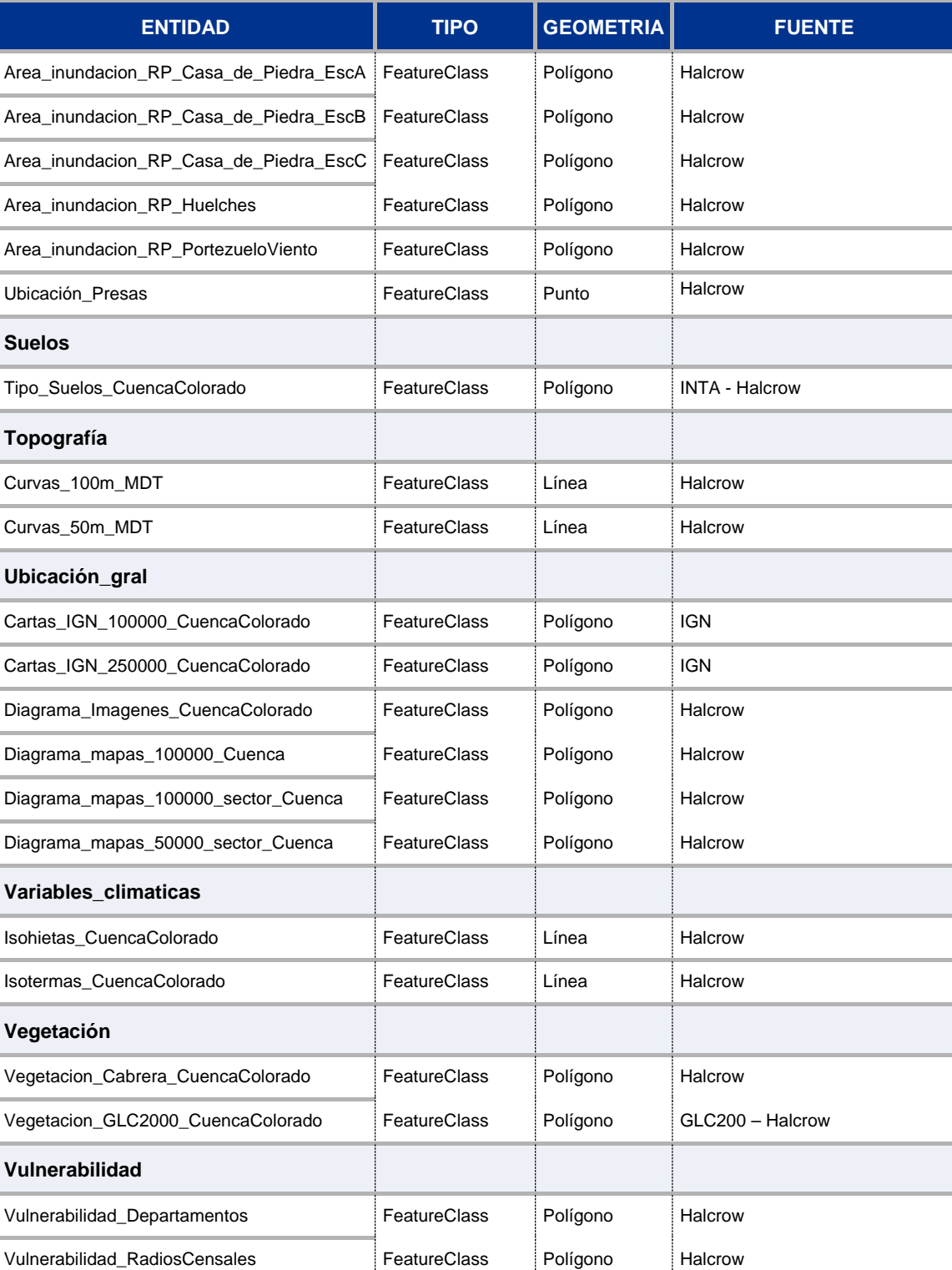

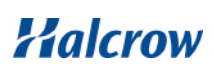

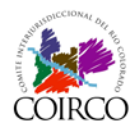

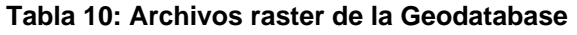

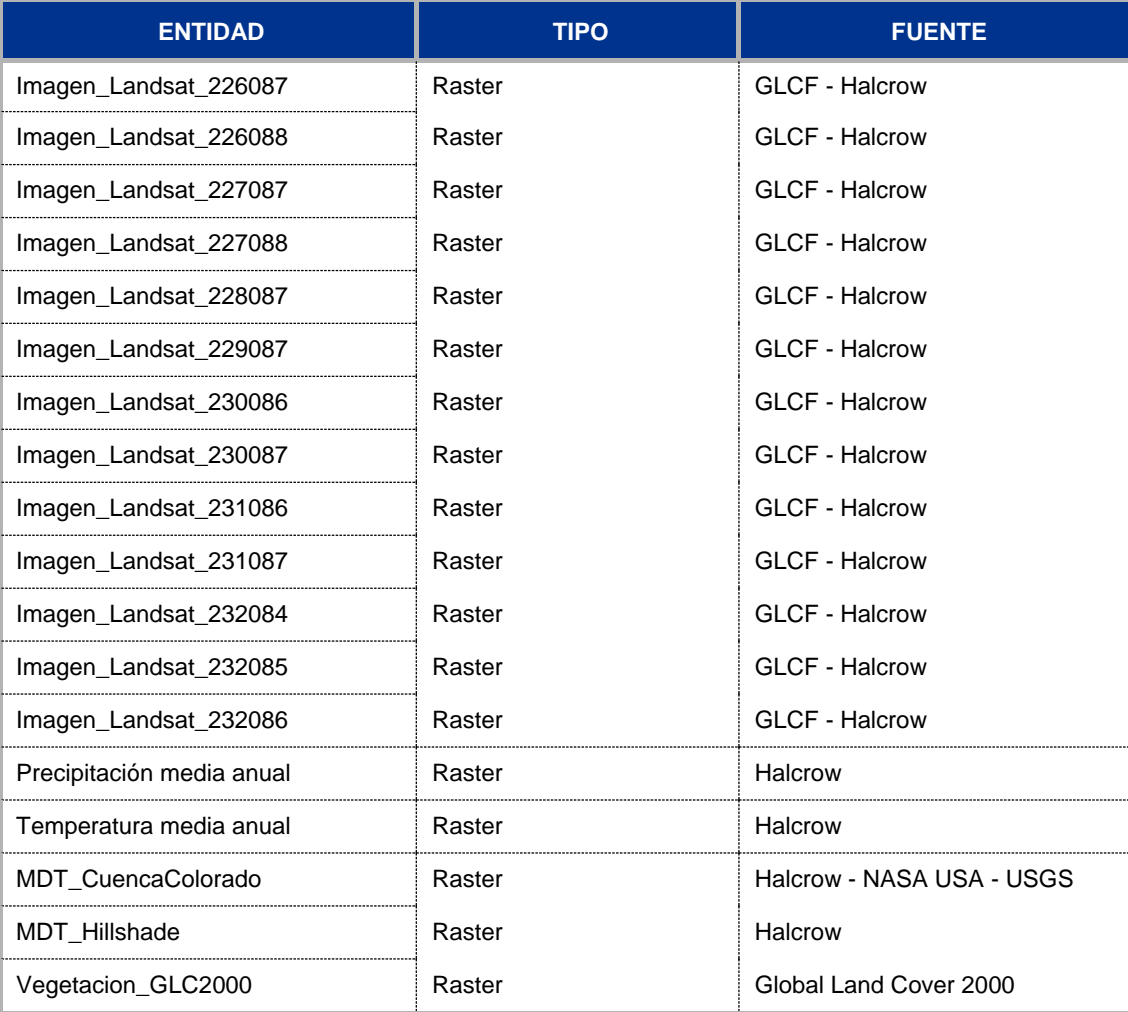

En el Anexo IV.A se detalla cada uno de los archivos que la conforman (Feature Datasets, Feature Class y archivos raster) y se presenta una descripción de los campos que contiene cada uno de ellos.

En la [Figura 50](#page-69-0) se muestra la estructura de la File Geodatabase del Proyecto.

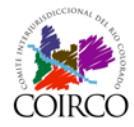

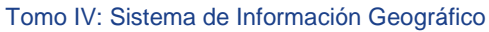

| COIRCO_Final.gdb<br>日 hportes_Sedimentos |                                                                |                                             |
|------------------------------------------|----------------------------------------------------------------|---------------------------------------------|
|                                          |                                                                |                                             |
| <b>图 Erosion_superficial</b>             | 日 中 Estaciones_registro                                        |                                             |
| Puntos_muestreo_sondeo_sedimentos        | Estaciones_Diseño_Final_HL_Existentes                          | □ D Suelos                                  |
| Remocion masa                            | Estaciones_Diseño_Final_HL_Propuestas                          | 图 Tipo_Suelo_CuencaColorado                 |
| 图 Subunidades_Funcionales                | Estaciones_Registro                                            | □ h Topografia                              |
| 图 Zonas_sedimentogenas                   | $\Box$ T Geologia                                              | Curvas_Nivel_100m_MDT                       |
| $\Box$ $\Box$ Areas_inundacion           | Geologia_poly                                                  | Curvas_Nivel_50m_MDT                        |
| M Area_inundacion_TR1000_Final           | 日 h Geomorfologia                                              | 日 h Ubicacion_gral                          |
| M Area_inundacion_TR100_Final            | Geomorfologia_poly                                             | 图 Cartas_IGN_100000_CuencaColorado          |
| 图 Area_inundacion_TR10_Final             | □ 中 Hidrografia                                                | Cartas_IGN_250000_CuencaColorado            |
| 图 Area_inundacion_TR25_Final             | Cuerpos_Agua_CuencaColorado                                    | 图 Diagrama_Imagenes_CuencaColorado          |
| 图 Area_inundacion_TR2_Final              | Embalse_CasadePiedra                                           | 图 Diagrama_mapas_100000_Cuenca              |
| M Area_inundacion_TR50_Final             | Red_Hidrica_COIRCO                                             | 图 Diagrama_mapas_100000_sector_Cuenca       |
| Tinea_evacuacion_crecidas                | Red_Hidrica_Principal_COIRCO                                   | Diagrama_mapas_50000_sector_Cuenca          |
| linea_inundacion                         | Red_Hidrica_Secundaria_COIRCO                                  | 日 h Variables_climaticas                    |
| linea_ribera                             | Subcuencas_COIRCO                                              | Isohietas_CuencaColorado                    |
| 日 中 Auxiliar_Mapas                       | Subcuencas_Proyecto                                            | Isotermas_CuencaColorado                    |
| 圖 Agua                                   | □ hfraestructura                                               | □ D Vegetacion                              |
| <b>⊠</b> Chile                           | Infraestructura_CuencaColorado                                 | 图 Vegetacion_Cabrera_CuencaColorado         |
| Curvas_Nivel_Mapa                        | 日 herfiles_topobatimetricos                                    | 图 Vegetacion_GLC2000_CuencaColorado         |
| Departamentos_Argentina                  | Perfiles_topobatimetricos_relevados_lineas                     | □ 中 Vulnerabilidad                          |
| Diagrama_mapas_100000_RP_CDP             | Perfiles_topobatimetricos_relevados_punto                      | Wulnerabilidad_Departamentos                |
| 图 Diagrama_mapas_100000_RP_H             | 日 <b>中 Poblacion</b>                                           | Wulnerabilidad_RadiosCensales               |
| Diagrama_mapas_100000_RP_PV              | Centros_Poblados                                               | 田 翻 Imagen_Landsat_226087                   |
| Estaciones_Registro_seleccion_mapa       | 日 h Reconocimiento_cuenca                                      | $\overline{+}$                              |
| Geomorfologia_fin_agrupado               | Reconocimiento_CuencaColorado                                  | 田 III Imagen_Landsat_227087                 |
| Geomorfologia_lineas                     |                                                                |                                             |
| Mascara_Cuenca                           | Ubicacion_Fotos_Reconocimiento_Cuenca<br>Ubicacion_Fotos_Vuelo |                                             |
| Paises_limitrofes                        |                                                                | III Imagen_Landsat_229087<br>⊞              |
| Perfiles_RoturaPresa_aguasabajo          | Vuelo_exploracion<br>□ D Red_vial                              | $\overline{+}$<br>III Imagen_Landsat_230086 |
| Perfiles_RoturaPresa_aguasarriba         | Ferrocarril                                                    | 田   111 Imagen_Landsat_230087               |
| Poblacion_cabecera_Deptos                |                                                                |                                             |
| Poblacion_seleccion_mapas                | Ruta_Nacional                                                  | 田 III Imagen_Landsat_231087                 |
| Provincias_Argentina                     | Ruta_Provincial                                                |                                             |
| Provincias_lineas_editado_mapa           | □ h Rotura_Presa                                               | 田 翻 Imagen_Landsat_232085                   |
| Wentanas_perfiles_relevados              | M Area_inundacion_RP_Casa_de_Piedra_Esci                       | 田 翻 Imagen_Landsat_232086                   |
| 日 hp Cobertura_Suelo                     | M Area_inundacion_RP_Casa_de_Piedra_Escl                       | 田 翻 Isohietas                               |
| Cobertura_Suelo_Cuenca                   | M Area_inundacion_RP_Casa_de_Piedra_Esc(                       | 田 翻 Isotermas                               |
| 日 <mark>中 Division_politica</mark>       | M Area_inundacion_RP_Huelches                                  | 田 翻 MDT_CuencaColorado                      |
| Departamentos_CuencaColorado             | M Area_inundacion_RP_PortezueloViento                          | 翻 MDT_Hillshade<br>⊞                        |
| <sup>63</sup> Provincias_CuencaColorado  | <b>Ubicacion_Presas</b>                                        | 田 翻 Vegetacion_GLC2000                      |

<span id="page-69-0"></span>**Figura 50: Esquema de la Geodatabase**

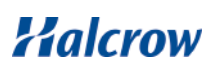

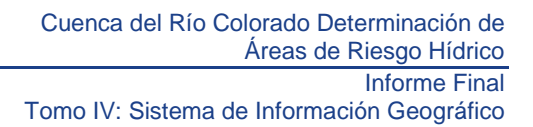

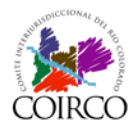

# **5 Producción de mapa base y mapas temáticos**

Se ha producido un total de 142 mapas, de los cuales ciento dieciséis (118) tienen formato A1 y veinticuatro (24) tienen formato A3.

Los mismos se presentan impresos adjuntos al presente informe y se hace entrega asimismo de todos los proyectos del SIG (.mxd) para su reproducción. Los mismos han sido generados con rutas relativas invocando directamente los archivos de la GDB del Proyecto.

# **5.1 Mapa Base**

Se ha elaborado un mapa base de carácter físico-político a escala 1:1.200.000 que se presenta en el Anexo IV.B, impreso en tamaño de hoja A1.

El mapa base presenta en forma general el área de estudio del proyecto y su ubicación geográfica en el contexto de nuestro país, y constituye un elemento de apoyo cartográfico para el desarrollo del resto de los mapas temáticos del estudio.

La información incluida en el mapa consiste en la división política, la localización de principales ciudades y localidades, las rutas nacionales y provinciales, la red ferroviaria, la red hidrológica y las estaciones de registro clasificadas por tipo. Para su presentación, se utilizaron imágenes satelitales como fondo como se puede apreciar en la [Figura 51.](#page-71-0)

# **5.2 Mapas Temáticos**

Se han producido 142 mapas temáticos con el objetivo de representar la información recopilada y analizada, que forma parte del SIG del proyecto.

En la [Tabla 11](#page-72-0) se presenta un listado de los mapas desarrollados que se adjuntan impresos en el Anexo IV.B.

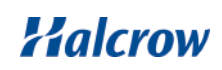

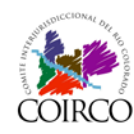

#### Cuenca del Río Colorado Determinación de Áreas de Riesgo Hídrico

# Informe Final

Tomo IV: Sistema de Información Geográfico

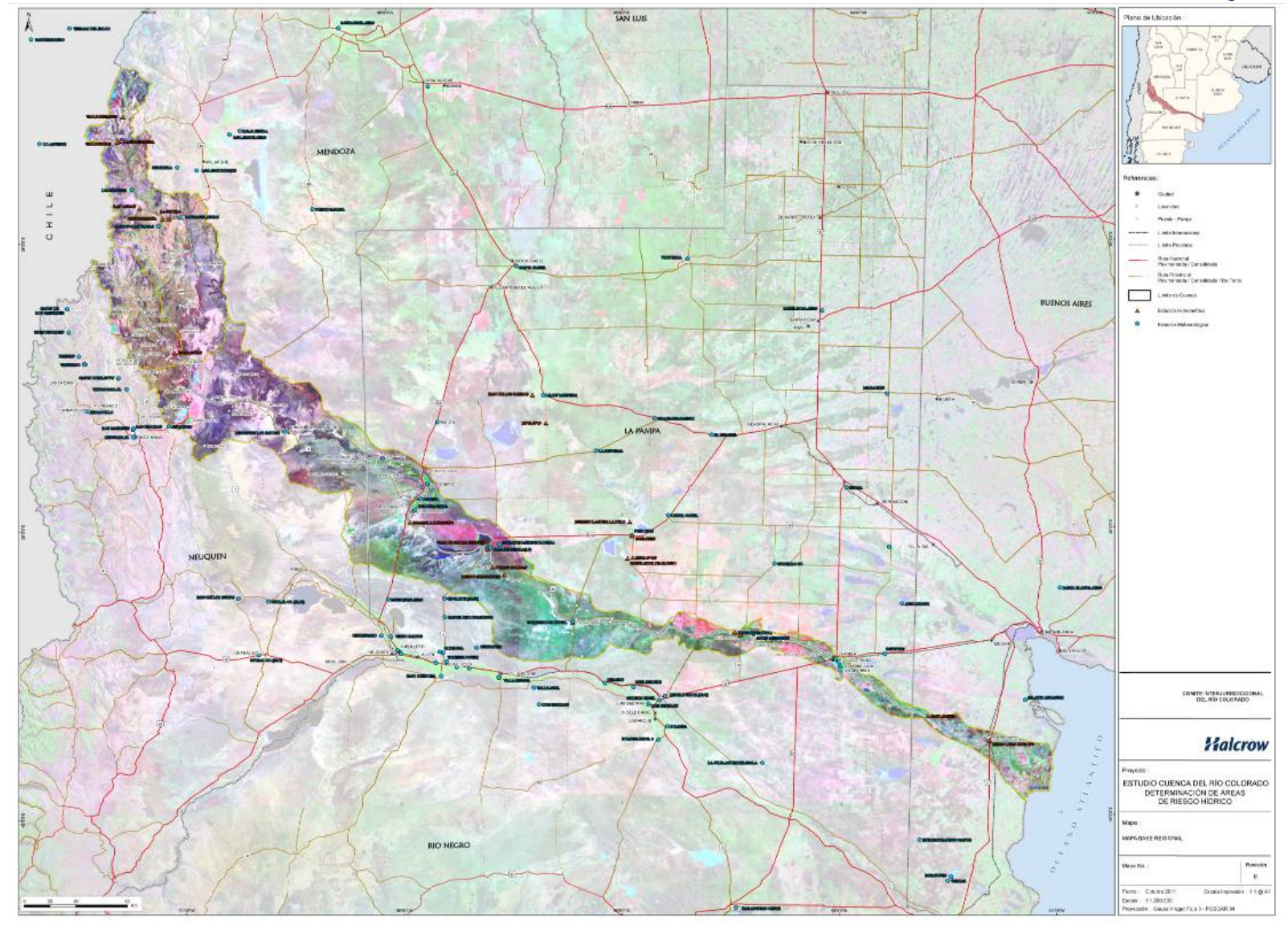

**Figura 51: Mapa Base**

<span id="page-71-0"></span>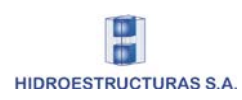

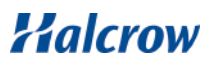
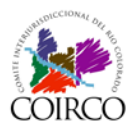

## **Tabla 11: Listado de mapas producidos**

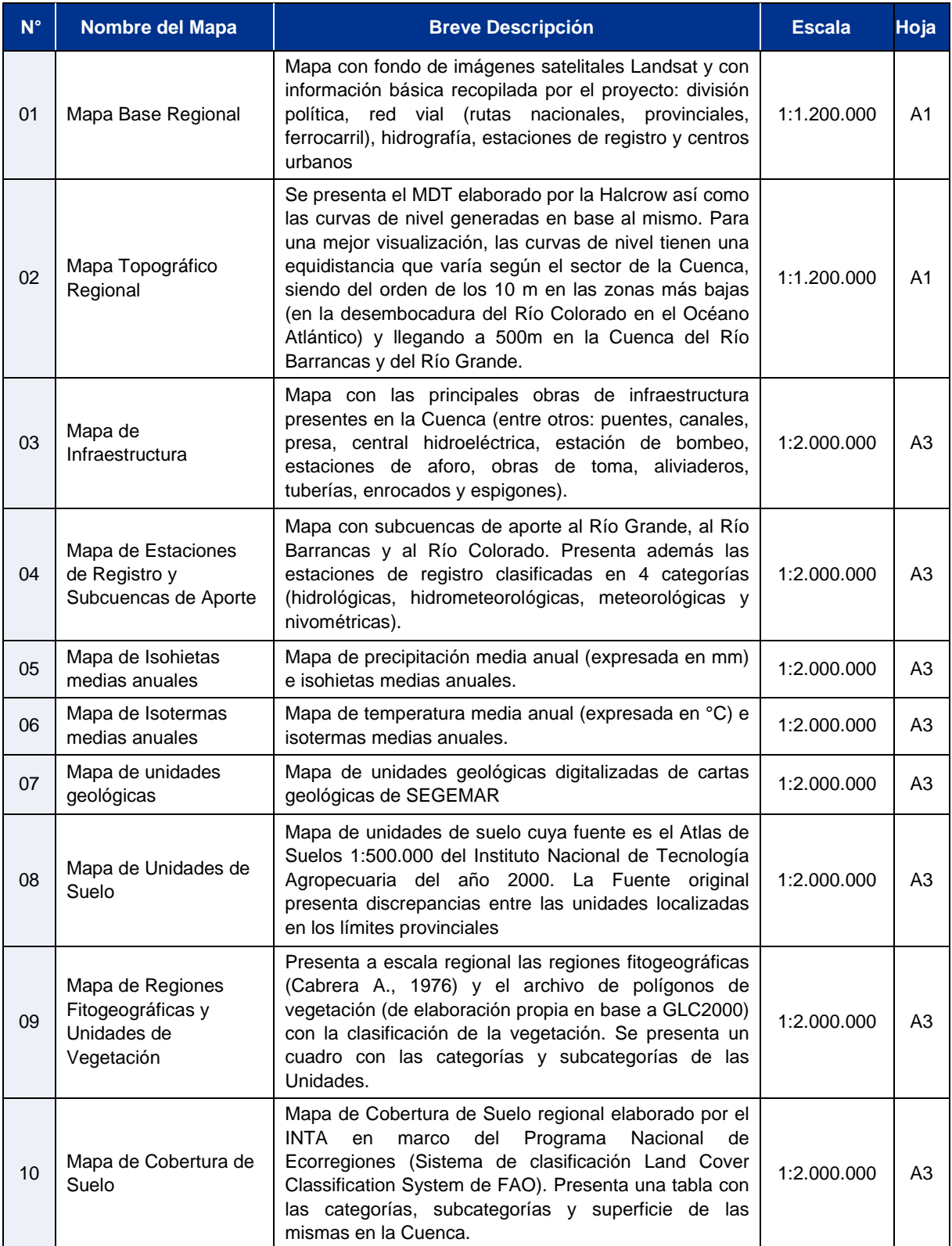

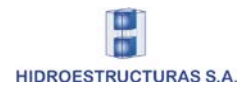

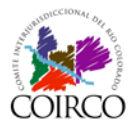

Tomo IV: Sistema de Información Geográfico

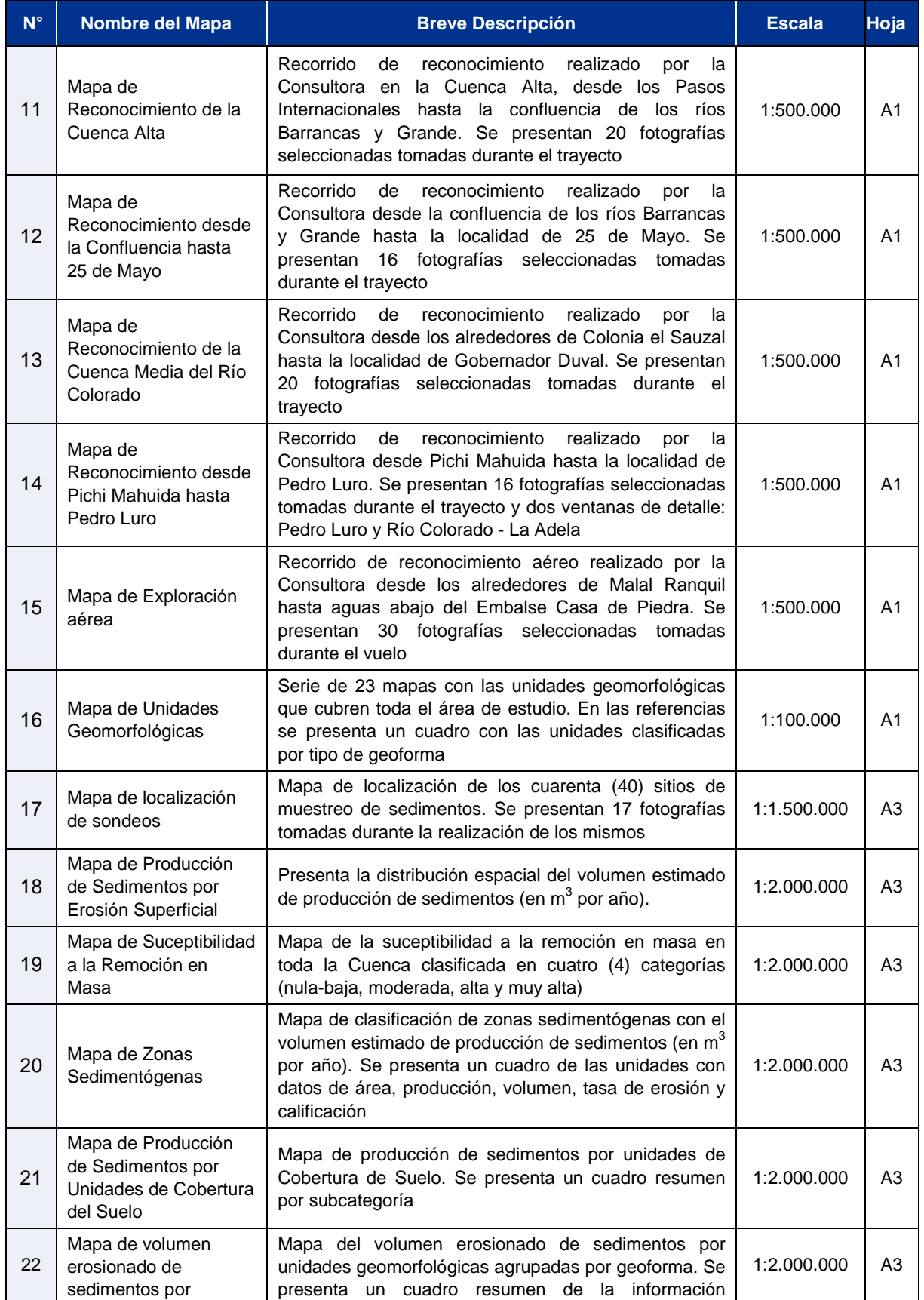

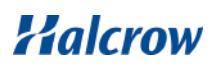

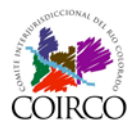

Tomo IV: Sistema de Información Geográfico

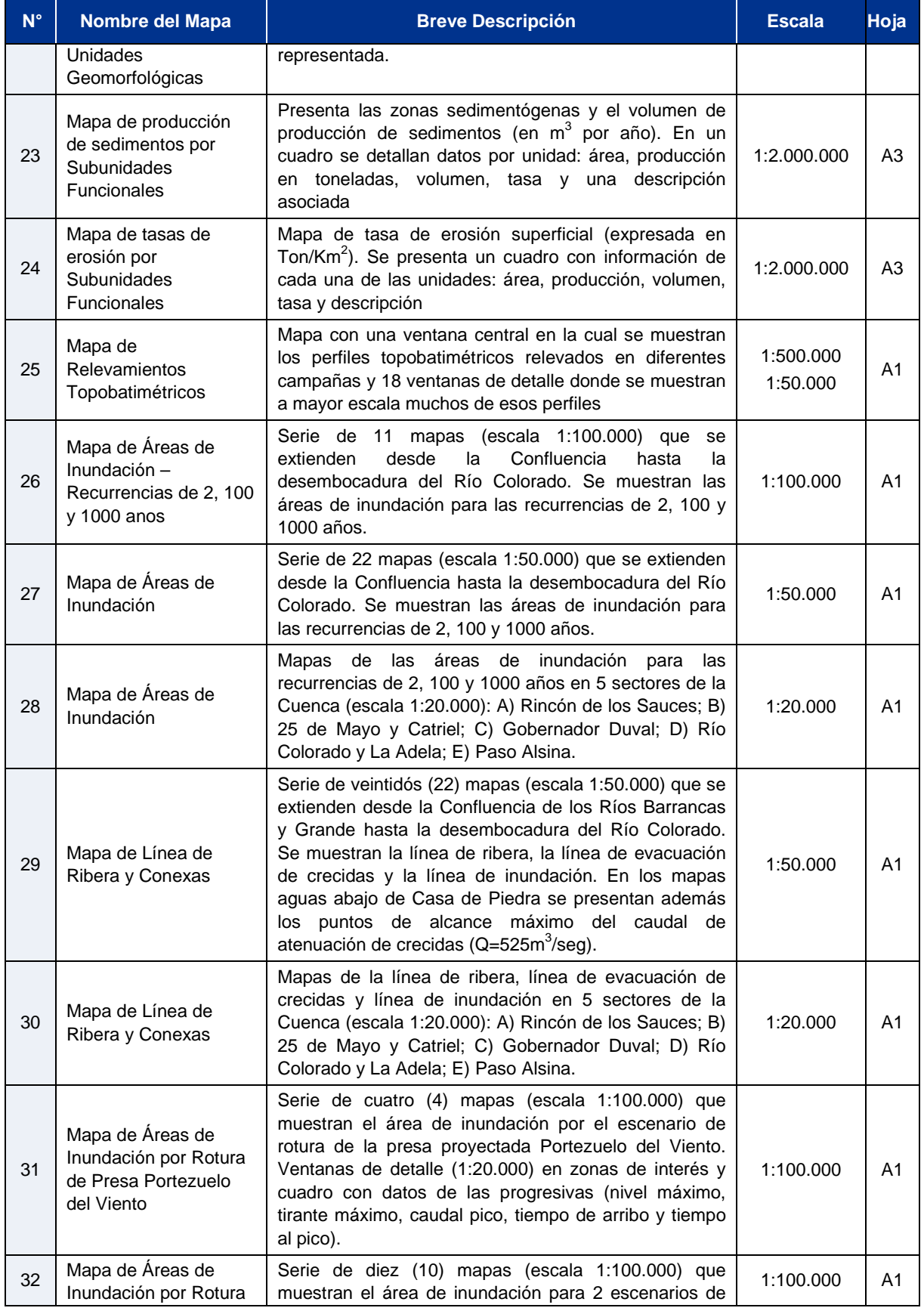

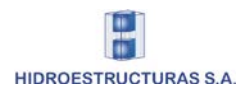

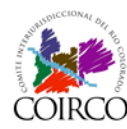

Tomo IV: Sistema de Información Geográfico

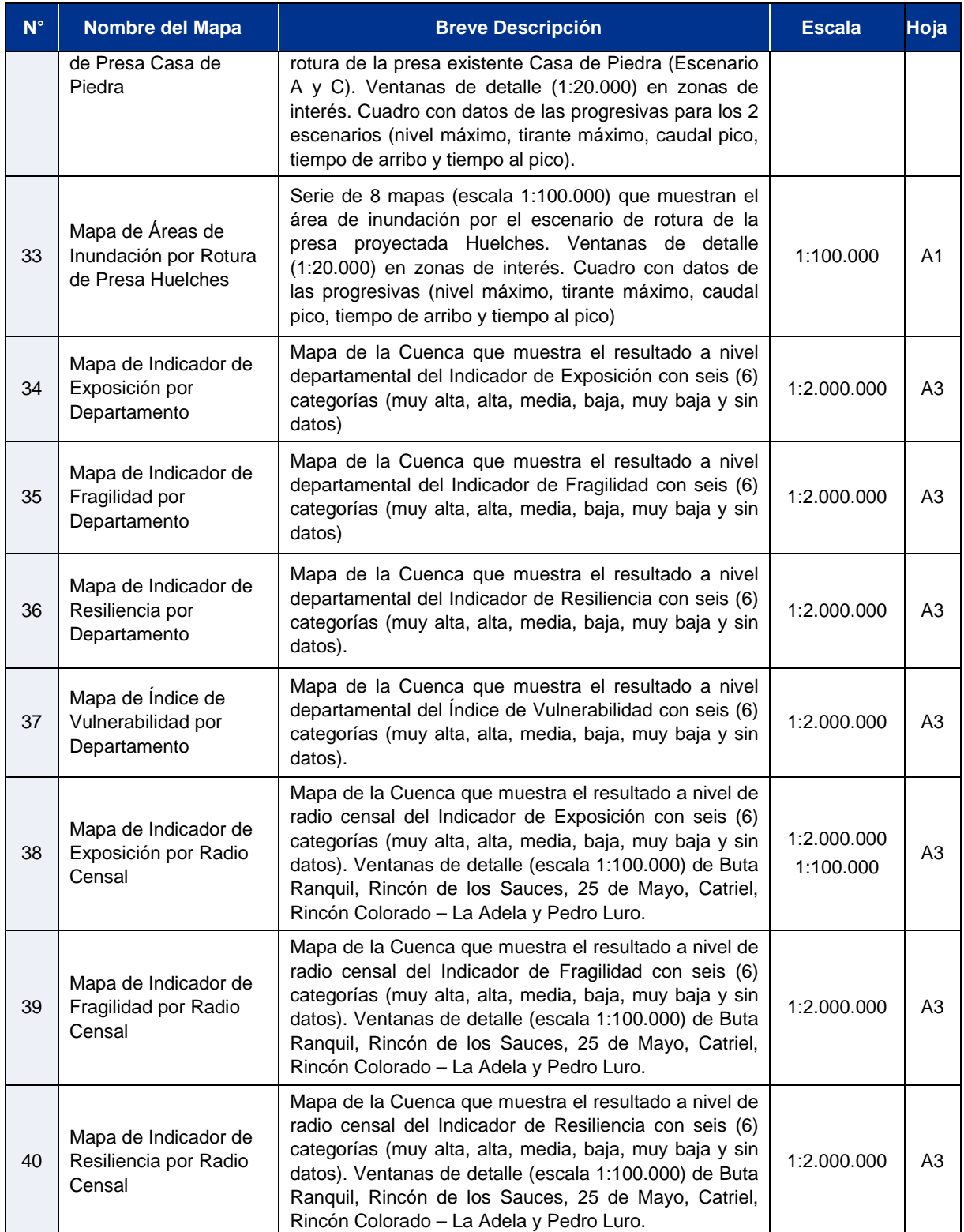

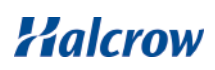

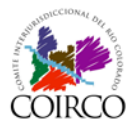

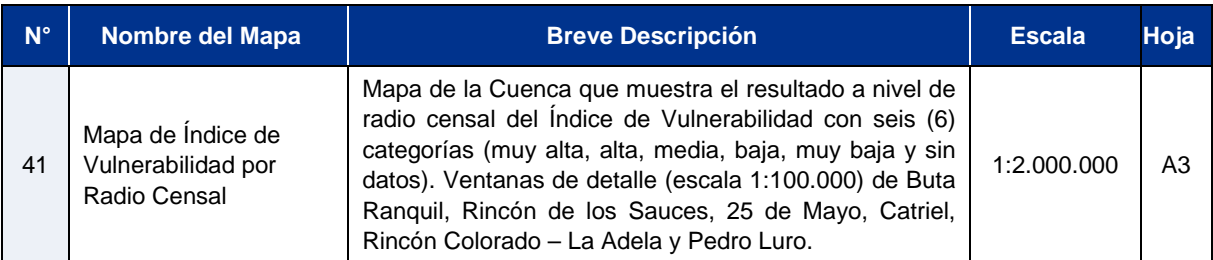

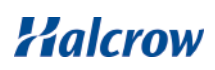